# **OpenCATS Documentation**

Release 0.9.3

**OpenCATS** 

May 13, 2020

### Contents

| 1 | Gentle warning-read first                                                                                                    |                                                                                                    |  |  |  |
|---|----------------------------------------------------------------------------------------------------|----------------------------------------------------------------------------------------------------|--|--|--|
| 2 | 2 Contents                                                                                                    |                                                                                                    |  |  |  |
| 3 | Preface         0.1       What is this manual?         0.2       Release information         0.3       Legal information/License FAQ                                                                                                    |                                                                                                    |  |  |  |
| 4 | 4.1 Original CATS/Cognizo developers and contributors listed                                                                                                    | <b>11</b><br>11<br>11                                                                                                  |  |  |  |
| 5 | <ul> <li>5.1 What is an Applicant tracking system (ATS)?</li> <li>5.2 How is it free and what is Open Source software?</li> <li>5.3 OpenCATS vs CATSOne vs "open source"</li> <li>5.4 What can OpenCATS be used for?</li> <li>5.5 How does OpenCATS compare to other free software and paid Applicant Tracking Systems?</li> </ul> | <b>13</b><br>13<br>14<br>14<br>14<br>15                                                                                |  |  |  |
| 6 | 6.1       Windows Prerequisites         6.2       Downloading software and preparing your system         6.3       Start Xampp         6.4       OPTIONAL - Renaming your OpenCATS directory         6.5       Launch phpMyAdmin                                                                                                   | <ol> <li>17</li> <li>17</li> <li>17</li> <li>18</li> <li>20</li> <li>20</li> <li>20</li> <li>23</li> <li>23</li> </ol> |  |  |  |
| 7 | Install on Shared-hosting (Godaddy, Bluehost or similar)7.1Download OpenCATS to your computer7.2GoDaddy My Hosting Dashboard7.3CPanel-File Manager7.4CPanel-PHP7.5CPanel-MySQL7.6SSH and Run Composer                                                                                                    |                                                                                                    |  |  |  |

|    | 7.7 Install the OpenCATS software                                                                                                    | 40                                                                    |
|----|----------------------------------------------------------------------------------------------------|-----------------------------------------------------------------------|
| 8  | OS X - OpenCATS Installation Instructions8.1OS X Prerequisites8.2Downloading software and preparing your system8.3Configure and start MAMP8.4Create database8.5Moving your OpenCATS Applicant Tracking System directory.8.6OPTIONAL - Renaming your OpenCATS directory8.7Set up OpenCATS                            | <b>49</b><br>49<br>49<br>50<br>52<br>52<br>53                         |
| 9  | Install Scripts-Linux                                                                                                    | 59                                                                    |
|    | <ul> <li>9.1 Get the correct script for your distribution</li></ul>                                                                                                    | 59<br>60                                                              |
| 10 | Install on Ubuntu 16.0410.1Ubuntu16.04-Installing MySQL 5/Mariadb10.2Ubuntu16.04-Installing Apache210.3Ubuntu16.04-Installing PHP5.610.4Setting up your MySQL/MariaDB database10.5Download the OpenCATS files10.6Server and Directory permissions10.7Install resume indexing tools10.8Install the OpenCATS software | <b>71</b><br>72<br>72<br>74<br>74<br>75<br>75<br>75                   |
| 11 | Screens In-Depth11.1OpenCATS dashboard/home screen11.2Activities Screen11.3Job Orders Screen11.4Candidates Screen11.5Companies Screen11.6Contacts Screen11.7Lists Screen11.8Calendar Screen11.9Reports Screen11.10Settings Screen                                                                                   | <b>85</b><br>86<br>87<br>89<br>92<br>92<br>93<br>93<br>93<br>94<br>95 |
| 12 | 12.4 Add a new Job Order                                                                                                    | <b>97</b><br>99<br>99<br>104<br>106<br>110                            |
| 13 | 13.1Backup/Restore best practices and things to consider13.2About this documentation/different environments13.3Pros and Cons: GUI vs. Non-GUI13.4GUI (Graphical, point and click)13.5Non-GUI                                                                                                    |                                                                       |

#### 14 Short overview of original OpenCATS Source code

| 15 F.A.Q. for OpenCATS applicant tracking system | 127 |
|--------------------------------------------------|-----|
| 16 Indices and tables                            | 129 |

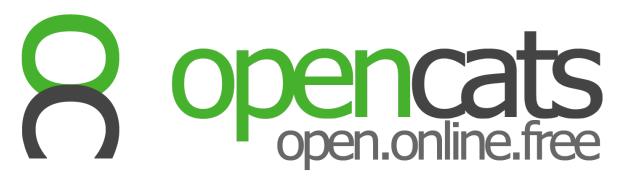

Contents:

### Gentle warning-read first

This documentation is coming along nicely, albeit slowly. If you have requests for anything that should be included in this documentation, please comment on our forums.

• OpenCATS Forums

### Contents

#### **Gentle Warning**

#### **Table of Contents**

#### Preface

- What is this manual?
- Release information
- Legal information

#### **Authors and Contributors**

- Original CATS/Cognizo developers and contributors listed
- OpenCATS Developers and contributors

#### Introduction and Overview

- What is an Applicant tracking system (ATS)?
- How is it free and what is Open Source software?
- OpenCATS vs CATSOne vs "open source"
- What can OpenCATS be used for?
- How does OpenCATS compare to other free software and paid Applicant Tracking Systems?
- OpenCATS General Features

#### Windows-OpenCATS Installation instructions

- Windows Prerequisites
- Downloading software and preparing your system
- Start Xampp
- Moving your OpenCATS Applicant Tracking System directory
- Optional-Renaming your OpenCATS default directory

- Launch PhPMyAdmin
- Set up OpenCATS

#### Install on Shared-hosting (Bluehost, GoDaddy or similar)

- Download OpenCATS to your computer
- CPanel-File Manager
- CPanel-PHP
- CPanel-MySQL
- Install the OpenCATS software

#### **Install on MacOS**

- OSX Prerequisites
- Downloading software and preparing your system
- Configure and start MAMP
- Create database
- Moving your OpenCATS Applicant Tracking System directory
- OPTIONAL Renaming your OpenCATS directory
- Set up OpenCATS

#### Install Scripts, Ubuntu Linux

- Get the correct script for your distribution
- Install the OpenCATS software

#### Screens in-depth

- OpenCATS Dashboard/Home screen
- Activities screen
- Job Orders screen
- Candidates screen
- Companies screen
- Contacts screen
- Lists screen
- Calendar screen
- Reports screen
- Settings screen

#### Using OpenCATS-The building blocks

- The modules
- Add a new company
- Add a new contact
- Add a new job order
- Adding a candidate and attaching to the job order pipeline

#### **OpenCATS Backup/Restore and Upgrade Instructions-THIS SECTION INCOMPLETE!**

- · Backup/Restore best practices and things to consider
- About this documentation/different environments
- Pros and Cons: GUI vs. Non-GUI
- GUI (Graphical, point and click)
- Non-GUI
- Testing your backups/Setting up a test environment to reuse
- Changing your user passwords in phpmyadmin

#### Short overview of original OpenCATS Source code

#### F.A.Q. for OpenCATS applicant tracking system

#### The remaining items need to be done

#### Using OpenCATS

- Overview
- Handling customers
- Handling talent
- Reporting and exporting data

#### **Configuring and administering OpenCATS**

- Managing users
- Email and templates
- Calendars
- Backing up and restoring the OpenCATS database
- Special tables

#### **Customizing OpenCATS**

- Branding
- Localization
- Using extensions
- Creating extensions

#### **Further reading**

- Academic stuff
- The user/developer community

### Preface

### 3.1 What is this manual?

This manual explains how to use OpenCATS, the free open-source applicant tracking system (ATS). It describes how to install and configure OpenCATS, how recruiters can use it to manage their work, and how to customize and extend it.

### 3.2 Release information

The current OpenCATS release is 0.9.4 "Countach".

See the changelog.MD file for details.

### 3.3 Legal information/License FAQ

#### What license is OpenCATS distributed under?

This application is available under two licenses.

- OpenCATS code is under Mozilla Public License 2.0
- Code from the original 'CATS Project' circa 2007 is under CATS Public License Version 1.1a (a modified Mozilla Public License)

#### Can we change this license?

For now, no. The original code will continue to be licensed under the CPL. The OpenCATS team is aggresively working towards moving away from the CPL to a full MPL release.

The OpenCATS code is a combination of MPL and CPL code as of this writing.

#### What CAN we change?

You can change OpenCATS use OpenCATS in whatever way you choose. HOWEVER the items noted in the CPL can not be changed until OpenCATS moves to a full MPL release. See the next question for details.

#### What are the key features of this license?

There are some 'unique' requirements in Exhibit B;

- 1. You may not use the Licensed Software to operate in or as a time-sharing, outsourcing, service bureau, application service provider or managed service provider environment.
- 2. The following copyright notice must be retained and clearly legible at the bottom of every rendered HTML document: Copyright (C) 2005 2006 Cognizo Technologies, Inc. All rights reserved.
- 3. The "Powered by CATS" text or logo must be retained and clearly legible on every rendered HTML document. The logo, or the text "CATS", must be a hyperlink to the CATS Project website, currently http://www.catsone. com/.

#### Is this an Open Source license?

Sadly, Exhibit B: I) restricts one of the freedoms required to be defined as Open Source. This means that although OpenCATS is free (as in beer) and the source is 'Open', it is not officially Open Source. This project does not have the rights to strip the appendix.

#### Simplify this for me, what can I do and what can't I do?

Simply put, you can do anything you want with your OpenCATS system. The main thing you can NOT do is make money off of it. The other things (cosmetic and linking) are specified in Section 2 and 3 above.

### Authors and Contributors

OpenCATS would not exist were it not for Asim Baig, the original Cognizo developers, and RussH. The OpenCATS community, myself included, are grateful for this.

This is not a comprehensive list of people who have developed and contributed to CATS/OpenCATS over the years. If you have helped, and you are not listed, let us know and THANK YOU!

### 4.1 Original CATS/Cognizo developers and contributors listed

- Asim Baig
- Will Buckner
- Andrew Candals
- Paul Canfield
- Brian Hanson
- Austin Smith

### 4.2 OpenCATS Developers and contributors

- RussH
- Matias Lespiau
- Kixy25
- libregeek
- skrchnavy
- Bloafer
- cptr13

If anyone has been forgotten, please let us know! Opencatsdocs at gmail

### Introduction and Overview

OpenCATS is a free and open source, full-featured, web-based applicant tracking system, or ATS. It helps you manage the complete recruitment life-cycle from business development through finalizing a placement. It manages a huge range of information for you, including:

- Candidate details, qualifications, resumes (C.V's), and contact history.
- Job orders details, associated contacts, and the candidate pipeline for each.
- Multiple recruiters, sites, career portals, and much more.

### 5.1 What is an Applicant tracking system (ATS)?

An Applicant tracking system, or ATS, is software designed specifically for Recruiting firms, and HR departments within organizations to organize and track everything within the recruiting process for their organizations.

### 5.2 How is it free and what is Open Source software?

Without getting too specific or technical on what is and is not open source, open source software is community developed software that is available to use for free, by anyone, at any time, in any way they choose to. It is truly "free" software. Furthermore, because of the open nature, if you want to dig into the code and customize it, you are allowed to. If you want to share your changes back with the community, you are allowed to (please do!).

There are a lot of different variances in p[en source software and they've been covered extensively online. If you want to really dig into, and understand the purpose, intentions, limitations of open source software, please read up on it.

The developers behind OpenCATS will never contact you to try to sell you anything. We are a community of people creating recruiting software for people who do recruiting. Pure and simple.

### 5.3 OpenCATS vs CATSOne vs "open source"

OpenCATS is a free, open-source ATS. This means that there are no charges or limitations to install or to use it.

- For software developers, this also means that you are free to modify or extend the OpenCATS software, and to participate as a member of its development community.
- This also means that there is no help desk that you can call for support, though we do have this documentation, some YouTube videos, support forums and a community that helps.

The origins of OpenCATS are in a commercial/open-source development effort called CATS, which split into two separate efforts:

- This open-source OpenCATS system: http://www.opencats.org
- The commercial CATS product: http://www.catsone.com

The commercial CATS product is a highly polished, professionally supported, hosted software service.

OpenCATS, on the other hand, has somewhat less functionality, is installed on your server(s), and is supported only by you – with some help from the community.

The OpenCATS team and the CATSOne organization are not associated in any way. We will not push anyone into any paid service, any time, ever.

### 5.4 What can OpenCATS be used for?

If you have to fill jobs, even if it's only one or two jobs a year, OpenCATS can make your life a lot easier. It will work in small to enterprise sized environments. From one user to hundreds.

# 5.5 How does OpenCATS compare to other free software and paid Applicant Tracking Systems?

If you compare OpenCATS to free resources out there, there's nothing to compare. As far as I know, there are currently one open source applicant tracking system out there right now, which is an off-shoot of OpenCATS. The options as far as I can tell, are free tiers of paid applicant tracking systems that in my opinion don't provide enough functionality to be practical for daily usage for any but the smallest recruiting environments. The only accurate comparison of a free Applicant tracking system would be the folks out there who are doing their tracking on excel sheets and storing resumes on their hard drives.

If this is you....STOP IT! There is no reason to do that any more. OpenCATS solves your problems and is free.

When you start comparing OpenCATS against the paid applicant tracking systems out there, it's not such an easy decision. For example, even the lower priced applicant tracking systems generally are competitive or even far better than OpenCATS in terms of features. The higher priced, enterprise applicant tracking systems make OpenCATS (in it's current state) an afterthought.

So if you are willing to pay the monthly cost of even a cheaper applicant tracking system, and features that OpenCATS are lacking in are important enough, then a paid ATS may be a better option for you. The advantage in that scenario that OpenCATS still has however, is that OpenCATS is still free for multiple users. So, a low end applicant tracking system might bring value at \$50/month for a solo recruiter over a free OpenCATS system. But, what if you have ten users? Are those features worth the \$50/month per user price-tag (\$500/month total)? These are factors to consider.

Another aspect to OpenCATS that should be considered is data privacy and data security. With a self-hosted Open-CATS system, you are solely responsible for your data security. If you are managing that well, you won't fall victim to

the occasional hacks and data breaches you hear about on the news. Also, there is no chance of coming into the office one day to find that the company running your applicant tracking system has suddenly closed their doors overnight with no way to access your critical recruiting information. OpenCATS allows you to control the security of your data, and control of your recruiting information. There is tremendous value in that, if that is important to you.

While OpenCATS is a perfectly functional applicant tracking system. It does not compete with most modern paid applicant tracking systems feature for feature. Whether it is the right solutions for you and your company is up to you! Test it out and decide.

### 5.6 OpenCATS General Features

Try our demo!

What better way to dig in to the OpenCATS capabilities and feature than to dig into it for yourself?

#### **OpenCATS** Demo

**Free:** OpenCATS is open source software. Which means it is free (no cost) to use, and you are free to modify it in (almost) any way you want. Seriously, if you can do it, get down into the code and change absolutely anything!

**Support:** It also means support may be hard to find. We have an active community of people that are willing to help as much as possible though. Also, we are slowly adding to our documentation and YouTube channel.

**It is easy:** OpenCATS has an easy to use, intuitive interface. This means minimal training time for you and your recruiters. The job portal has a simple search and application process that your candidates will get through easily.

**Web based or local:** OpenCATS can be installed in a variety of environments. For the solo recruiter/single user, OpenCATS can be installed on your local computer, accessible only by you. OpenCATS can be installed on a local network, accessible by everyone within the office, with no limit on users, yet still protected and removed from the outside internet. OpenCATS can also be installed and accessible via the internet, through a public facing web server, A VPS, a shared-hosting environment, so multiple users from all over the world can access and use OpenCATS together. Keep in mind though, that because OpenCATS is open source software, security is your responsibility. Make sure the appropriate measures are taken for the setup that you choose.

**Full recruiting life-cycle:** OpenCATS provides the infrastructure for the entire recruiting life-cycle, regardless of the type of role that you are recruiting for, or the volume of openings that you are dealing with.

**Note:** OpenCATS can get cumbersome for very high-volume recruiting due to the current lack of bulk recruiting features. Importing and dealing with many candidates at once per role may be prohibitive in OpenCATS. You would need to gauge the effort against the results and decide if OpenCATS is the best solution for your situation.

OpenCATS will walk you through the process, including the sales cycle, from building targeted lead lists, making client calls, getting signed agreements and taking job orders. It will handle all of recruiting, from initial candidate intake, job posting and applications, through the interview, offer, acceptance and candidate start. OpenCATS was designed by recruiters, for recruiters and continues to be developed with recruiting as the sole focus.

**Internal and external recruiting:** OpenCATS has all the functionality for companies that need an Applicant Tracking system for their internal recruiting as well as recruiting companies that are recruiting for multiple, external clients.

For internal recruiting, all recruiting can be done by checking the "Internal posting" check-box on the job order. Departments can be created and customized within any organization, and contacts added for those departments. Open-CATS can be as thorough and specific as you need it to be. For recruiting firms with external clients, each client can be tracked individually, even if they have multiple locations, departments and hiring managers. The flexibility is there within OpenCATS to ensure accuracy throughout the recruiting process.

**Company branding:** OpenCATS can be branded for your organization, you can replace the OpenCATS logo with your company logo, and the public-facing job posting page and outgoing emails, can be changed to match the look of your company's website and emails.

**Resume storage, contact storage, applicant tracking and notes:** OpenCATS was built from the ground up for recruiting. It can handle hundreds of thousands of records and resumes with no issues. I am not sure what the upper limit is for how many records and resumes before OpenCATS starts to have issues, but I can comfortably say it would likely take an enterprise-environment for that to happen. For any small to mid-size company, there should be no issues on how much information your OpenCATS ATS can handle.

**Skills based tagging:** Initially, OpenCATS had resume parsing and resume search built in. Over time, that functionality has been lost. The development team is focused on implementing long term solutions that will allow parsing and keyword search in OpenCATS. In the meantime, skill tagging is included in OpenCATS, and serves as a very functional alternative to keyword searching.

**Lists:** OpenCATS can make lists for whatever you need. Lead lists for sales?Yes. Candidate hot-sheets? Yes. List by geographic location? Yes. Anything you may need a list for, sales or recruiting, you can generate in OpenCATS for quick access. Lists can also be conveniently be exported as a csv file for any external applications.

**Calendar:** OpenCATS has a rich and immersive calendar built in that provides a thorough and accurate overview of activities. If you use the calendar system, you will always know what is coming up, and be able to quickly find information from past scheduled events. Unfortunately, at this time, there is no integration with any external calendar systems. OpenCATS can not sync with anything outside of OpenCATS.

**Website integration and job board:** OpenCATS has a company job postings page built right in. All you have to do is turn it on and brand it however you want. All the "public" marked jobs in your OpenCATS system will show up on your jobs page, and candidates will be able to apply through your site. You can create questionnaires for candidates to answer prior to applying, to ensure only candidates that fit the requirements apply. The candidate would then be added to the pipeline of the job order, and the recruiter working the role would be notified of the new application for review. Lastly, your newly added openings can be automatically posted to certain job posting sites via a built in XML feed. This feature does not work with every job board out there, but it does work with some of the larger ones.

**Candidate and client management:** From the first phone call to the last email. OpenCATS will help you keep track of all the details, activities, records, contact numbers and keep your work-flow managed.

**Reporting:** Generate reports on recruiting activity for a quick and accurate overview.

**Ownership of data:** You own it. It's yours. You can control it and secure it however you want. No need for your data to be on someone else's servers, unless that is how you choose to do it.

**Backup and restore:** Your OpenCATS system can be backed up as often as you want, ensuring no loss of data, ever. There is an easy and intuitive GUI-driven backup/restore system. System administrators can also perform back-ups/restores through the MySQL database and file system if they prefer. Anyone can backup and restore OpenCATS, regardless of technical knowledge and ability.

**User access levels:** Currently there are different access levels for users in the OpenCATS system, which the administrator can set up and assign. These are focused on the ability to manipulate data within OpenCATS. The OpenCATS dev team are working on features that will allow administrators to limit access to the records within OpenCATS (example: a recruiter will only be able to see the candidates/clients that are assigned to them, if that's how you choose to set it up).

**Built in Emailing:** The email functionality within OpenCATS is substantial. Currently, OpenCATS can be used to send emails to candidates, clients, and contacts. It can also be used to notify of status changes and new applications, or anything you would like it to do. Templates can be set up and used and branding can be included.

**Built in modification system:** There are certain aspects of modifying OpenCATS that are built in and do not require any technical ability or coding. Fields can be added to the candidate, client, and contact pages quite easily. Any information you want included, or tracked, that isn't built in to OpenCATS can be added through the intuitive interface with a few clicks.

### Windows - OpenCATS Installation Instructions

### 6.1 Windows Prerequisites

Installation instructions are given for the XAMPP default install environment only. WAMPP will also work if you prefer it. The steps will be a little different.

### 6.2 Downloading software and preparing your system

- Download XAMPP
- Install XAMPP

**Note:** You may get Windows defender warnings for Apache and MYSQL. Just check the boxes that you want Windows to allow access to. Private network would be for your home or office network only, public network would be for anything else.

| Windows Security Alert     X     X |                    |                                                            |  |  |
|----------------------------------------------------------------------------------------------------|--------------------|------------------------------------------------------------|--|--|
| Windows Defender Firewall has blocked some features of this app                                                                                                    |                    |                                                            |  |  |
| Windows Defender<br>private networks.                                                                                                    | r Firewall has blo | cked some features of Apache HTTP Server on all public and |  |  |
|                                                                                                    | Name:              | Apache HTTP Server                                         |  |  |
| ×.                                                                                                    | Publisher:         | Apache Software Foundation                                 |  |  |
|                                                                                                    | Path:              | C: \xampp \apache \bin \httpd.exe                          |  |  |
| Allow Apache HTTP Server to communicate on these networks:                                                                                                    |                    |                                                            |  |  |
| Public networks, such as those in airports and coffee shops (not recommended<br>because these networks often have little or no security)                                                                                                    |                    |                                                            |  |  |
| What are the risks of allowing an app through a firewall?                                                                                                    |                    |                                                            |  |  |
| Allow access Cancel                                                                                                    |                    |                                                            |  |  |

- Download OpenCATS-0.9.4-3 . You can not install this yet.
- Go to the folder where the OpenCATS-0.9.4-3.zip file is located (usually the Downloads folder)
- RIGHT-CLICK on the OpenCATS-0.9.4-3.zip file
- Click Extract All
- Change the folder that the files will be extracted to, to the following: C:\xampp\htdocs\
- Click extract

### 6.3 Start Xampp

- Click the Windows start button and type xampp
- Hit enter. This will open the XAMPP control panel.

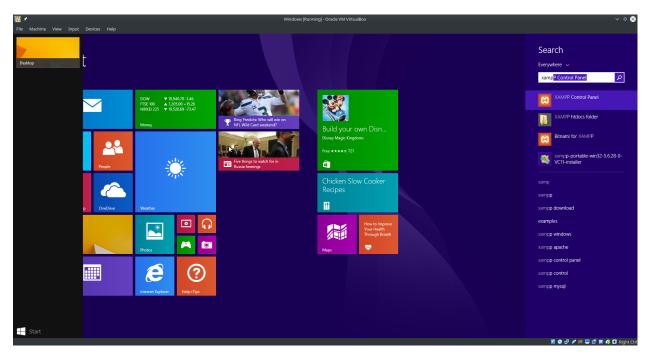

• On the right side of Apache and MySQL, click start for each one.

Recycle Bin \_ 🗆 🗙 XAMPP Control Panel v3.2.2 🤌 Config Netstat Admin Config Logs Admin Config Logs Admin Corto Logs Shell 📴 Explorer 👳 Services FileZilla 😡 Help Start Admin Config Logs 📃 Quit 8 🚔 😂 🖿 ) 🖓 🌶 💷 🛄 🕼 🕼 🖸 F

Note: ONLY start the Apache and MySql services. You do NOT need any of the other services.

- Stop the apache service (lower right corner, right click XAMPP, stop apache)
- Start the apache service

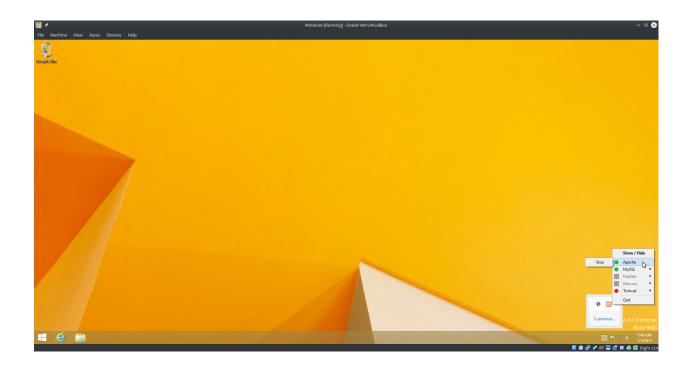

### 6.4 OPTIONAL - Renaming your OpenCATS directory

The current default directory name for the OpenCATS files is OpenCATS-0.9.4-3. This will result in the web address in your browser being http://localhost/OpenCATS-0.9.4-3

If you want to rename the main OpenCATS directory to something else, you can.

- Simply navigate to C:\xampp\htdocs
- Right click on the OpenCATS directory
- Click rename
- Rename the directory whatever you want (example: ATS)

Now, to access it, your browser address will be http://localhost/ATS

### 6.5 Launch phpMyAdmin

• In your browser, go to: http://localhost/phpmyadmin/

Note: If phpmyadmin does not load in this screen, stop and start your apache service again per the instructions above.

• On the left side, click new to create a new database

| File Machine View Input Dev                                           | vices Help                                                                                                    |                                                                                                    |
|-----------------------------------------------------------------------|----------------------------------------------------------------------------------------------------|----------------------------------------------------------------------------------------------------|
| ← (⇒) 🖾 http://localhost/phpmyadn                                     | nin/index.php?tokens.bf334410a79a7dad58c2aff98503ccc 🖉 🗸 🖒 🔯 localitiost / 127.00.1   phpM x                                                                          |                                                                                                    |
|                                                                       | Eliseve: 127.0.0.1                                                                                                    |                                                                                                    |
| 🔝 😣 🗊 🕼 🕸                                                             | 🕼 Databases 🔓 SQL 🐧 Status 📧 User accounts 🚍 Export 📾 Import 🤌 Settings 🗼 Replication <table-cell> Variables 🚍 Charge</table-cell>                                    | s 👵 Engines                                                                                                    |
| Recent Favorites                                                      | General settings                                                                                                    | Database server                                                                                                    |
| New<br>information_schema<br>wysql<br>performance_schema<br>physqlmin | Server connection collation : utf8mb4_unicode_d                                                                                                    | Server 172 0.0.1 via TCPAP     Server type, Minka0B     Server type, Minka0B     Server type, Minka0B     Protocol version: 10.1.1.3.Mania0B - mariado org binary distribution     Protocol version: 10     Usar root@liocalhost     Server characture.UTF-3 Unicode (otf8) |
| i test                                                                | 🖉 Language 🔬: English                                                                                                    |                                                                                                    |
|                                                                       | → Theme: pmahomme          →         →         →                                                                                                    | Web server                                                                                                    |
|                                                                       | Font size: 82%                                                                                                    | <ul> <li>Apache/2.4.23 (Win32) OpenSSL/1.0.2h PHP/5.6.28</li> <li>Database client version: libmysql - mysqlnd 5.0.11-dev - 20120503 - \$Id:<br/>76b08/24569612445504d1430-ccd5bac2/era \$</li> </ul>                                                                        |
|                                                                       | j ∕ More settings                                                                                                    | PHP extension: mysqli      PHP version: 5.6.28                                                                                                    |
|                                                                       |                                                                                                    | phpMyAdmin                                                                                                    |
|                                                                       |                                                                                                    | Version information: 4.5.1, latest stable version: 4.6.5.2     Documentation                                                                                                    |
|                                                                       |                                                                                                    | Wiki     Official Homopage     Official Homopage     Contribute     Get support     Elst of changes                                                                                                    |
|                                                                       | A newer version of phpMyAdmin is available and you should consider upgrading. The newest version is 4 6.5.2, released on 2016-12-05.                                  |                                                                                                    |
|                                                                       | There's reveal of paperty within a showing the showing consider apgroung. The lifeted relation is \$0.0.2.1 (beesded of 2010-12-90).                                  |                                                                                                    |
|                                                                       | U You are connected as 'root' with no password, which corresponds to the default MySQL privileged account. Your MySQL server is running with this default, is open to |                                                                                                    |
|                                                                       | Console                                                                                                    |                                                                                                    |
| = 🙆 🚞                                                                 |                                                                                                    | - P・分子の (*) (*) (*) (*) (*) (*) (*) (*) (*) (*)                                                                                                    |

- In the box labeled database name type opencats.
- Hit create

|                  |                                                                                                    | - 0 ×                         |
|------------------|----------------------------------------------------------------------------------------------------|-------------------------------|
|                  | imin/server_databases.php?server=18token=bf5344410a79a7d 🔑 - 🖒 🔯 localhost / 127.00.1  phpM ×                                                                                                    | <b>↑</b> ★ ₽                  |
| phphysenin       | ្នា ជុំពីStave: 122.0.1                                                                                                    | ~                             |
| 🏡 🥹 🗊 🎲 🤹        | 📴 Databases 🚪 SQL 🔩 Status 🖭 User accounts 🚔 Export 🗃 Import 🥜 Settings 📱 Replication 🖻 Variables 🗮 Charsets 👒 Engines                                                                                                    |                               |
| Recent Favorites | Create database         Create database         Catabase a         Collation         Database a         Collation         Database a         Collation         Information_schema         utfl_general_ci a         paformance_schema         utfl_general_ci a         paformance_schema         utfl_general_ci a         phymyadmin         utfl_bin         utfl_general_ci a         Check privileges |                               |
|                  | test latin1_swedish_ci me Check privileges                                                                                                    |                               |
|                  | Total: 5 latin1_swedish_ci                                                                                                    |                               |
|                  | Check all With selected: Drop                                                                                                    |                               |
|                  | ▲ Note: Enabling the database statistics here might cause heavy traffic between the web server and the MySQL server.                                                                                                    |                               |
|                  | Enable statistics                                                                                                    |                               |
|                  |                                                                                                    | <b></b>                       |
|                  |                                                                                                    |                               |
| 🔳 🏉 🚞            |                                                                                                    | ▲ 🏴 🔛 🕪 9:33 AM               |
|                  |                                                                                                    | 🛛 🗿 🗗 🖉 📖 🛄 🗳 🕅 🚳 🖸 Right Ctr |

You should now see "opencats" listed among the databases on the left.

- Click the opencats database
- In the top row of tabs, on the right side of the screen, click privileges
- Click add user account

| File Machine View Input De        | rices Help                                                                                     |                                                    |                                 |                       |                                |                                        |
|-----------------------------------|------------------------------------------------------------------------------------------------|----------------------------------------------------|---------------------------------|-----------------------|--------------------------------|----------------------------------------|
|                                   |                                                                                                |                                                    |                                 |                       |                                | - 🗗 🗙                                  |
|                                   | iin/server_privileges.php?db=opencats&toker<br>← E <sup>II</sup> Server 127 0.0 1 × 👩 Database | n=bf5344410a7 P - C 🛛 localhost / 127.0.0.1 / open | ×                               |                       |                                | n ★ @<br>                              |
| php <mark>MyAdmin</mark>          |                                                                                                | arch 🕢 Query 🔜 Export 🔜 Import                     | A Operations                    | A Routines 🔊 Events 🗯 | Triggers 💿 Tracking 🍕 Designer |                                        |
| Recent Favorites                  |                                                                                                |                                                    | operations E Trivinges          |                       | ringgera Strucking 48 beargier | Central commis                         |
|                                   | Subsers having access to "ope                                                                  | encats"                                            |                                 |                       |                                |                                        |
| New information_schema            | User name Host name Typ                                                                        | e Privileges Grant Action                          |                                 |                       |                                |                                        |
| €_@ mysql                         | root 127.0.0.1 glob                                                                            | al all privileges Yes 🛛 🐉 Edit privileges          |                                 |                       |                                |                                        |
| - opencats                        | 🔲 root 💠 1 glob                                                                                | al ALL PRIVILEGES Yes 🛛 🐉 Edit privileges          |                                 |                       |                                |                                        |
| performance_schema     phpmyadmin | root localhost glob                                                                            | al ALL PRIVILEGES Yes 🛛 🐉 Edit privileges          |                                 |                       |                                |                                        |
| E test                            | ↑ Check all With select                                                                        | dod: 🔲 Everat                                      |                                 |                       |                                |                                        |
|                                   |                                                                                                | ABO. MAY EXPORT                                    |                                 |                       |                                |                                        |
|                                   | New                                                                                            |                                                    |                                 |                       |                                |                                        |
|                                   |                                                                                                |                                                    |                                 |                       |                                |                                        |
|                                   | Add user account                                                                               |                                                    |                                 |                       |                                |                                        |
|                                   |                                                                                                |                                                    |                                 |                       |                                |                                        |
|                                   |                                                                                                |                                                    |                                 |                       |                                |                                        |
|                                   |                                                                                                |                                                    |                                 |                       |                                |                                        |
|                                   |                                                                                                |                                                    |                                 |                       |                                |                                        |
|                                   |                                                                                                |                                                    |                                 |                       |                                |                                        |
|                                   |                                                                                                |                                                    |                                 |                       |                                |                                        |
|                                   |                                                                                                |                                                    |                                 |                       |                                |                                        |
|                                   |                                                                                                |                                                    |                                 |                       |                                |                                        |
|                                   |                                                                                                |                                                    |                                 |                       |                                |                                        |
|                                   |                                                                                                |                                                    |                                 |                       |                                |                                        |
|                                   |                                                                                                |                                                    |                                 |                       |                                |                                        |
|                                   |                                                                                                |                                                    |                                 |                       |                                | Activate Windows                       |
|                                   | 1                                                                                              |                                                    |                                 |                       |                                | Go to PC settings to activate Windows. |
|                                   | Console                                                                                        | Do you want AutoComplete to remember web form en   | tries? Learn about AutoComplete |                       | Yes No ×                       |                                        |
| 🛋 🙆 🚞                             |                                                                                                |                                                    |                                 |                       |                                | ▲ I** 10 40 9:41 AM<br>1/5/2017        |
|                                   |                                                                                                |                                                    |                                 |                       |                                | 🗟 🥥 🗗 🖉 🖶 🗳 👘 🖬 🚱 🤤 Right Ctrl         |

- User name, make sure use text field is selected, in the empty box next to it type opencats
- Host name: In the first box, select local from the drop-down options. The second box should say localhost
- Type opencats for the database password twice
- In the "database for user account section", confirm that the third checkbox Grant all privileges on database "opencats" is checked.
- Scroll down to the bottom and click go

| ile Machine View Input De                                                                                                    | ices Help                                                                                             |                                               |
|----------------------------------------------------------------------------------------------------|----------------------------------------------------------------------------------------------------|-----------------------------------------------|
| 🔿 🔁 http://localhost/phpmyadr                                                                                                    |                                                                                                    | - 0<br>A *                                    |
|                                                                                                    | in/server_privileges.php?adduser=1&dbname=opencats&tr 🄎 🛪 🖉 localhost / 127.0.0.1   phpM ×            | 11 N                                          |
| php <mark>MyAdmin</mark><br>≙⊚©⊚ e                                                                                                    | Databases 🔓 SQL 🐁 Status 🛋 User accounts 🛶 Export 🔜 Import 🥜 Settings 🞍 Replic                        |                                               |
| ecent Favorites                                                                                                    | Commune State Common State State Commune Trucker                                                      |                                               |
| (in a constant) (in a constant) (in a constant | Add user account                                                                                      |                                               |
| New<br>∟ information_schema                                                                                                    |                                                                                                    |                                               |
| mysql                                                                                                    | Login Information                                                                                     |                                               |
|                                                                                                    |                                                                                                    |                                               |
| performance_schema                                                                                                    | Use name: Use text field: v opencats                                                                  |                                               |
| test                                                                                                    | Host name: Local V localhost                                                                          |                                               |
|                                                                                                    | Descent                                                                                               |                                               |
|                                                                                                    | Pessword. Use text field:                                                                             |                                               |
|                                                                                                    | Re-type:                                                                                              |                                               |
|                                                                                                    | Authentication Divelo                                                                                 |                                               |
|                                                                                                    | Native MySQL authentication                                                                           |                                               |
|                                                                                                    | Generate password: Generate                                                                           |                                               |
|                                                                                                    |                                                                                                    |                                               |
|                                                                                                    | Database for user account                                                                             |                                               |
|                                                                                                    | Database for user account                                                                             |                                               |
|                                                                                                    | Create database with same name and grant all privileges.                                              |                                               |
|                                                                                                    | Grant all privileges on wildcard name (username\_%).     Grant all privileges on database "opencats". |                                               |
|                                                                                                    | Grant an privileges on database opencats .                                                            |                                               |
|                                                                                                    |                                                                                                    |                                               |
|                                                                                                    | Global privileges Check all                                                                           |                                               |
|                                                                                                    | Note: MySQL privilege names are expressed in English.                                                 |                                               |
|                                                                                                    | поле, ту оча, раттори писти или инфанизации или научнат.                                              | Activate Windows                              |
|                                                                                                    | Data Structure Administration Resource                                                                | limits Go to PC settings to activate Windows. |
|                                                                                                    | Console                                                                                               |                                               |
| - 🙆 🚞                                                                                                    |                                                                                                    | - 🏲 智 🕕 🧐 44 AM<br>1/5/201                    |
|                                                                                                    |                                                                                                    | 📓 🛛 🗗 📁 🛄 🖬 🚳 🖸 Right                         |

### 6.6 Install and run Composer

• Download and install- Composer

On the settings Check screen, it should read: C:\xampp\php.exe

| 记 Composer Setup                                                | - 🗆 X    |
|-----------------------------------------------------------------|----------|
| Settings Check<br>We need to check your PHP and other settings. |          |
| Choose the command-line PHP you want to use:                    |          |
| C:\xampp\php.exe ~                                              | Browse   |
|                                                                 |          |
|                                                                 |          |
|                                                                 |          |
|                                                                 |          |
|                                                                 |          |
|                                                                 |          |
|                                                                 |          |
| < Back Next >                                                   | > Cancel |

- In the windows search menu, type cmd the open a command prompt.
- Type (Or copy/paste) cd C:\xampp\htdocs\opencats
- Type composer install

Composer will install some things.

Note: If you get a composer install token error, just hit enter and it will continue without any issues.

Once composer is finished, close the command prompt and open your web broswer.

### 6.7 Set up OpenCATS

In your Web Browser, visit http://localhost/OpenCATS-0.9.4-3 (adjust if you renamed the OpenCATS directory). If OpenCATS has been configured correctly, you should see a page that looks like this:

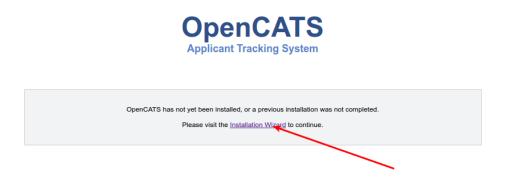

Step 1 System Connectivity This step makes sure you have the required server environment set up correctly.

**Note:** Disregard the yellow errors. They are not necessary for this installation and you will not lose any OpenCATS functionality.

If you see all green and/or yellow, click Next

| Http://localhost/openCATS-0.9.3-3/installwizard.php | の - C DenCATS - Installatio                           | on Wi ×                                                                                                    |                                       |
|-----------------------------------------------------|-------------------------------------------------------|----------------------------------------------------------------------------------------------------|---------------------------------------|
|                                                     |                                                       | Applicant Tracking System                                                                                                    |                                       |
|                                                     | Step 1: System Check                                  | Welcome to OpenCATS!                                                                                                    |                                       |
|                                                     | Step 2: Database Connectivity                         | This process will help you set up the OpenCATS environment for the first time. Before we begin,<br>OpenCATS needs to run some tests on your system to make sure that your web environment can    |                                       |
|                                                     | Step 3: Loading Data<br>Step 4: Setup Resume Indexing | support OpenCATS and is configured property.                                                                                                    |                                       |
|                                                     | Step 5: Mail Settings                                 | Test Results PHP version is 5.6.28.                                                                                                    |                                       |
|                                                     | Step 6: Loading Extras                                | PHP Ini: magic_quotes_runtime is disabled.<br>PHP ini: register_globals is disabled.                                                                                                    |                                       |
|                                                     | Step 7: Finishing Installation                        | PHP MySQL extension (mysql) is loaded. PHP Sessions extension (session) is loaded. PHP PCRE regular expressions extension (pcre) is loaded.                                                      |                                       |
|                                                     | Restart Install                                       | PHP CType string classification extension (ctype) is loaded.<br>PHP GD image manipulation library extension (gd) is loaded.                                                                      |                                       |
|                                                     |                                                       | PHP LDAP library extension (Idap) is not loaded.<br>Check your settings in php ini.                                                                                                    |                                       |
|                                                     |                                                       | OpenCATS will function without LDAP, but will not authenticate from a LDAP<br>service                                                                                                    |                                       |
|                                                     |                                                       | Under certain GNUULinux distributions, the PHP LDAP extension is a<br>separate package.                                                                                                    |                                       |
|                                                     |                                                       | Ubuntu/Debian: Run "apl-get install php5-ldap" and restart your webserver.<br>FedoratCentOSRNEL: Run "onf install php-ldap" or "yum install php-ldap"<br>and restart your webserver.             |                                       |
|                                                     |                                                       | PHP SOAP extension (soap) is not loaded.<br>Check vour settinos in nob ini.                                                                                                    |                                       |
|                                                     |                                                       | OpenCATS will function without SOAP, but CATS Professional functionality<br>will not be supported.                                                                                               |                                       |
|                                                     |                                                       | Under certain Linux / BSD distributions, the PHP SOAP extension is a<br>separate package.                                                                                                    |                                       |
|                                                     |                                                       | Ubuntu: Run "apt-get install php-soap" and restart your webserver.                                                                                                    |                                       |
|                                                     |                                                       | Deblan: Run "apt-get Install php5-soap" and restart your webserver.<br>FreeBSD: Install the php5-soap port, or configure SOAP support in the php-<br>extensions port and restart your webserver. | Activate Windows                      |
|                                                     |                                                       | PHP zip extension is loaded.                                                                                                    | Go to PC settings to activate Windows |
|                                                     |                                                       | Directory /attachments/ is readable (permissions: 0777). Directory /attachments/ is writeable (nermissions: 0777).                                                                               |                                       |
|                                                     |                                                       |                                                                                                    |                                       |

Warning: Red = Bad You can't continue the installation until a server environment issue is fixed.

#### Step 2 Database connectivity

Enter the following information: Database Name: opencats Database User: opencats Database Password: opencats Database Host: localhost

Click Test Database Connectivity

If the SQL information is set up and entered correctly, you should have all green. If you see red, something needs to

be corrected or set up correctly.

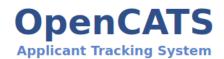

| tep 1: System Check            | Database Configuration                                                                                                    |           |                     |
|--------------------------------|----------------------------------------------------------------------------------------------------|-----------|---------------------|
| Step 2: Database Connectivity  | The OpenCATS installer needs some information about your MySQL database to continue the<br>installation. If you do not know this information, then please contact your website host or<br>administrator. Please note that this is probably NOT the same as your FTP login information! |           |                     |
| Step 3: Loading Data           |                                                                                                    |           |                     |
| Step 4: Setup Resume Indexing  | Database Name: *                                                                                                    | cats_dev  |                     |
| Step 5: Mail Settings          | Database User: *                                                                                                    | cats      |                     |
| Step 6: Loading Extras         | Database Password:                                                                                                    | password  |                     |
| Step 7: Finishing Installation | Database Host: *                                                                                                    | localhost | (usually localhost) |
| Restart Install                |                                                                                                    |           |                     |
|                                | Test Database Conr                                                                                                    | nectivity |                     |

#### Step 3 Loading Data

For a new installation, select New Installation, then next

**Note:** Demonstration Installation will auto-populate OpenCATS with general example clients, candidates, job orders, etc. There's no reason to use this in my opinion.

Note: Restore installation from backup will be covered in a future tutorial

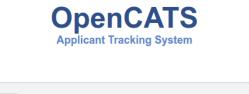

| Step 1: System Check           | Loading Data - Empty Database                                                                                          |
|--------------------------------|----------------------------------------------------------------------------------------------------|
| Step 2: Database Connectivity  | The installer is ready to set up your OpenCATS data. Please pick the way you want the installer to set<br>up OpenCATS: |
| Step 3: Loading Data           |                                                                                                    |
|                                | New Installation (Recommended)                                                                                         |
| Step 4: Setup Resume Indexing  | Demonstration Installation                                                                                             |
| Step 5: Mail Settings          | Restore Installation from Backup                                                                                       |
| Step 6: Loading Extras         | You can always run the installer again to clear the database and choose a different option.                            |
| Step 7: Finishing Installation | Next->                                                                                                    |
| Restart Install                |                                                                                                    |

#### Step.4-full Setup resume indexing

Unfortunately, for now, there is no resume indexing. \* Click Skip this Step.

#### **Step 5 Mail Settings**

OpenCATS can send emails. If you don't want to use it, you don't have to. OpenCATS works great either way!

 $Choose an option from the Mail Support drop-down bar, fill the necessary information in (if you are using it) and click \\ {\tt Next}$ 

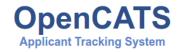

| Step 1: System Check           | Mail Settings                                                                             |                                            |                              |  |  |  |  |
|--------------------------------|-------------------------------------------------------------------------------------------|--------------------------------------------|------------------------------|--|--|--|--|
| Step 2: Database Connectivity  | Please enter your e-mail address (for where OpenCATS e-mails should be replied to, etc.). |                                            |                              |  |  |  |  |
| Step 3: Loading Data           | E-mail: * admin@testdomain.com                                                            |                                            |                              |  |  |  |  |
| Step 4: Setup Resume Indexing  |                                                                                           |                                            |                              |  |  |  |  |
| Step 5: Mail Settings          | OpenCATS sends automati<br>delivery via OpenCATS.                                         | ic E-Mails on different events. Please cho | ose the mechanism for E-Mail |  |  |  |  |
| Step 6: Loading Extras         |                                                                                           |                                            |                              |  |  |  |  |
| Step 7: Finishing Installation | Mail Support: *                                                                           | SMTP w/Authorization                       | -                            |  |  |  |  |
|                                | SMTP Host: *                                                                              | localhost                                  |                              |  |  |  |  |
| Restart Install                | SMTP Port: *                                                                              | 587                                        |                              |  |  |  |  |
|                                | SMTP Username: *                                                                          | user 🔡                                     |                              |  |  |  |  |
|                                | SMTP Password: *                                                                          | password                                   |                              |  |  |  |  |
|                                |                                                                                           |                                            | Next>                        |  |  |  |  |

#### Step 6 Loading extras

Don't forget to set the time zone to your area!

**Warning:** If you forget to set the time zone ALL of the timestamps on every note in OpenCATS will be wrong. Set the time zone correctly. You will thank us...

Choose the date format you like best

(United States only) choose to install (if you want) zip code lookup

 $Click\, {\tt next}$ 

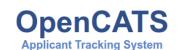

| Step 1: System Check           | Loading Extras - Localization                                          |            |                |       |  |  |  |  |  |
|--------------------------------|------------------------------------------------------------------------|------------|----------------|-------|--|--|--|--|--|
| Step 2: Database Connectivity  | Please choose your time zone.                                          |            |                |       |  |  |  |  |  |
| Step 3: Loading Data           | GMT-06:00 Central Time (US and Canada)                                 |            |                |       |  |  |  |  |  |
| Step 4: Setup Resume Indexing  | Please choose your preferred date forma                                | t.         |                |       |  |  |  |  |  |
| Step 5: Mail Settings          | MM-DD-YYYY (US)                                                        |            |                |       |  |  |  |  |  |
| Step 6: Loading Extras         | Loading Extras - Choose Extras                                         |            |                |       |  |  |  |  |  |
| Step 7: Finishing Installation | OpenCATS comes with some optional features. You can enable them below. |            |                |       |  |  |  |  |  |
| Restart Install                | To add or remove features in the future, run the installer again.      |            |                |       |  |  |  |  |  |
|                                | Feature Name                                                           | Install    | Do Not Install |       |  |  |  |  |  |
|                                | United States Zip Code Lookup                                          | $\bigcirc$ | ۲              |       |  |  |  |  |  |
|                                |                                                                        |            |                |       |  |  |  |  |  |
|                                |                                                                        |            |                | Next> |  |  |  |  |  |

#### **Step 7 Finishing installation**

Runs through the installation process. You should see a box and some pretty bars moving. It shouldn't take long.

**Note:** The default username and password are: admin/admin or admin/cats (all lowercase) depending on your Open-CATS version

Click Start OpenCATS for your login screen.

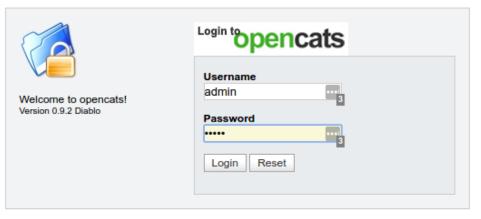

Join the Conversation - opencats forums.

© 2005 - 2007 Cognizo Technologies, Inc. Based upon original work and Powered by CATS.

Success!!

Your brand new OpenCATS applicant System!

| op         | enca<br>en. online. | ats        |              |                  |                   |         |              | CATS A | dministrator | <admin< th=""><th>(testdom)</th><th>Logou<br/>ain.com) Administrator</th></admin<> | (testdom) | Logou<br>ain.com) Administrator    |
|------------|---------------------|------------|--------------|------------------|-------------------|---------|--------------|--------|--------------|------------------------------------------------------------------------------------|-----------|------------------------------------|
| Dashboard  | Activities          | Job Orders | Candidate    | es Companies     | Contacts          | Lists   | Calen        | dar    | Reports      |                                                                                    | Settings  |                                    |
| Dashboard  | Activities          | JOD OIGEIS | Candidate    | es companies     | Contacts          | Lists   | Calcin       | uai    | Reports      |                                                                                    | Jettings  |                                    |
|            |                     |            |              |                  |                   |         |              | Qu     | iick Search  | n:                                                                                 |           | Go                                 |
| My Recer   | nt Calls            |            |              | My Upcomin       | g Calls           |         |              | My Up  | coming       | Events                                                                             | 5         |                                    |
| Recent H   | ires                |            |              |                  | Hiring Ove        | rview   |              |        |              |                                                                                    |           |                                    |
| Name       | Company             |            | Recruiter    | Date             |                   |         |              |        |              |                                                                                    |           | Weekly                             |
|            |                     |            |              |                  |                   |         |              |        |              |                                                                                    |           | Monthly                            |
|            |                     |            |              |                  |                   |         |              |        |              |                                                                                    |           | Yearly                             |
|            | N                   | ) D        | ΑΤΑ          |                  | 1<br>0 04/25 - 05 |         | 5/02 - 05/08 |        | 9 - 05/15    |                                                                                    | 6 - 05/22 | Submissions<br>Interviews<br>Hires |
| Importar   | nt Candidate:       | s (Submitt | ed, Intervie | wing, Offered in | Active Job Or     | ders) - | Page 1 (O    | Items) |              |                                                                                    |           |                                    |
| First Name | Last Na             | ame St     | atus         | Position         |                   |         | Cor          | npany  |              |                                                                                    |           | Modified                           |
|            |                     |            |              | N                | o da              | T       | 4            |        |              |                                                                                    |           |                                    |

CATS Version 0.9.2 Diablo. Powered by CATS.

Server Response Time: 0.05 seconds. © 2005 - 2007 Cognizo Technologies, Inc.

# CHAPTER 7

### Install on Shared-hosting (Godaddy, Bluehost or similar)

You can install OpenCATS right to your shared hosting account! This way OpenCATS will be web accessible from any computer and multiple users, without the hassle of setting up and running a server.

These instructions will walk you through setting up OpenCATS on a Godaddy hosting account. Major web-hosts should be a similar process, though you may have to search and make small tweaks.

**Note:** There are benefits and down-sides to running your OpenCATS system through a shared hosting account. The main benefit is that OpenCATS will be web accessible to any user from any location, and not limited to your local machine. You will however lose the resume-indexing tools with a shared-hosting environment. Which means that resumes will NOT be keyword searchable.

**Note:** As this documentation gets updated, the OpenCATS version in the images may not match the OpenCATS versions discussed in the documentation.

### 7.1 Download OpenCATS to your computer

Click this link to download the OpenCATS files, we will need them later:

**OpenCATS** Files

### 7.2 GoDaddy My Hosting Dashboard

**Note:** All images use Godaddy for an example. If you have a different hosting provider, this will likely look a little different.

Log into your Godaddy account Scroll down to the webhosting section and click manager (on the right) It should look like this:

| GoDaddy I III My Hosting                                                    |              | Help C                    | enter ᆬ 🤹 🍏 🗸     |
|-----------------------------------------------------------------------------|--------------|---------------------------|-------------------|
| Dashboard phpMyAdmin File Manager FTP Manager GoDaddy Analytics             |              |                           |                   |
|                                                                             |              | cPanel Admin              | Account Actions ¥ |
| Applications                                                                | Installatron | Settings                  |                   |
| Nextcloud version 18.0.3                                                    | Manage       | Account Data center       | Server            |
| Action Center                                                               |              | North America             | Change            |
| Action Center                                                               |              | PHP version 5.6           | Change            |
| Nothing needs your attention right now. When something does, it'll be here. |              | IP address 23.229.182.232 | Сору              |
|                                                                             |              | SSH access Off            | Manage            |
|                                                                             |              | <b>•</b> •                |                   |

- In the SSH access section, click Manage
- Turn SSH access On

### 7.3 CPanel-File Manager

• Click on CPanel Admin

Towards the top, find the "files" section and click "File Manager".

| FILES                     |                 |                   |               |                                  | - |
|---------------------------|-----------------|-------------------|---------------|----------------------------------|---|
| File Manager              |                 | Directory Privacy | Disk Usage    | Web Disk                         |   |
| FTP Accounts              | FTP Connections | Backup            | Backup Wizard | Git <sup>™</sup> Version Control |   |
| File and Directory Restor | ration          |                   |               |                                  |   |

It will open up a new tab in your browser.

| Go                         | 🚯 Home | 🍘 Up One Level 🗢 Back 👄 Forward 🍒 Reload 🛃 Select All 🔲 Unselect All |      |                          |                      |       |
|----------------------------|--------|----------------------------------------------------------------------|------|--------------------------|----------------------|-------|
| Collapse All               |        | Name                                                                 | Size | Last Modified (EST)      | Туре                 | Perms |
| ·                          |        | .cpanel                                                              | 4 KB | Today 7:33 AM            | httpd/unix-directory | 0700  |
| P 🟠 .cpanel                |        | .cpanel-datastore                                                    | 4 KB | Apr 9, 2015 8:15 PM      | httpd/unix-directory | 0755  |
| - 🗀 .cpanel-datastore      |        | .cphorde                                                             | 4 KB | Nov 10, 2016 9:23<br>AM  | httpd/unix-directory | 0700  |
| B 🚞 .cphorde<br>B 🚞 .gem   |        | .gem                                                                 | 4 KB | Oct 20, 2016 10:00<br>PM | httpd/unix-directory | 0755  |
| 📴 .htpasswds<br>📴 .trash   |        | .htpasswds                                                           | 4 KB | May 11, 2015 11:22<br>AM | httpd/unix-directory | 0755  |
| 🗄 🧰 backupwordpress        |        | .trash                                                               | 4 KB | May 11, 2015 11:27<br>AM | httpd/unix-directory | 0700  |
| 🛄 cache<br>⊞ 🚞 etc         |        | backupwordpress                                                      | 4 KB | Jan 14, 2016 5:20 PM     | httpd/unix-directory | 0755  |
| - 🗀 logs                   |        | cache                                                                | 4 KB | Jan 29, 2016 5:44 PM     | httpd/unix-directory | 0755  |
| e 늘 🖂 mail<br>e 🍙 perl5    |        | etc                                                                  | 4 KB | Dec 17, 2016 12:49<br>PM | httpd/unix-directory | 0750  |
| B 🚞 🎯 public_html 🔫        |        | logs                                                                 | 4 KB | Dec 14, 2016 7:25<br>AM  | httpd/unix-directory | 0700  |
| 8 🧰 rails_apps<br>8 🧰 ruby |        | mail                                                                 | 4 KB | Aug 31, 2016 10:34<br>AM | mail                 | 0751  |
| e 🔁 ssl                    |        | perl5                                                                | 4 KB | Oct 20, 2016 10:00<br>PM | httpd/unix-directory | 0755  |
| 🗄 🛅 tmp                    |        | public_html                                                          | 4 KB | Dec 23, 2016 12:46       | publichtml           | 07    |

Double click on your main web directory (mine is listed as public \_html)

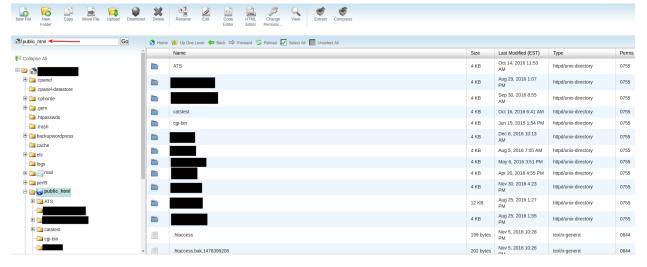

Now we need to upload the OpenCATS zip file that we downloaded into this directory

Click Upload

| W File New Copy Move File<br>Folder | Upload Download | Delete | Rename Edit Code HTML Change View Extract Compress                   |          |                          |                      |     |
|-------------------------------------|-----------------|--------|----------------------------------------------------------------------|----------|--------------------------|----------------------|-----|
| /public_html                        | Go              | 🕥 Home | 😰 Up One Level 🗢 Back 🖙 Forward 🍒 Reload 🖌 Select All 📗 Unselect All |          |                          |                      |     |
| Collapse All                        | î               |        | Name                                                                 | Size     | Last Modified (EST)      | Туре                 | Per |
| 🗁 🏠                                 |                 |        | ATS                                                                  | 4 KB     | Oct 14, 2016 11:53<br>AM | httpd/unix-directory | 07  |
| .cpanel     .cpanel-datastore       |                 |        |                                                                      | 4 KB     | Aug 29, 2016 1:07<br>PM  | httpd/unix-directory | 07  |
| 🗷 🚞 .cphorde                        |                 |        |                                                                      | 4 KB     | Sep 30, 2016 8:55<br>AM  | httpd/unix-directory | 07  |
| 🗈 🚞 .gem                            |                 |        | catstest                                                             | 4 KB     | Oct 16, 2016 6:41 AM     | httpd/unix-directory | 07  |
| 🗀 .htpasswds<br>🗀 .trash            |                 |        | cgi-bin                                                              | 4 KB     | Jun 15, 2015 1:54 PM     | httpd/unix-directory | 07  |
| 🕀 🧰 backupwordpress                 |                 |        |                                                                      | 4 KB     | Dec 8, 2016 10:13<br>AM  | httpd/unix-directory | 07  |
| 🗀 cache                             |                 |        |                                                                      | 4 KB     | Aug 5, 2016 7:05 AM      | httpd/unix-directory | 07  |
| etc                                 |                 |        |                                                                      | 4 KB     | May 6, 2016 3:51 PM      | httpd/unix-directory | 07  |
| 🗈 🤖 🔀 mail                          |                 |        |                                                                      | 4 KB     | Apr 20, 2016 4:55 PM     | httpd/unix-directory | 07  |
| 🖯 🧰 perl5<br>🖨 🎦 🌍 public_html      |                 |        |                                                                      | 4 KB     | Nov 30, 2016 4:23<br>PM  | httpd/unix-directory | 07  |
| E 🔁 ATS                             |                 | •      |                                                                      | 12 KB    | Aug 25, 2016 1:27<br>PM  | httpd/unix-directory | 07  |
| # <b>`</b>                          |                 |        |                                                                      | 4 KB     | Aug 25, 2016 1:55<br>PM  | httpd/unix-directory | 07  |
| 🕀 🚞 catstest                        |                 | 10     | .htaccess                                                            | 199 byte | Nov 5, 2016 10:28<br>PM  | text/x-generic       | 06  |
|                                     |                 | 100    | .htaccess.bak.1478399208                                             | 202 byte | Nov 5, 2016 10:26        | text/x-generic       | 06  |

This should bring you to a file upload screen.

| Deload Files                                                      |
|-------------------------------------------------------------------|
| Maximum file size allowed for upload: 150 MB                      |
| Select files to upload to: public_html Choose File No file chosen |
| Overwrite existing files:                                         |
| Mode User Group World                                             |
| Read 🗹 🗹                                                          |
| Write  Execute                                                    |
| Permission 6 4 4                                                  |
|                                                                   |
|                                                                   |
| ← Go Back to 'public_html"                                        |
|                                                                   |
|                                                                   |
|                                                                   |
|                                                                   |
|                                                                   |
|                                                                   |
|                                                                   |
|                                                                   |
|                                                                   |
|                                                                   |
| C:\fakepath\OpenCATS-0.9.3-3.tar.gz: 7.51 MB complete             |

- $\operatorname{Click}$  Choose File
- Find the opencats-0.9.4-full.zip file that we downloaded and select it.

Note: Make sure you wait for the upload to complete before going back into the public \_html folder

- When the upload is finished, click the Go Back to public \_html
- Scroll down to the opencats-0.9.4-3.zip we just uploaded and click it once to highlight it.
- Click on Extract at the top to extract the OpenCATS files from the Zip file.

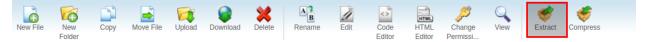

This should open a new screen:

| New File New Folder                            | ad Delete       | Rename Edit Code Editor Permissi                        |
|------------------------------------------------|-----------------|---------------------------------------------------------|
| <pre> public_html Go </pre>                    | 🕥 Home          | 👔 🕼 Up One Level 🗢 Back 🗢 Forward 🆏 Reload 📝 Select All |
|                                                | Unsele          | ect All                                                 |
|                                                | *               | Name                                                    |
|                                                |                 |                                                         |
| 🖻 🦢 🏠 (/home2                                  | Extr            | ract                                                    |
| .composer                                      |                 |                                                         |
| Extract                                        |                 |                                                         |
| .cpanel-data: /public_html/OpenCATS-0.9.3-3.ta |                 |                                                         |
| Enter the path to the file that you v          | vish to extract | ti                                                      |
| ⊕ igem                                         |                 |                                                         |
| intpasswds                                     |                 |                                                         |
| itrash                                         |                 | Extract File(s) Cancel                                  |
| 🗈 🚞 backupwordpress                            | 10              | error_log                                               |
|                                                |                 | favicon.ico                                             |
| 🕩 🛅 etc                                        | 10              | global_append.php                                       |
| 🛅 logs                                         | 10              | global_prepend.php                                      |
| 🔁 🚞 🔀 mail                                     | 6               | google3f21a59aab947059.html                             |

The default address should be fine, click Extract File(s)

Now you should see the extracted folder home listed in your public \_html directory.

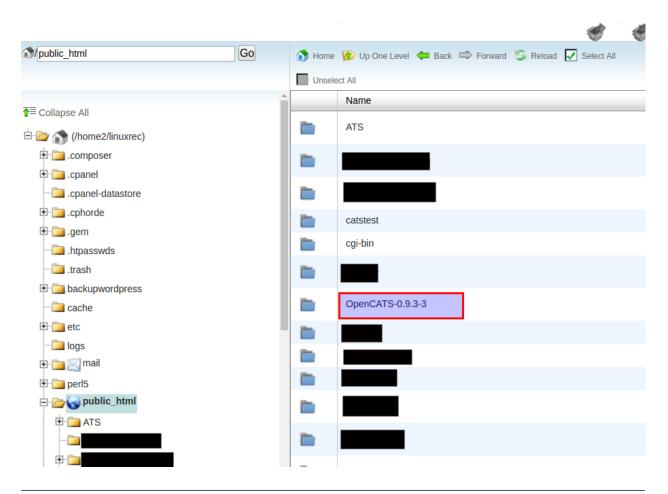

**Note:** If you want to rename the folder, that's ok. The folder name will be part of the web address you use to access your OpenCATS Installation.

### 7.4 CPanel-PHP

• Return to the main CPanel screen.

**Warning:** Changing PHP versions on hosting accounts MAY affect web sites or programs that are already installed. You should back up any critical websites or programs BEFORE switching PHP versions.

• Scroll down to the Software section and click on "Select PHP Version".

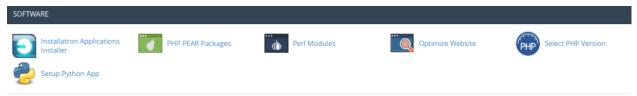

This will open a screen to select what version of PHP your hosting is running. OpenCATS should have PHP 5.6.

| HP Selector   Extensions                       |                                              |                          | Switch to PHP options Reset to default |
|------------------------------------------------|----------------------------------------------|--------------------------|----------------------------------------|
| urrent PHP version<br>HP version               | 5.6                                          |                          |                                        |
| apcu                                           | ind 🖉                                        | P _ pdf                  | 5 🗌 stem                               |
| apm ares                                       | ioncube_loader                               | 🖌 pdo<br>Dpdo_dblib      | stomp                                  |
| bcmath                                         |                                              | pdo_firebird             | sybase_ct                              |
| big_int                                        | ✓ json                                       | 🔽 pdo_mysql              | sysvmsg                                |
| bitset                                         | 🕒 🔽 Idap                                     | pdo_oci                  | sysvsem                                |
| <ul> <li>brotli</li> <li>bz2_filter</li> </ul> | <ul><li>libevent</li><li>libsodium</li></ul> | pdo_pgsql<br>✓pdo_sqlite | T dideways                             |
| 🗌 dba                                          | luasandbox                                   | pgsql                    | tidy                                   |
| dbx                                            | lzf                                          | phalcon                  | trader                                 |
| dom doublemetaphone                            | M 🔲 mailparse                                | phalcon3                 | translit                               |
|                                                | ✓ mbstring ✓ mcrypt                          | 🗸 phar 🗸 posix           | U uploadprogress                       |

Select the following extensions (If they are available) MySQL, PCRE, ctype, GD, LDAP, SOAP, ZIP

• Go back to the main CPanel menu

### 7.5 CPanel-MySQL

**Note:** You will need the MySQL database name, user name and password later. Make sure you write it down as you create them.

• Scroll down to the Database Tools section and click MYSQL Database Wizard.

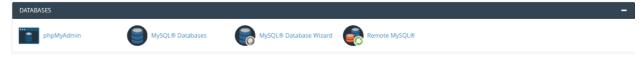

- Type in a MySQL database name (whatever you want, for this I am doing "octest2").
- Click next step.

#### **MySQL® Database Wizard**

MySQL Databases allow you to store a large amount of information in an easy to access manner. The databases themselves are not easily read by humans. MySQL databases are required by many web applications including some bulletin boards, content management systems, and others. To use a database, you'll need to create it. Only MySQL Users (different than mail or other users) that have privileges to access a database can read from or write to that database.

| Step 1: Create A Data   | lbase       |  |
|-------------------------|-------------|--|
| New Database: linuxrec_ | ec_ octest2 |  |
|                         |             |  |
| Next S                  | tep         |  |

- Enter a database username (whatever you want, for this I am doing "octest2").
- Enter a password. For shared hosting, it should be a strong password.
- Click Create user.

MySQL® Database Wizard

The system successfully added the database "linuxrec\_octest2".

| Step 2: Create Da | atabase Users           |                |                                           |
|-------------------|-------------------------|----------------|-------------------------------------------|
| Username:         | linuxrec_ octest2       | <u><u></u></u> |                                           |
|                   | Note: -9 characters max | Χ.             |                                           |
| Password:         | •••••                   | ( <b>a</b> )   |                                           |
| Reenter Password: | •••••                   | ٩              |                                           |
| Strength (Why?):  |                         |                | Password Generator                        |
|                   | Create User             |                |                                           |
|                   | ← Go Back               | ← Go Ba        | ack to the Main MySQL Databases Interface |
| • Check All priv  | ileges.                 |                |                                           |
| • Click Next step |                         |                |                                           |

**Note:** Some hosting services will add account specific things to MySQL usernames and database names. Note the red box in the image below. THESE will be the user names and database names we enter into our OpenCATS system.

## **MySQL® Database Wizard**

You successfully created a MySQL user named "linuxrec\_octest2".

## Step 3: Add a User to the Database

User: linuxrec\_octest2 Database: linuxrec\_octest2

| ALL PRIVILEGES             |                |  |  |  |
|----------------------------|----------------|--|--|--|
| ALTER                      | ALTER ROUTINE  |  |  |  |
| CREATE                     | CREATE ROUTINE |  |  |  |
| CREATE TEMPORARY<br>TABLES | CREATE VIEW    |  |  |  |
| ✓ DELETE                   | ✓ DROP         |  |  |  |
| EVENT                      | ✓ EXECUTE      |  |  |  |
| ✓ INDEX                    | ✓ INSERT       |  |  |  |
| LOCK TABLES                | REFERENCES     |  |  |  |
| SELECT                     | SHOW VIEW      |  |  |  |
| ✓ TRIGGER                  | ✓ UPDATE       |  |  |  |

### Next Step

If everything has been done correctly, you should be done in your web hosting account.

• Open your web browser

### 7.6 SSH and Run Composer

Download and install Putty (A program that allows you to SSH into the shared hosting server) Putty-Download <a href="https://www.chiark.greenend.org.uk/~sgtatham/putty/latest.html>'\_">https://www.chiark.greenend.org.uk/~sgtatham/putty/latest.html>'\_</a>

For Ubuntu, in terminal type: sudo apt install putty

### 7.7 Install the OpenCATS software

In your browser, go to yourdomainname.com/OpenCATS (if you changed the main directory name, replace OpenCATS with the new name).

**Note:** If you have already attempted to install OpenCATS and the installer doesn't load, check to see if there is a file called 'INSTALL\_BLOCK' in the OpenCATS directory. Delete it to allow the installer to run.

Click: Installation Wizard OpenCATS Applicant Tracking System OpenCATS has not yet been installed, or a previous installation was not completed. Please visit the <u>Installation Wizard</u> to continue.

#### **Step 1: System Connectivity**

This step makes sure you have the required server environment set up correctly.

Note: Green = good.

**Note:** Yellow = OpenCATS will work, but some functions may not. Common yellow errors on shared hosting are for LDAP and SOAP extensions. These extensions are not necessary and you do not lose any functionality.

**Warning:** Red = Bad You can't continue the installation until a server environment issue is fixed.

If you see all green and/or yellow, click Next

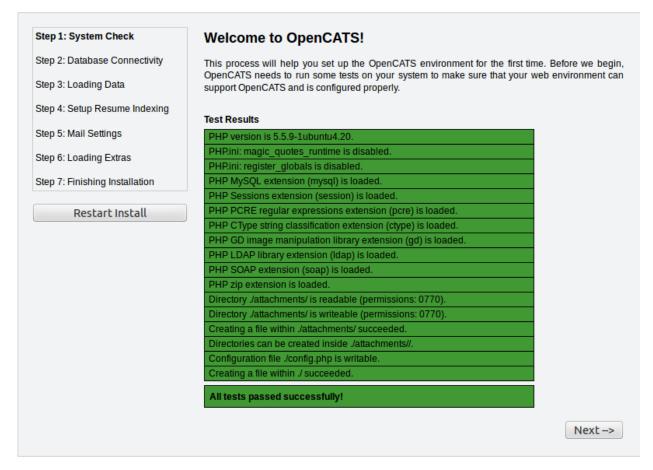

#### Step 2: Database connectivity

Enter your OpenCATS MySQL/MariaDB database name, MySQL/MariaDB database username, MySQL/MariaDB database password, and MySQL/MariaDB database host address in these boxes.

**Note:** If you are running OpenCATS locally on your computer, or on some shared hosts, the host address will be localhost. If your server, VPS (some shared hosting too), you will need to enter the specific address to access.

```
Click Test Database Connectivity
```

Note: I usually get red the first few tries after click the test database connectivity button. If you try more than a couple times and it stays red, you have either entered your MySQL/Mariadb information incorrectly, or you have set your MySQL/MariaDB database up incorrectly. It needs to be corrected before proceeding.

| Step 1: System Check           | Database Configuration    |                                                                               |                                |
|--------------------------------|---------------------------|-------------------------------------------------------------------------------|--------------------------------|
| Step 2: Database Connectivity  | The OpenCATS installer ne | eds some information about your M                                             | lySQL database to continue the |
| Step 3: Loading Data           |                           | now this information, then please con<br>that this is probably NOT the same a |                                |
| Step 4: Setup Resume Indexing  | Database Name: *          | cats_dev                                                                      |                                |
| Step 5: Mail Settings          | Database User: *          | cats                                                                          |                                |
| Step 6: Loading Extras         | Database Password:        | password                                                                      |                                |
| Step 7: Finishing Installation |                           |                                                                               |                                |
|                                | Database Host: *          | localhost                                                                     | (usually localhost)            |
| Restart Install                | Test Database Conr        |                                                                               |                                |

#### Step 3: Loading Data

Step 7: Finishing Installation

Restart Install

For a new installation, select New Installation, then next

**Note:** Demonstration Installation will auto-populate OpenCATS with general example clients, candidates, job orders, etc. There's no reason to use this in my opinion.

Note: Restore installation from backup will be covered in a future tutorial

|                               | OpenCATS<br>Applicant Tracking System                                                                              |
|-------------------------------|----------------------------------------------------------------------------------------------------|
| Step 1: System Check          | Loading Data - Empty Database                                                                                      |
| Step 2: Database Connectivity | The installer is ready to set up your OpenCATS data. Please pick the way you want the installer to<br>up OpenCATS: |
| Step 3: Loading Data          | up opendario.                                                                                                    |
| Step 4: Setup Resume Indexing | New Installation (Recommended)     Demonstration Installation                                                      |
| Step 5: Mail Settings         | Restore Installation from Backup                                                                                   |
| Step 6: Loading Extras        | You can always run the installer again to clear the database and choose a different option.                        |

Next -->

set

#### Step 4 Setup resume indexing

For a shared hosting environment, you can not use the resume indexing tools. You need root access to install these programs and most shared hosts do not allow that. Occasionally, with a smaller hosting company, you can contact them and request the programs be installed and they will do that.

• Click Skip this step

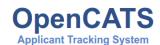

| Step 1: System Check           | Resume Indexing Configuration                                                                                                    |
|--------------------------------|----------------------------------------------------------------------------------------------------|
| Step 2: Database Connectivity  | OpenCATS can index resumes for advanced searching with the assistance of external document<br>processing software. You need to configure the software below to enable resume indexing.                                                                                                    |
| Step 3: Loading Data           | Where can I get this software?                                                                                                    |
| Step 4: Setup Resume Indexing  |                                                                                                    |
| Step 5: Mail Settings          | doc file (Microsoft Word Document) Path to Antiword Executable: \path\to\antiword                                                                                                    |
| Step 6: Loading Extras         | Patrito Antiwold Executable. (patrito/antiwold                                                                                                    |
|                                | Ipdf file (Adobe Acrobat Document)                                                                                                    |
| Step 7: Finishing Installation | Path to PDFToText Executable: \path\to\pdftotext                                                                                                    |
| Restart Install                |                                                                                                    |
|                                | Introl file (Hypertext Markup Document)                                                                                                    |
|                                | Path to Html2Text Executable: \path\to\html2text                                                                                                    |
|                                | Introduction of the second second |
|                                | Path to UnRTF Executable: \path\to\unrtf                                                                                                    |
|                                |                                                                                                    |
|                                | Test Configuration Skip this Step                                                                                                    |
|                                | Test Results                                                                                                    |
|                                | Antiword binary \path\to\antiword does not exist.                                                                                                    |
|                                | Pdftotext binary \path\to\pdftotext does not exist.                                                                                                    |
|                                | Html2Text binary \path\to\html2text does not exist.                                                                                                    |
|                                | UnRTF depends on Html2Text and can not execute.                                                                                                    |
|                                | One or more tests failed. Please correct the errors and try again.                                                                                                    |
|                                | If you have any questions, visit the OpenCATS forums at                                                                                                    |
|                                | http://www.opencats.org/forums/.                                                                                                    |
|                                | Retry Installation                                                                                                    |
|                                |                                                                                                    |

#### **Step 5 Mail Settings**

OpenCATS can send emails. If you don't want to use it, you don't have to. OpenCATS works great either way!

If you do not know what your settings are, or don't want the mail functionality in OpenCATS, click the drop-down bar and select None.

 $Choose an option from the Mail Support drop-down bar, fill the necessary information in (if you are using it) and click \\ {\tt Next}$ 

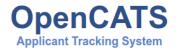

| Step 1: System Check           | Mail Settings                                   |                                                                          |
|--------------------------------|-------------------------------------------------|--------------------------------------------------------------------------|
| Step 2: Database Connectivity  | Please enter your e-mail a                      | address (for where OpenCATS e-mails should be replied to, etc.).         |
| Step 3: Loading Data           | E-mail: *                                       | admin@testdomain.com                                                     |
| Step 4: Setup Resume Indexing  |                                                 |                                                                          |
| Step 5: Mail Settings          | OpenCATS sends automa<br>delivery via OpenCATS. | atic E-Mails on different events. Please choose the mechanism for E-Mail |
| Step 6: Loading Extras         |                                                 |                                                                          |
| Step 7: Finishing Installation | Mail Support: *                                 | SMTP w/Authorization                                                     |
| Step 7. I misming installation | SMTP Host: *                                    | localhost                                                                |
| Restart Install                | SMTP Port: *                                    | 587                                                                      |
|                                | SMTP Username: *                                | user 📲                                                                   |
|                                | SMTP Password: *                                | password                                                                 |
|                                |                                                 |                                                                          |

#### Step 6 Loading extras

Don't forget to set the time zone to your area!

**Warning:** If you forget to set the time zone ALL of the timestamps on every note in OpenCATS will be wrong. Set the time zone correctly. You will thank us...

Choose the date format you like best

(United States only) choose to install (if you want) zip code lookup

 $Click\, {\tt next}$ 

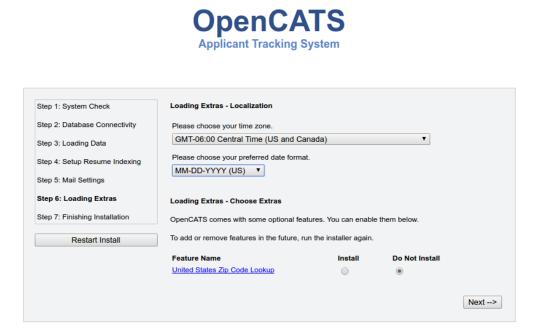

#### **Step 7 Finishing installation**

Runs through the installation process. You should see a box and some pretty bars moving. It shouldn't take long.

Note: The default username and password are: admin/admin (all lowercase)

Click Start OpenCATS for your login screen.

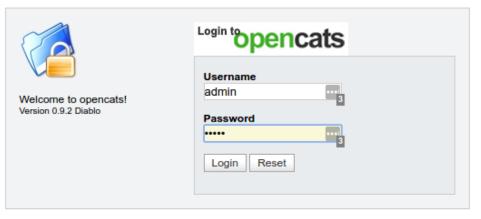

Join the Conversation - opencats forums.

© 2005 - 2007 Cognizo Technologies, Inc. Based upon original work and Powered by CATS.

Success!!

Your brand new OpenCATS applicant System!

| op         | enca             | ts                      |                   | CATS Administrator <admin> (testdom</admin>                       | Logout                             |
|------------|------------------|-------------------------|-------------------|-------------------------------------------------------------------|------------------------------------|
|            | oen. online. fre | e.<br>b Orders Candidat | es Companies      | Contacts Lists Calendar Reports Settings                          |                                    |
| Dashboard  | Activities Jo    | b Orders Candidat       | les Companies     | Contacts Lists Calendar Reports Settlings                         |                                    |
|            |                  |                         |                   | Quick Search:                                                     | Go                                 |
| My Rece    | nt Calls         |                         | My Upcomin        | g Calls My Upcoming Events                                        |                                    |
| Recent H   | lires            |                         |                   | Hiring Overview                                                   |                                    |
| Name       | Company          | Recruiter               | Date              |                                                                   | Weekly                             |
|            |                  |                         |                   |                                                                   | Monthly                            |
|            |                  |                         |                   |                                                                   | Yearly                             |
|            | NO               | DAT                     | 4                 | 1<br>0<br>04/25 - 05/01 05/02 - 05/08 05/09 - 05/15 05/16 - 05/22 | Submissions<br>Interviews<br>Hires |
| Importa    | nt Candidates (S | ubmitted, Intervi       | ewing, Offered in | Active Job Orders) - Page 1 (0 Items)                             |                                    |
| First Name | Last Name        | Status                  | Position          | Company                                                           | Modified 🔺                         |
|            |                  |                         | N                 | O DATA                                                            |                                    |

CATS Version 0.9.2 Diablo. Powered by CATS. Server Response Time: 0.05 seconds. © 2005 - 2007 Cognizo Technologies, Inc.

Warning: Now you have a shiny, new Applicant tracking system...change your admin password...RIGHT...NOW. Click Settings then change password. Do...it...right...now.

## CHAPTER 8

### **OS X - OpenCATS Installation Instructions**

### 8.1 OS X Prerequisites

Installation instructions are given for the MAMP default install environment only. Requires OS X 10.10.5 or later.

### 8.2 Downloading software and preparing your system

- Download and install MAMP
- Download OpenCATS-0.9.4-full
- Extract the files to : /Applications/MAMP/htdocs

### 8.3 Configure and start MAMP

Start MAMP (First steps)

- On your MAMP click on Preferences
- · Configure MAMP based on MAMP instructions

Configure Web Server

- Go to the Web Server tab
- Select Apache or Nginx (whichever is preferred)
- Select Document root /Applications/MAMP/htdocs

Setup PHP version

- Click the php tab
- Select php version 5.6.X

Warning: OpenCATS does not currently support php7. It must be 5.6.X

**Note:** if php 5.6.X is not in the options (free version supports only 2 php versions), it is necessary to define 'latest' versions.

Setup available PHP versions:

- · Open terminal
- Go to /Applications/MAMP/bin/php/ directory
- List php versions ls
- · Only the last two php versions listed with above command are displayed in the MAMP
- It is necessary to rename unwanted versions to move them to the begining of the list. Example: php5.6.1 and php5.6.15, then rename like this php5.6.15 to aphp5.6.15 (mv php5.6.15 aphp5.6.15)
- Close and start MAMP, you shoud see in preferences php versions as changed.

### 8.4 Create database

- On your MAMP click on Open WebStart Page
- It will open a browser with the MAMP dashboard
- From Tools select phpMyAdmin
- · It opens phpMyAdmin in browser
- On the left side, click new to create a new database

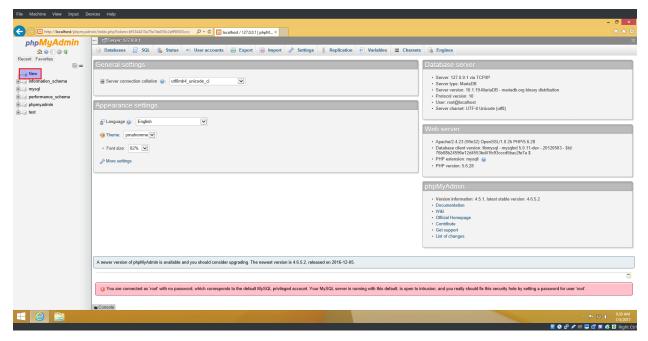

- In the box labeled database name type opencats.
- Hit create

| File Machine View Input De        | evices Help                                                                                                    |                             |
|-----------------------------------|----------------------------------------------------------------------------------------------------|-----------------------------|
|                                   |                                                                                                    | - 6 ×                       |
|                                   | imini/terver_distabuses.php?server=18taken=6f344410a79a76 / C 🔯 localhost / 127.0.0.1   phpM X                          |                             |
| phpMyAdmin                        | 🕞 Databases 📙 SQL, 🔩 Status 🖭 User accounts 🚔 Export 📾 Import 🤌 Settings 🞚 Replication 🕑 Variables 🗮 Charsets 🖓 Engines | ~                           |
| New                               | Databases                                                                                                    |                             |
| mormation_schema     mysql        | 强 Create database 💿                                                                                                    |                             |
| performance_schema     phpmyadmin | Database name Collation Create                                                                                          |                             |
|                                   | Database Collation                                                                                                    |                             |
|                                   | information_schema utf9_general_c1 mm Check privileges                                                                  |                             |
|                                   | mysql latin1_swedish_ci =: Check privileges                                                                             |                             |
|                                   | performance_schema utf8_general_o1 mB Check prh/Beges                                                                   |                             |
|                                   | phpmyadmin utfe_bin =: Check privileges                                                                                 |                             |
|                                   | test latini_evedich_ciam_Check privileges                                                                               |                             |
|                                   | Total: 5 latin1_swedish_ci                                                                                              |                             |
|                                   | Check all With selected: 🙀 Drop                                                                                         |                             |
|                                   | 🏦 Note: Enabling the database statistics here might cause heavy traffic between the web server and the MySQL server.    |                             |
|                                   | Enable statistics                                                                                                    |                             |
|                                   |                                                                                                    | <b>1</b>                    |
|                                   |                                                                                                    |                             |
|                                   |                                                                                                    |                             |
|                                   |                                                                                                    |                             |
|                                   |                                                                                                    |                             |
|                                   |                                                                                                    |                             |
|                                   |                                                                                                    |                             |
|                                   |                                                                                                    |                             |
|                                   |                                                                                                    |                             |
| 🛋 🙆 🚞                             |                                                                                                    | ≏ 🏴 🔛 🕪 9:33 AM<br>1/5/2017 |

You should now see "opencats" listed among the databases on the left.

- Click the opencats database
- In the top row of tabs, on the right side of the screen, click privileges
- Click add user account

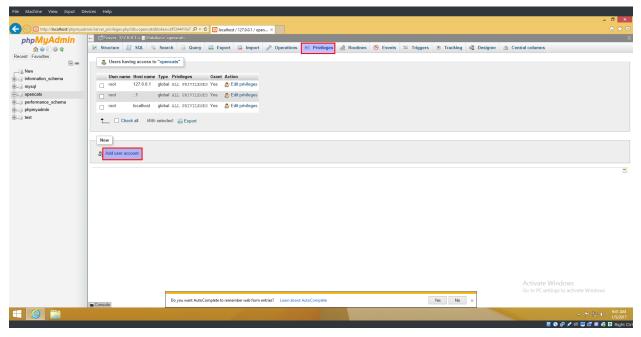

- User name, make sure use text field is selected, in the empty box next to it type opencats
- Host name: In the first box, select local from the drop-down options. The second box should say localhost
- Type opencats for the database password twice
- In the "database for user account section", confirm that the third checkbox Grant all privileges on database "opencats" is checked.

Scroll down to the bottom and click go

| File Machine View Input Dev | evices Help                                                                                                    |                                                            |
|-----------------------------|----------------------------------------------------------------------------------------------------|------------------------------------------------------------|
|                             |                                                                                                    | - 0 ×                                                      |
|                             | imini/zerzy prinileges php?badsizers 18xdbnume-opencatx8x D + C 🔯 localhoid / 127.0.0.1   phpM ×                                                                                                    | n ★ 0                                                      |
|                             | <ul> <li>CScrver 127 00 1</li> <li>Databases          Databases         Soll</li></ul>                                                                                                    | ~ ~                                                        |
| Recent Favorites            | Add user account                                                                                                    |                                                            |
| 🖲 🗐 mysql                   | Login Information                                                                                                    |                                                            |
| e gerformance_schema        | User name:<br>Use text field: 👽 opencals                                                                                                    |                                                            |
| ● phpmyadmin<br>● test      | Host name: Local V localhost                                                                                                    |                                                            |
|                             | Password: Use text field:                                                                                                    |                                                            |
|                             | Re-type: •                                                                                                    |                                                            |
|                             | Authentication Plugin Native MySQL authentication                                                                                                    |                                                            |
|                             | Generate password: (Generate)                                                                                                    |                                                            |
|                             | Database for user account         Create database with same name and grant all privileges.         Grant all privileges on uldicard name (nearmame). %)         V Grant all privileges on database "repercate"         Global privileges         Check all         Administration         Resource limits | Activate Windows<br>Go to PC settings to activate Windows. |
| 🖶 🙆 🚞                       |                                                                                                    | ← 🏴 役 🐠 9:44 AM<br>1/5/2017                                |
|                             |                                                                                                    | 📓 💿 🗗 🥒 📖 🛄 📅 📓 🚳 🖸 Right Ctrl                             |

### 8.5 Moving your OpenCATS Applicant Tracking System directory.

The current default directory name for the OpenCATS files is /Applications/MAMP/htdocs/home.

- Go to: /Applications/MAMP/htdocs/travis/build/opencats
- Right click on the OpenCATS directory, select cut.
- Go to: /Applications/MAMP/htdocs, right click and select paste. We have moved the main Open-CATS directory into the htdocs directory.
- Right click on the home directory and delete it. We don't need it anymore.
- Double click on the OpenCATS directory to go into it.
- Right click on the INSTALL\_Block directory and delete it. The INSTALL\_BLOCK file or folder will prevent OpenCATS from being installed on your system.

### 8.6 OPTIONAL - Renaming your OpenCATS directory

The current default directory name for the OpenCATS files is opencats. This will result in the web address in your browser being http://localhost/opencats

If you want to rename the main OpenCATS directory to something else, you can.

- · Simply navigate to /Applications/MAMP/htdocs/
- · Right click on the OpenCATS directory
- Click rename
- Rename the directory whatever you want (example: ATS)

Now, to access it, your browser address will be http://localhost/ATS

### 8.7 Set up OpenCATS

- On your MAMP click on Open WebStart Page
- It will open a browser with MAMP dashboard
- From the menu, choose My Website
- It will open the OpenCATS installation page in the browser.

If OpenCATS has been configured correctly, you should see a page that looks like this:

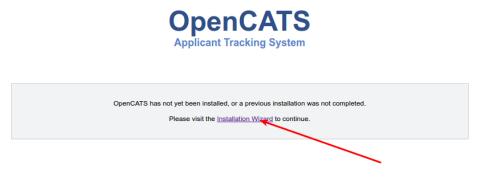

Step 1 System Connectivity This step makes sure you have the required server environment set up correctly.

**Note:** Disregard the yellow errors. They are not necessary for this installation and you will not lose any OpenCATS functionality.

If you see all green and/or yellow, click Next

| http://localhost/openCATS-0.9.3-3/installwizard.php | ・ C 🗵 OpenCATS - Installati                                                                                                    |                                                                                                    |                                        |
|-----------------------------------------------------|----------------------------------------------------------------------------------------------------|----------------------------------------------------------------------------------------------------|----------------------------------------|
| C Imp://iccalheat/openCATS-083-3/initalivitard.php  | Step 1: System Check       Step 2: Database Connectivity       Step 2: Database Connectivity       Step 4: Step Resume Indicating       Step 4: Step Resume Indicating       Step 5: Mail Settings       Step 6: Loading Extras       Step 7: Finishing Installation       Restart Install | Applicant Tracking System  Applicant Tracking System  Applicant Tracking System  Applicant Tracking System  Applicant Tracking System  Applicant Tracking System  Applicant System  Applicant S |                                        |
|                                                     |                                                                                                    | Federace CentO-SHRIEL; And "not in riskal pile-skage" on "yum initial pile-skage"<br>and restart you velosever.<br>DHS 50AB extensions (seep) is not Readed.<br>Check you extensions (seep) is not Readed.<br>Under our starts (Linux / EBD shorts 50AP, but CA15 Professional functionality<br>will not be supported.<br>Urbants: Run "agel get Instat pile-seep" and reatiat your velosever.<br>Debase: Run "agel get Instat pile-seep" and reatiat your velosever.<br>Debase: Run "agel get Instat pile-seep" and reatiat your velosever.                                                                                                    | Activate Windows                       |
|                                                     |                                                                                                    | ectensions port and relatively our vebserver.<br>PHP 2g extension is loaded.<br>Directory Jatan-Intensify is readed (extensions: 0777).<br>Directory Jatan-Intensify is uniteable intermissions: 0777.                                                                                                    | Go to PC settings to activate Windows. |

Warning: Red = Bad You can't continue the installation until a server environment issue is fixed.

#### Step 2 Database connectivity

Enter the following information: Database Name: opencats Database User: opencats Database Password: opencats Database Host: localhost

Click Test Database Connectivity

If the SQL information is set up and entered correctly, you should have all green. If you see red, something needs to be corrected or set up correctly.

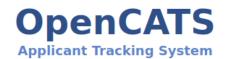

| Step 1: System Check           | Database Configuration                |                                                                            |                     |
|--------------------------------|---------------------------------------|----------------------------------------------------------------------------|---------------------|
| Step 2: Database Connectivity  | · · · · · · · · · · · · · · · · · · · | eeds some information about your N                                         | , c                 |
| Step 3: Loading Data           |                                       | now this information, then please co<br>that this is probably NOT the same |                     |
| Step 4: Setup Resume Indexing  | Database Name: *                      | cats dev                                                                   |                     |
| Step 5: Mail Settings          | Database User: *                      | cats                                                                       |                     |
| Step 6: Loading Extras         | Database Password:                    | password                                                                   |                     |
| Step 7: Finishing Installation | Database Host: *                      | localhost                                                                  | (usually localhost) |
| Restart Install                |                                       |                                                                            | (,                  |
|                                | Test Database Conr                    | nectivity                                                                  |                     |

#### **Step 3 Loading Data**

For a new installation, select New Installation, then next

**Note:** Demonstration Installation will auto-populate OpenCATS with general example clients, candidates, job orders, etc. There's no reason to use this in my opinion.

Note: Restore installation from backup will be covered in a future tutorial

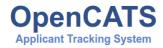

| Step 1: System Check           | Loading Data - Empty Database                                                                                          |
|--------------------------------|----------------------------------------------------------------------------------------------------|
| Step 2: Database Connectivity  | The installer is ready to set up your OpenCATS data. Please pick the way you want the installer to set<br>up OpenCATS: |
| Step 3: Loading Data           |                                                                                                    |
| Step 4: Setup Resume Indexing  | New Installation (Recommended)     Demonstration Installation                                                          |
| Step 5: Mail Settings          | Restore Installation from Backup                                                                                       |
| Step 6: Loading Extras         | You can always run the installer again to clear the database and choose a different option.                            |
| Step 7: Finishing Installation | Next>                                                                                                    |
| Restart Install                | ]                                                                                                    |

#### Step 4 Setup resume indexing

Unfortunately, for now, there is no resume indexing. - Click Skip this Step.

#### **Step 5 Mail Settings**

OpenCATS can send emails. If you don't want to use it, you don't have to. OpenCATS works great either way!

Choose an option from the Mail Support drop-down bar, fill the necessary information in (if you are using it) and click Next

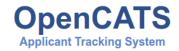

| Step 1: System Check           | Mail Settings                                   |                                            |                               |
|--------------------------------|-------------------------------------------------|--------------------------------------------|-------------------------------|
| Step 2: Database Connectivity  | Please enter your e-mail a                      | address (for where OpenCATS e-mails sh     | ould be replied to, etc.).    |
| Step 3: Loading Data           | E-mail: *                                       | admin@testdomain.com                       |                               |
| Step 4: Setup Resume Indexing  |                                                 |                                            |                               |
| Step 5: Mail Settings          | OpenCATS sends automa<br>delivery via OpenCATS. | tic E-Mails on different events. Please ch | oose the mechanism for E-Mail |
| Step 6: Loading Extras         |                                                 |                                            |                               |
| Step 7: Finishing Installation | Mail Support: *                                 | SMTP w/Authorization                       | •                             |
| Step 7. Finishing Installation | SMTP Host: *                                    | localhost                                  |                               |
| Restart Install                | SMTP Port: *                                    | 587                                        |                               |
|                                | SMTP Username: *                                | user 🔡                                     |                               |
|                                | SMTP Password: *                                | password                                   |                               |
|                                |                                                 |                                            | Next>                         |

#### Step 6 Loading extras

Don't forget to set the time zone to your area!

**Warning:** If you forget to set the time zone ALL of the timestamps on every note in OpenCATS will be wrong. Set the time zone correctly. You will thank us...

Choose the date format you like best

(United States only) choose to install (if you want) zip code lookup

Click next

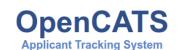

| Step 1: System Check           | Loading Extras - Localization               |                        |                |       |
|--------------------------------|---------------------------------------------|------------------------|----------------|-------|
| Step 2: Database Connectivity  | Please choose your time zone.               |                        |                |       |
| Step 3: Loading Data           | GMT-06:00 Central Time (US and Ca           | nada)                  | •              |       |
| Step 4: Setup Resume Indexing  | Please choose your preferred date format    | L.                     |                |       |
| Step 5: Mail Settings          | MM-DD-YYYY (US) V                           |                        |                |       |
| Step 6: Loading Extras         |                                             |                        |                |       |
| Step 6. Loading Extras         | Loading Extras - Choose Extras              |                        |                |       |
| Step 7: Finishing Installation | OpenCATS comes with some optional fea       | tures. You can enable  | e them below.  |       |
| Restart Install                | To add or remove features in the future, ru | n the installer again. |                |       |
|                                | Feature Name                                | Install                | Do Not Install |       |
|                                | United States Zip Code Lookup               | $\bigcirc$             | ۲              |       |
|                                |                                             |                        |                |       |
|                                |                                             |                        |                | Next> |

#### **Step 7 Finishing installation**

Runs through the installation process. You should see a box and some pretty bars moving. It shouldn't take long.

**Note:** The default username and password are: admin/admin or admin/cats (all lowercase) depending on your Open-CATS version

Click Start OpenCATS for your login screen.

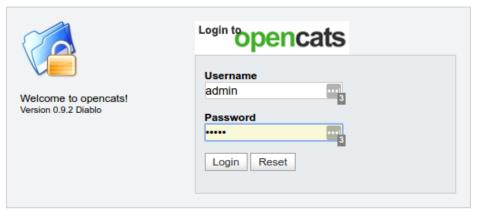

Join the Conversation - opencats forums.

© 2005 - 2007 Cognizo Technologies, Inc. Based upon original work and Powered by CATS.

Success!!

Your brand new OpenCATS applicant System!

| shboard    | Activities Jo    | b Orders Candidates | Companies        | Contacts Lists          | Calendar Reports<br>Quick Searc |               | Go                                 |
|------------|------------------|---------------------|------------------|-------------------------|---------------------------------|---------------|------------------------------------|
| My Recei   | nt Calls         |                     | My Upcomin       | g Calls                 | My Upcoming                     | Events        |                                    |
| Recent H   | ires             |                     |                  | Hiring Overview         |                                 |               |                                    |
| Name       | Company          | Recruiter           | Date             |                         |                                 |               | Weekly                             |
|            |                  |                     |                  |                         |                                 |               | Monthly                            |
|            |                  |                     |                  |                         |                                 |               | Yearly                             |
|            | NU               | DATA                |                  | 1                       | O DAT                           | 05/16 - 05/22 | Submission:<br>Interviews<br>Hires |
| mportar    | nt Candidates (S | ubmitted, Interviev | ving, Offered in | Active Job Orders) - Pa | ge 1 (0 Items)                  |               |                                    |
| First Name | Last Name        | Status              | Position         |                         | Company                         |               | Modified 🔺                         |
|            |                  |                     | N                | o data                  | A.                              |               |                                    |

CATS Version 0.9.2 Diablo. Powered by CATS.

Server Response Time: 0.05 seconds. © 2005 - 2007 Cognizo Technologies, Inc.

# CHAPTER 9

Install Scripts-Linux

These install scripts will dramatically reduce the time and effort necessary for installing OpenCATS on a Linux system. HOWEVER, there are some very specific requirements that must be met for using these scripts. If you don't meet these requirements, there is no telling what can happen to any web-software that you are running from the system you use this script on.

**Warning:** These scripts are ONLY for Linux systems that do not have Apache, MySQL/MariaDB and PHP installed. This will install a full lamp stack from scratch. It will likely wipe out any existing settings that are in place. I can not stress this enough.

This script is updated for OpenCATS-0.9.4-3.

Having gotten that out of the way, let's proceed.

Open a terminal

Note: If you get a wget error, install wget. sudo apt-get install wget in Ubuntu and Debian, sudo yum install wget in CentOS.

### 9.1 Get the correct script for your distribution

Wget the install script for your Distro by typing/copy-paste the following into your terminal.

Ubuntu16.04:\$ wget https://raw.githubusercontent.com/opencats/OpenCATS-Installation-Scripts/master/Ubuntu16.04-OpenCATS-Install.shUbuntu18.04:\$ wget https://raw.githubusercontent.com/opencats/OpenCATS-Installation-Scripts/master/Ubuntu18.04-OpenCATS-Install.sh

List directory to see the file name: 1s

Make the script executable: sudo chmod +x script-name.sh

Run the script: sudo ./script-name.sh Wait until it is finished.

### 9.2 Install the OpenCATS software

In your browser, go to http://localhost/opencats

 $Click: {\tt Installation Wizard}$ 

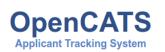

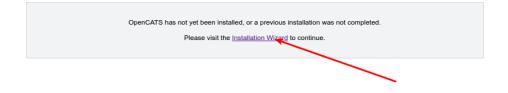

#### **Step 1: System Connectivity**

This step makes sure you have the required server environment set up correctly.

Note: Green = good.

Note: Yellow = OpenCATS will work, but some functions may not.

Warning: Red = Bad You can't continue the installation until a server environment issue is fixed.

If there are no issues, it should be all green, click Next

| Step 1: System Check           | Welcome to OpenCATS!                                                                                                    |
|--------------------------------|----------------------------------------------------------------------------------------------------|
| Step 2: Database Connectivity  | This process will help you set up the OpenCATS environment for the first time. Before we begin                                            |
| Step 3: Loading Data           | OpenCATS needs to run some tests on your system to make sure that your web environment ca<br>support OpenCATS and is configured properly. |
| Step 4: Setup Resume Indexing  | Test Results                                                                                                    |
| Step 5: Mail Settings          | PHP version is 5.5.9-1ubuntu4.20.                                                                                                    |
| Step 6: Loading Extras         | PHP.ini: magic_quotes_runtime is disabled.                                                                                                |
| Step 0. Loading Exats          | PHP.ini: register_globals is disabled.                                                                                                    |
| Step 7: Finishing Installation | PHP MySQL extension (mysql) is loaded.                                                                                                    |
|                                | PHP Sessions extension (session) is loaded.                                                                                               |
| Restart Install                | PHP PCRE regular expressions extension (pcre) is loaded.                                                                                  |
|                                | PHP CType string classification extension (ctype) is loaded.                                                                              |
|                                | PHP GD image manipulation library extension (gd) is loaded.                                                                               |
|                                | PHP LDAP library extension (Idap) is loaded.                                                                                              |
|                                | PHP SOAP extension (soap) is loaded.                                                                                                    |
|                                | PHP zip extension is loaded.                                                                                                    |
|                                | Directory ./attachments/ is readable (permissions: 0770).                                                                                 |
|                                | Directory ./attachments/ is writeable (permissions: 0770).                                                                                |
|                                | Creating a file within /attachments/ succeeded.                                                                                           |
|                                | Directories can be created inside /attachments//.                                                                                         |
|                                | Configuration file ./config.php is writable.                                                                                              |
|                                | Creating a file within / succeeded.                                                                                                    |
|                                | All tests passed successfully!                                                                                                    |
|                                |                                                                                                    |
|                                | Next->                                                                                                    |

#### **Step 2: Database connectivity**

Do NOT change anything here. Use the default information.

Click Test Database Connectivity

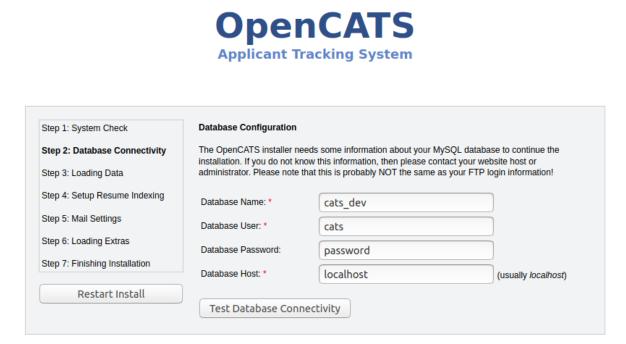

If you see all green, click next

#### Step 3: Loading Data

For a new installation, select New Installation, then next

**Note:** Demonstration Installation will autopopulate OpenCATS with general example clients, candidates, job orders, etc. There's no reason to use this in my opinion.

Note: Restore installation from backup will be covered in a future tutorial

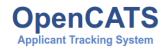

| Step 1: System Check           | Loading Data - Empty Database                                                                                          |
|--------------------------------|----------------------------------------------------------------------------------------------------|
| Step 2: Database Connectivity  | The installer is ready to set up your OpenCATS data. Please pick the way you want the installer to set<br>up OpenCATS: |
| Step 3: Loading Data           |                                                                                                    |
| Step 4: Setup Resume Indexing  | New Installation (Recommended)                                                                                         |
|                                | Demonstration Installation                                                                                             |
| Step 5: Mail Settings          | Restore Installation from Backup                                                                                       |
| Step 6: Loading Extras         | You can always run the installer again to clear the database and choose a different option.                            |
| Step 7: Finishing Installation | Next>                                                                                                    |
| Restart Install                | 1                                                                                                    |

#### Step 4 Setup resume indexing

- Change the paths to the executables to the correct paths. They should be as follows:
- /usr/bin/antiword
- /usr/bin/pdftotext
- /usr/bin/html2text
- /usr/bin/unrtf

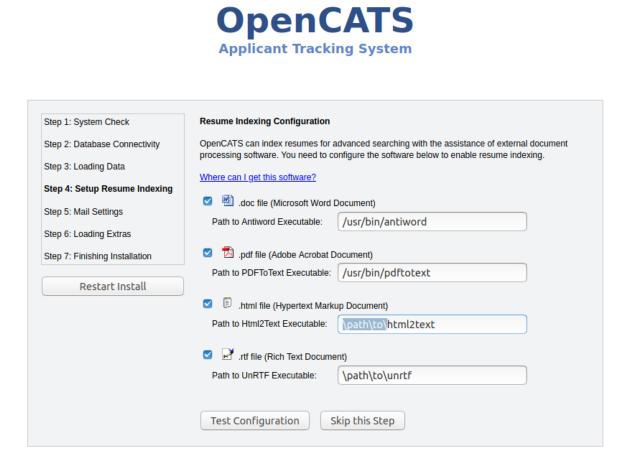

• Click Test Configuration

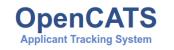

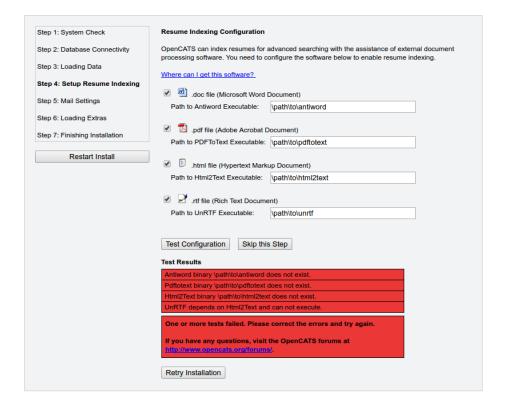

**Note:** I always get red the first couple clicks, then it will go green. If you get green, proceed. If it stays red after a few click, the system isn't recognizing the executables. There may be a path issue that needs corrected.

• Click, Click, click, it will turn green.

|                                | OpenCATS<br>Applicant Tracking System                                                                                                    |
|--------------------------------|----------------------------------------------------------------------------------------------------|
|                                |                                                                                                    |
| Step 1: System Check           | Resume Indexing Configuration                                                                                                    |
| Step 2: Database Connectivity  | OpenCATS can index resumes for advanced searching with the assistance of external document<br>processing software. You need to configure the software below to enable resume indexing. |
| Step 3: Loading Data           | Where can I get this software?                                                                                                    |
| Step 4: Setup Resume Indexing  | .doc file (Microsoft Word Document)                                                                                                    |
| Step 5: Mail Settings          | Path to Antiword Executable: /usr/bin/antiword                                                                                                    |
| Step 6: Loading Extras         |                                                                                                    |
| Step 7: Finishing Installation | Indf file (Adobe Acrobat Document)                                                                                                    |
| Deshark leadall                | Path to PDFToText Executable: //usr/bin/pdftotext                                                                                                    |
| Restart Install                | Itml file (Hypertext Markup Document)                                                                                                    |
|                                | Path to Html2Text Executable: //usr/bin/html2text                                                                                                    |
|                                | Irtf file (Rich Text Document)                                                                                                    |
|                                | Path to UnRTF Executable: /usr/bin/unrtf                                                                                                    |
|                                | Test Configuration Skip this Step                                                                                                    |
|                                | Test Results                                                                                                    |
|                                | Antiword binary /usr/bin/antiword can convert DOC files to text.<br>Pdftotext binary /usr/bin/pdftotext can convert PDF files to text.                                                 |
|                                | Html2Text binary /usr/bin/html2text can convert HTML files to text.                                                                                                    |
|                                | All tests passed successfully!                                                                                                    |
|                                | Next->                                                                                                    |

#### **Step 5 Mail Settings**

OpenCATS can send emails. If you don't want to use it, you don't have to. OpenCATS works great either way!

Choose an option from the Mail Support drop-down bar, fill the necessary information in (if you are using it) and click Next

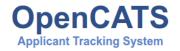

| Step 1: System Check           | Mail Settings                                   |                                                                         |
|--------------------------------|-------------------------------------------------|-------------------------------------------------------------------------|
| Step 2: Database Connectivity  | Please enter your e-mail a                      | address (for where OpenCATS e-mails should be replied to, etc.).        |
| Step 3: Loading Data           | E-mail: *                                       | admin@testdomain.com                                                    |
| Step 4: Setup Resume Indexing  |                                                 |                                                                         |
| Step 5: Mail Settings          | OpenCATS sends automa<br>delivery via OpenCATS. | tic E-Mails on different events. Please choose the mechanism for E-Mail |
| Step 6: Loading Extras         |                                                 |                                                                         |
| Step 7: Finishing Installation | Mail Support: *                                 | SMTP w/Authorization                                                    |
|                                | SMTP Host: *                                    | localhost                                                               |
| Restart Install                | SMTP Port: *                                    | 587                                                                     |
|                                | SMTP Username: *                                | user                                                                    |
|                                | SMTP Password: *                                | password                                                                |
|                                |                                                 | Next>                                                                   |

### Step 6 Loading extras

Don't forget to set the time zone to your area!

**Warning:** If you forget to set the time zone ALL of the timestamps on every note in OpenCATS will be wrong. Set the time zone correctly. You will thank us...

Choose the date format you like best

(United States only) choose to install (if you want) zip code lookup

 $Click\, {\tt next}$ 

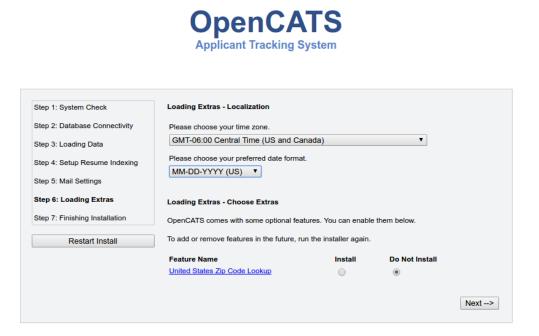

#### **Step 7 Finishing installation**

Runs through the installation process. You should see a box and some pretty bars moving. It shouldn't take long.

Note: The default username and password are: admin/admin (all lowercase)

Click Start OpenCATS for your login screen.

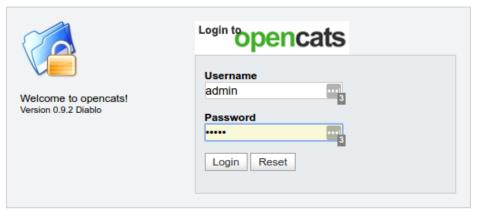

Join the Conversation - opencats forums.

© 2005 - 2007 Cognizo Technologies, Inc. Based upon original work and Powered by CATS.

Success!!

Your brand new OpenCATS applicant System!

| opence              | ats                    |                 | CATS Administrator <admin> (testdoma</admin>                 | Log<br>in.com) Administra          |
|---------------------|------------------------|-----------------|--------------------------------------------------------------|------------------------------------|
| shboard Activities  | Job Orders Candidates  | Companies       | Contacts Lists Calendar Reports Settings                     |                                    |
|                     |                        |                 | Quick Search:                                                | Go                                 |
| ly Recent Calls     |                        | My Upcoming     | Calls My Upcoming Events                                     |                                    |
| Recent Hires        |                        |                 | Hiring Overview                                              |                                    |
| Name Company        | Recruiter              | Date            |                                                              | Weekly                             |
|                     |                        |                 |                                                              | Monthly                            |
|                     |                        |                 |                                                              | Yearly                             |
| NC                  | ) DATA                 |                 | 0<br>04/25 - 05/01 05/02 - 05/08 05/09 - 05/15 05/16 - 05/22 | Submissions<br>Interviews<br>Hires |
| mportant Candidates | (Submitted, Interviewi | ing, Offered in | Active Job Orders) - Page 1 (0 Items)                        |                                    |
| First Name Last Nam | ne Status Po           | osition         | Company                                                      | Modified 🔺                         |
| irst Name Last Nar  | ne Status Po           | osition         | Company                                                      | Modified 🔺                         |

CATS Version 0.9.2 Diablo. Powered by CATS.

Server Response Time: 0.05 seconds. © 2005 - 2007 Cognizo Technologies, Inc.

#### Warning: Immediately change your admin password!

- Click Settings
- $\bullet \ Click \ {\tt Administration} \\$
- Click User Management
- Click your name
- Click edit
- $\bullet$  Click reset password
- Type your new password
- Click save

# CHAPTER 10

### Install on Ubuntu 16.04

These instructions will walk you through setting up LAMP (Linux Apache Mysql PHP) software and install Open-CATS on a Ubuntu 16.04 machine. These instructions will work with a VPS, or a home/office machine.

**Note:** If this is a production machine, that is accessible by people outside your network, this walk-through doesn't address additional server security. You would definitely want to make sure things are secured correctly.

**Warning:** If you are running a different version of Ubuntu (other than 16.04) the default software versions will be different, which means the install process **will be different**.

### 10.1 Ubuntu16.04-Installing MySQL 5/Mariadb

**Note:** mysql and mariadb are basically the same software with different names. You can use either, just change the commands to the appropriate name.

- \$ sudo apt-get update
- \$ sudo apt-get install mariadb-server mariadb-client
- \$ sudo mysql\_secure\_installation

**Note:** In order to log into MariaDB to secure it, we'll need the current password for the root user. If you've just installed MariaDB, **and you haven't** set up the root password yet, **the password will be blank**, so you should just press enter here. If you **have set up a MySQL/MariaDB root password already** you will enter it here.

- Set root password? [Y/n] Y
- New password: <-yourmariadbpassword (Remember this or write it down!)

- Re-enter new password: <-yourmariadbpassword (Remember this or write it down!)
- Password updated successfully!
- Reloading privilege tables..... Success!
- Remove anonymous users? [Y/n] Y
- Disallow root login remotely? [Y/n] Y
- Remove test database and access to it? [Y/n] Y
- Reload privilege tables now? [Y/n] Y
- All done! If you've completed all of the above steps, your MariaDB,installation should now be secure. Thanks for using MariaDB!

## 10.2 Ubuntu16.04-Installing Apache2

• \$ sudo apt-get install apache2

**Note:** In this tutorial, we use localhost, if you're running a vps, you may need to enter the correct IP Address. These settings might differ for you, so you have to replace them where appropriate.

| 8                                                         | Apache2 Ubuntu Default Page: It works - Mozilla Firefox                                                                                                    |                  | - + ×                      |
|-----------------------------------------------------------|----------------------------------------------------------------------------------------------------|------------------|----------------------------|
| <u>File Edit View History Bookmarks</u> Tools <u>Help</u> |                                                                                                    |                  |                            |
| Apache2 Ubuntu Default Page: +                            |                                                                                                    |                  |                            |
| < 🕑 localhost                                             |                                                                                                    | 😭 🔻 🖒 🔣 🕶 Google | 9 🖟 🖓                      |
|                                                           | Apache2 Ubuntu Default Page                                                                                                    |                  |                            |
|                                                           | This is the default welcome page used to test the correct operation of the Apache2 server after<br>installation on Ubuntu systems. It is based on the equivalent page on Debian, from which the Ubuntu<br>Apache packaging is derived. If you can read this page, it means that the Apache HTTP server installed<br>at this site is working properly. You should <b>replace this file</b> (located at /var/www/html/index.html)<br>before continuing to operate you HTTP server.                                                                                                    | 1                |                            |
|                                                           | If you are a normal user of this web site and don't know what this page is about, this probably means<br>that the site is currently unavailable due to maintenance. If the problem persists, please contact the<br>site's administrator.                                                                                                    |                  |                            |
|                                                           | Configuration Overview                                                                                                    |                  |                            |
|                                                           | Ubuntu's Apache2 default configuration is different from the upstream default configuration, and split<br>into several files optimized for interaction with Ubunt tools. The configuration system is <b>fully</b><br><b>documented</b> in <b>usryhare</b> / <b>doc/apache2/README</b> . <b>Debian.gz</b> . Refer to this for the full<br>documentation. Documentation for the web server itself can be found by accessing the <b>manual</b> if the<br>apache2-doc package was installed on this server.<br>The configuration layout for an Apache2 web server installation on Ubuntu systems is as follows: |                  |                            |
|                                                           | /etc/apache2/<br>  apache2.conf<br>  mods-enabled<br>  mds-enabled<br>  *.load<br>  *.conf<br>  conf-enabled<br>  *.conf<br>  site-enabled<br>  *.conf                                                                                                    |                  |                            |
|                                                           | apache2.conf is the main configuration file. It puts the pieces together by including all remaining configuration files when starting up the web server.     ports.conf is always included from the main configuration file. It is used to determine the listening ports for incoming connections, and this file can be customized anytime.     Configuration files in the mods -enabled/, conf -enabled/ and sites -enabled/ directories contain outcular construction snipoets which manage modules, global configuration finements,                                                                      |                  |                            |
| 🕋 🔝 📰 🔲 🔮 Apache2 Ubuntu                                  | 40) 003 音 💼 1056 ტ                                                                                                    | 9 C              | ) 🥏 🖉 🗔 🗮 🔟 🐼 🗿 Right Ctrl |

• Now direct your browser to localhost and you should see the Apache2 placeholder page:

### 10.3 Ubuntu16.04-Installing PHP5.6

**Note:** Php7 is default in Ubuntu 16.04. At this time, OpenCATS doesn't support php7. So we'll need to install php5.6 to work with OpenCATS. DO NOT install the default php (v7). If you do, or already have it running, you'll need to

downgrade your Ubuntu system to php5.6.

- \$ sudo add-apt-repository ppa:ondrej/php
- \$ sudo apt-get update
- \$ sudo apt-get install php5.6 php5.6-soap php5.6-ldap
- \$ sudo apt-get install php5.6-mysql php5.6-gd php5.6-xml
- \$ sudo apt-get install php5.6-curl php5.6-mbstring php5.6-zip
- \$ sudo service apache2 restart

**Note:** The document root of the default website is /var/www/html. We will now create a small PHP file (info.php) in that directory and call it in a browser. The file will display lots of useful details about our PHP installation, such as the installed PHP version.

• \$ sudo nano /var/www/html/info.php

• Type or paste the following into it and save as info.php:

<?php

?>

```
2 phpinfo();
```

3

- Ctl-O then enter to save the file
- · Ctl-X to exit nano
- \$ sudo service apache2 restart
- In your browser, go to localhost/info.php

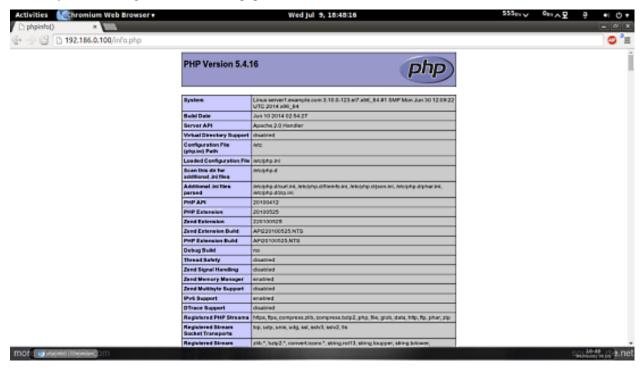

If you see this screen, everything is good. Scroll down and check to make sure all the extensions are there, then proceed.

**Note:** If you get any PHP errors during the OpenCATS install, this screen can help you see what php modules are installed and loaded.

# 10.4 Setting up your MySQL/MariaDB database

**Note:** This is the backend database that stores all your OpenCATS information. You likely will NOT be messing with this much after installation unless you choose to. The login/password you set up here will NOT be the same as your login/password for OpenCATS.

Note: Make sure you remember or write down your login/password. You'll need it in a few minutes.

• \$ sudo mysql -u root -p

It will ask you for your Ubuntu Root password

Then it will ask you for your mysql root password

- You should see a prompt like this: mysql>
- mysql> CREATE USER 'opencats' @'localhost' IDENTIFIED BY 'databasepassword';
- mysql> CREATE DATABASE opencats;
- mysql> GRANT ALL PRIVILEGES ON 'opencats'.\* TO 'opencats'@'localhost' IDENTIFIED BY 'databasepassword';
- mysql> exit;

Note: Make sure you don't forget the ; on the end of every line!

### 10.5 Download the OpenCATS files

- \$ cd /var/www/html
- \$ sudo wget https://github.com/opencats/OpenCATS/releases/download/0.9.4/ opencats-0.9.4-full.zip
- \$ sudo unzip opencats-0.9.4-full.zip
- \$ sudo mv /var/www/html/home/travis/build/opencats/OpenCATS opencats
- \$ sudo rm -Rf /var/www/html/home /var/www/html/opencats/INSTALL\_BLOCK

**Note:** By default in this documentation for OpenCATS version 0.9.4 the directory would be opencats. You can name it whatever you want. Just remember that all of the directory locations from here on must match the name of the directory you create, including capitol letters.

**Note:** If you have tried installing OpenCATS before, or for any reason see something called INSTALL\_BLOCK in this directory, you MUST delete it. This will prevent OpenCATS from installing. The command for that would be \$ sudo rm INSTALL\_BLOCK.

## **10.6 Server and Directory permissions**

• \$ sudo chown www-data:www-data opencats

**Warning:** make sure this is set to **EXACTLY** the name of your OpenCATS directory, default for version 0.9.4 would be OpenCATS-0.9.4

- \$ sudo chown -R www-data:www-data opencats
- \$ sudo chmod 770 opencats/attachments
- \$ sudo chmod 770 opencats/upload

### 10.7 Install resume indexing tools

• \$ sudo apt-get install antiword poppler-utils html2text unrtf

### 10.8 Install the OpenCATS software

In your browser, go to localhost/opencats (Or use the address of your server or VPS in place of "localhost").

**Note:** If you have already attempted to install OpenCATS and the installer doesn't load, check to see if there is a file called 'INSTALL\_BLOCK' in the OpenCATS directory. Delete it to allow the installer to run.

Click: Installation Wizard

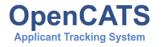

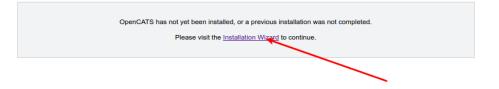

**Step 1: System Connectivity** 

This step makes sure you have the required server environment set up correctly.

**Note:** Green = good.

Note: Yellow = OpenCATS will work, but some functions may not.

Warning: Red = Bad You can't continue the installation until a server environment issue is fixed.

If you see all green and/or yellow, click Next

| Step 1: System Check           | Welcome to OpenCATS!                                                                                                    |
|--------------------------------|----------------------------------------------------------------------------------------------------|
| Step 2: Database Connectivity  | This process will help you set up the OpenCATS environment for the first time. Before we begi                                             |
| Step 3: Loading Data           | OpenCATS needs to run some tests on your system to make sure that your web environment ca<br>support OpenCATS and is configured properly. |
| Step 4: Setup Resume Indexing  | Test Results                                                                                                    |
| Step 5: Mail Settings          | PHP version is 5.5.9-1ubuntu4.20.                                                                                                    |
| Step 6: Loading Extras         | PHP.ini: magic_quotes_runtime is disabled.                                                                                                |
| Step 0. Eduling Extrus         | PHP.ini: register_globals is disabled.                                                                                                    |
| Step 7: Finishing Installation | PHP MySQL extension (mysql) is loaded.                                                                                                    |
|                                | PHP Sessions extension (session) is loaded.                                                                                               |
| Restart Install                | PHP PCRE regular expressions extension (pcre) is loaded.                                                                                  |
|                                | PHP CType string classification extension (ctype) is loaded.                                                                              |
|                                | PHP GD image manipulation library extension (gd) is loaded.                                                                               |
|                                | PHP LDAP library extension (Idap) is loaded.                                                                                              |
|                                | PHP SOAP extension (soap) is loaded.                                                                                                    |
|                                | PHP zip extension is loaded.                                                                                                    |
|                                | Directory /attachments/ is readable (permissions: 0770).                                                                                  |
|                                | Directory /attachments/ is writeable (permissions: 0770).                                                                                 |
|                                | Creating a file within ./attachments/ succeeded.                                                                                          |
|                                | Directories can be created inside /attachments//.                                                                                         |
|                                | Configuration file ./config.php is writable.                                                                                              |
|                                | Creating a file within J succeeded.                                                                                                    |
|                                | All tests passed successfully!                                                                                                    |
|                                |                                                                                                    |
|                                | Next->                                                                                                    |

#### Step 2: Database connectivity

Enter your OpenCATS MySQL/MariaDB database name, MySQL/MariaDB database username, MySQL/MariaDB database password, and MySQL/MariaDB database host address in these boxes.

**Note:** If you are running OpenCATS locally on your computer, or on some shared hosts, the host address will be localhost. If your server, VPS (some shared hosting too), you will need to enter the specific address to access.

Click Test Database Connectivity

**Note:** I usually get red the first few tries after click the test database connectivity button. If you try more than a couple times and it stays red, you have either entered your MySQL/Mariadb information incorrectly, or you have set your MySQL/MariaDB database up incorrectly. It needs to be corrected before proceeding.

OnenCATS

| Database Configuration |                                                                                                    |                                                                                                    |
|------------------------|----------------------------------------------------------------------------------------------------|----------------------------------------------------------------------------------------------------|
|                        |                                                                                                    |                                                                                                    |
|                        |                                                                                                    |                                                                                                    |
| Database Name: *       | cats dev                                                                                                    |                                                                                                    |
| Database User: *       | cats                                                                                                    |                                                                                                    |
| Database Password:     | password                                                                                                    |                                                                                                    |
| Database Host: *       | localhost                                                                                                    |                                                                                                    |
|                        | The OpenCATS installer ne<br>installation. If you do not kr<br>administrator. Please note<br>Database Name: *<br>Database User: *<br>Database Password: | The OpenCATS installer needs some information about you installation. If you do not know this information, then please administrator. Please note that this is probably NOT the same Database Name: * Cats_dev Database User: * Cats Database Password: password |

### Step 3: Loading Data

For a new installation, select New Installation, then next

**Note:** Demonstration Installation will autopopulate OpenCATS with general example clients, candidates, job orders, etc. There's no reason to use this in my opinion.

Note: Restore installation from backup will be covered in a future tutorial

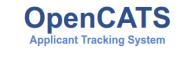

| Step 1: System Check           | Loading Data - Empty Database                                                                                          |
|--------------------------------|----------------------------------------------------------------------------------------------------|
| Step 2: Database Connectivity  | The installer is ready to set up your OpenCATS data. Please pick the way you want the installer to set<br>up OpenCATS: |
| Step 3: Loading Data           |                                                                                                    |
|                                | New Installation (Recommended)                                                                                         |
| Step 4: Setup Resume Indexing  | Demonstration Installation                                                                                             |
| Step 5: Mail Settings          | Restore Installation from Backup                                                                                       |
| Step 6: Loading Extras         | You can always run the installer again to clear the database and choose a different option.                            |
| Step 7: Finishing Installation | Next>                                                                                                    |
| Restart Install                | ]                                                                                                    |

#### Step 4 Setup resume indexing

- Change the paths to the executables to the correct paths. They should be as follows:
- /usr/bin/antiword
- /usr/bin/pdftotext
- /usr/bin/html2text
- /usr/bin/unrtf
- Click Test Configuration

**Note:** Like earlier, I always get red the first couple clicks, then it will go green. If you get green, proceed. If it stays red after a few click, the system isn't recognizing the executables. There may be a path issue that needs corrected.

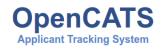

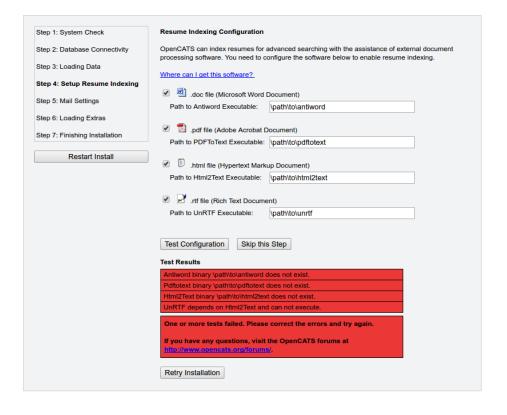

#### **Step 5 Mail Settings**

OpenCATS can send emails. If you don't want to use it, you don't have to. OpenCATS works great either way!

 $Choose an option from the Mail Support drop-down bar, fill the necessary information in (if you are using it) and click \\ {\tt Next}$ 

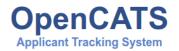

| Step 1: System Check           | Mail Settings                                   |                                                                         |
|--------------------------------|-------------------------------------------------|-------------------------------------------------------------------------|
| Step 2: Database Connectivity  | Please enter your e-mail a                      | ddress (for where OpenCATS e-mails should be replied to, etc.).         |
| Step 3: Loading Data           | E-mail: *                                       | admin@testdomain.com                                                    |
| Step 4: Setup Resume Indexing  |                                                 |                                                                         |
| Step 5: Mail Settings          | OpenCATS sends automa<br>delivery via OpenCATS. | tic E-Mails on different events. Please choose the mechanism for E-Mail |
| Step 6: Loading Extras         |                                                 |                                                                         |
|                                | Mail Support: *                                 | SMTP w/Authorization                                                    |
| Step 7: Finishing Installation | SMTP Host: *                                    | localhost                                                               |
| Restart Install                | SMTP Port: *                                    | 587                                                                     |
|                                | SMTP Username: *                                | user                                                                    |
|                                | SMTP Password: *                                | password                                                                |
|                                |                                                 | Next>                                                                   |

### Step 6 Loading extras

Don't forget to set the time zone to your area!

**Warning:** If you forget to set the time zone ALL of the timestamps on every note in OpenCATS will be wrong. Set the time zone correctly. You will thank us...

Choose the date format you like best

(United States only) choose to install (if you want) zip code lookup

 $Click\, {\tt next}$ 

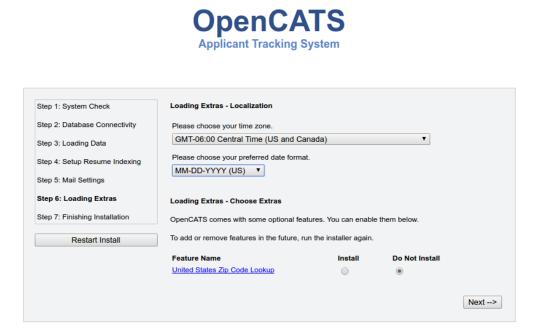

### **Step 7 Finishing installation**

Runs through the installation process. You should see a box and some pretty bars moving. It shouldn't take long.

Note: The default username and password are: admin/admin (all lowercase)

Click Start OpenCATS for your login screen.

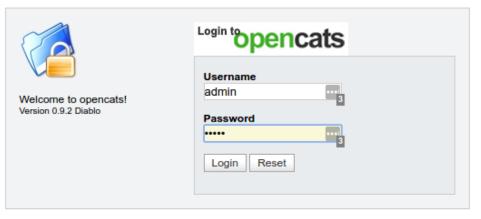

Join the Conversation - opencats forums.

© 2005 - 2007 Cognizo Technologies, Inc. Based upon original work and Powered by CATS.

Success!!

Your brand new OpenCATS applicant System!

|            | enc                       |              |               |                |             |           |               | CATS    | Administrato | r <admin></admin> | (testdoma | Lain.com) Adminis | ogout<br>trator |
|------------|---------------------------|--------------|---------------|----------------|-------------|-----------|---------------|---------|--------------|-------------------|-----------|-------------------|-----------------|
| Dashboard  | en. online.<br>Activities | Job Orders   | Candidates    | Companies      | Contacts    | Lis       | ts Cale       |         | Reports      |                   | ettings   |                   |                 |
|            |                           |              |               |                |             |           |               |         |              |                   |           |                   |                 |
|            |                           |              |               |                |             |           |               | c       | uick Searc   | h:                |           |                   | Go              |
| My Recen   | t Calls                   |              |               | My Upcomi      | ng Calls    |           |               | My U    | lpcoming     | Events            |           |                   |                 |
| Recent H   | ires                      |              |               |                | Hiring      | Overvie   | w             |         |              |                   |           |                   |                 |
| Name       | Company                   | R            | ecruiter      | Date           |             |           |               |         |              |                   |           | Weekly            |                 |
|            |                           |              |               |                |             |           |               |         |              |                   |           | Monthly           |                 |
|            |                           |              |               |                |             |           |               |         |              |                   |           | Yearly            |                 |
|            | N                         | ) <b>D</b> / | <b>ATA</b>    |                | 1<br>0 04/2 | 5 - 05/01 | 05/02 - 05/08 |         | 09 - 05/15   |                   | - 05/22   | Submissio         |                 |
| Importan   | t Candidate               | s (Submitte  | d, Interviewi | ing, Offered i | n Active Jo | b Orders  | ) - Page 1 (0 | ) Items | ;)           |                   |           |                   |                 |
| First Name | Last N                    | ame Stat     | us Po         | osition        |             |           | Co            | mpany   |              |                   |           | Modified 🔺        |                 |
|            |                           |              |               | N              | OD          |           | Ά             |         |              |                   |           |                   |                 |

CATS Version 0.9.2 Diablo. Powered by CATS.

Server Response Time: 0.05 seconds. © 2005 - 2007 Cognizo Technologies, Inc.

# CHAPTER 11

# Screens In-Depth

In this section, we will go through each of the OpenCATS screens in depth and go over all of the various functions.

# 11.1 OpenCATS dashboard/home screen

| openc<br>open. online                                                                                                    | ats                                                |                           |                       |                             |                               |      |                       |                 |                                    | O Lo<br>John Brown <demo> (testdomain.</demo> |
|----------------------------------------------------------------------------------------------------|----------------------------------------------------|---------------------------|-----------------------|-----------------------------|-------------------------------|------|-----------------------|-----------------|------------------------------------|-----------------------------------------------|
| shboard Activities                                                                                                    | Job Orders Cand                                    | idates Companies C        | Contacts Lists        | Calendar Reports            | Settings                      | Ope  | nCATS Module          | Tabs            |                                    |                                               |
|                                                                                                    |                                                    |                           |                       |                             |                               |      |                       |                 |                                    |                                               |
| cent: John Smith   Bert van                                                                                                    | n Oostveen   test list   Edu                       | cula Rey   johnny Alpha 🔫 | Recent Acti           | vities                      |                               |      |                       |                 | Quick Searc                        | h: G                                          |
| ly Recent Calls 🛛 🔫                                                                                                    |                                                    |                           | My Up                 | coming Calls 🔫              | -                             |      | My Upcoming Eve       | ents 🔶          |                                    |                                               |
| 9-06-18 12:10 AM:<br>3-05-18 09:10 PM:<br>3-04-18 03:51 AM:<br>3-04-18 03:51 AM:<br>3-12-17 04:11 PM:<br>3-12-17 01:39 PM:<br>3-11-17 01:00 AM:<br>3-11-17 01:00 AM:<br>3-11- | van Oostveen<br>Bunny<br>Iy Alpha<br>ope pachwasdd |                           | 12-10-16              | 08:00 AM: Test call to Bert |                               |      | 14-10-16 09:00 AM: Me | eting with Majo | r client                           |                                               |
| ecent Hires 🔫                                                                                                    |                                                    |                           |                       |                             | Hiring Overviev               | v 🔶  |                       |                 |                                    |                                               |
| ame                                                                                                    | Cor                                                | npany                     | Recruiter             | Date                        |                               |      |                       |                 | Weeklu                             |                                               |
| hn Smith                                                                                                    |                                                    | C S. A.                   | John B.               | 12-09-16                    |                               |      |                       |                 | -                                  |                                               |
| nnny Alpha                                                                                                    | ABO                                                | C S. A.                   | John B.               | 12-09-16                    |                               |      |                       |                 | Monthly                            |                                               |
| shali Jain                                                                                                    | Inte                                               | rnal Postings             | John B.               | 28-08-16                    |                               |      |                       |                 | Yearly                             |                                               |
| ilippe pachwasdd                                                                                                    | Inte                                               | rnal Postings             | John B.               | 25-08-16                    |                               |      |                       |                 |                                    |                                               |
|                                                                                                    |                                                    |                           |                       |                             | 4<br>3<br>2<br>1<br>0<br>2013 | 2014 | 2015                  | 3 4 4<br>2016   | Submissions<br>Interviews<br>Hires |                                               |
| mportant Candidate                                                                                                    | s (Submitted, Inter                                | rviewing, Offered in Ac   | tive Job Orders) - Pa | ige 1 (7 Items)             |                               |      |                       |                 | 4                                  |                                               |
| rst Name                                                                                                    | Last Name                                          | Status                    | Position -            |                             |                               |      | Company               |                 |                                    | Modified                                      |
| zyon                                                                                                    | mbala                                              | Interviewing              | ASP.Net               |                             |                               |      | Internal Postings     |                 |                                    | 21-09-16                                      |
| johnny                                                                                                    | Alpha                                              | Offered                   | dsfsdfsdf             |                             |                               |      | Internal Postings     |                 |                                    | 27-08-16                                      |
| Educula                                                                                                    | Rey                                                | Submitted                 | Factory Assistant     |                             |                               |      | Team A                |                 |                                    | 05-10-16                                      |
| Thi Huê                                                                                                    | Ðinh                                               | Interviewing              | JAVA Developer        |                             |                               |      | ABC S. A.             |                 |                                    | 31-08-16                                      |
| Allen                                                                                                    | Yan                                                | Interviewing              | JAVA Developer        |                             |                               |      | ABC S. A.             |                 |                                    | 12-09-16                                      |
| Vishali                                                                                                    | Jain                                               | Offered                   | Position A            |                             |                               |      | Team A                |                 |                                    | 27-09-16                                      |
| zvon                                                                                                    | mbala                                              | Offered                   | Software Develop      |                             |                               |      | Directi               |                 |                                    | 19-09-16                                      |

**Note:** The OpenCATS dashboard (home screen) is broken up into three rows at the top and a grid of six sections below.

• The main OpenCATS module tabs: The main navigation tabs.

- Recent: Your five most recently viewed candidates/contacts. Names are clickable for quick access.
- Quick Search: Search for candidate/contact name, job title, and Company name
- My Recent Calls: Most recent candidate/contact calls. Names are clickable for quick access.
- My upcoming calls: List of upcoming, scheduled calls, IF scheduled in OpenCATS.
- My upcoming events: List of upcoming, scheduled calls, IF scheduled in OpenCATS.
- Recent Hires: Short list of your company's most recent hires
- Hiring Overview: Overview of submission/interviews/hires. You can select weekly, monthly or yearly tabs on the right
- **Important Candidates:** Small overview of some recent candidate activity. The columns in this section are adjustable by dragging the column title left or right.

## **11.2 Activities Screen**

| open. online. free.          | -                                      |                |                               |               |                                                | John Brown <demo> (testde</demo>           |
|------------------------------|----------------------------------------|----------------|-------------------------------|---------------|------------------------------------------------|--------------------------------------------|
| ard Activities Job C         | Orders Candidates Comp                 | anies Contacts | ists Calendar Reports         | Settings      |                                                |                                            |
|                              |                                        |                |                               |               |                                                |                                            |
| Bert van Oostveen   John Smi | th   Factory Assistant   test list   E | ducula Rey     |                               |               |                                                | Quick Search:                              |
| Activities                   |                                        |                |                               | First << P    | Incur Dage 1 of 7 Neutral Lasta Taday I Vester | rday   Last Week   Last Month   Last 6 Mon |
| Activities                   |                                        |                |                               |               | Tev Page 1 017 Next >> Last > Today   fester   | day   Last week   Last Month   Last 6 Mon  |
| ities - Page 1               |                                        |                |                               |               |                                                | Rows Per Page                              |
| Date 🔺                       | First Name                             | Last Name      | Regarding                     | Activity      | Notes                                          | Entered By                                 |
| 09-06-18 (12:10 AM)          | 🖁 Bert                                 | van Oostveen   | General                       | Call          | test test                                      | John B.                                    |
| 08-05-18 (09:10 PM)          | A Bert                                 | van Oostveen   | General                       | Other         | Added candidate to pipeline.                   | John B.                                    |
| 08-04-18 (03:51 AM)          | A Bugs                                 | Bunny          | Test (Internal Postings)      | Call (Talked) | Status change: Placed                          | John B.                                    |
| 08-12-17 (04:11 PM)          | 🖁 johnny                               | Alpha          | dsfsdfsdf (Internal Postings) | Call (Missed) | Status change: Contacted                       | John B.                                    |
| 08-12-17 (01:39 PM)          | A philippe                             | pachwasdd      | test (Internal Postings)      | Call          | Status change: Contacted                       | John B.                                    |
| 08-11-17 (01:00 AM)          | 🛎 johnny                               | Alpha          | dsfsdfsdf (Internal Postings) | Other         | Added candidate to pipeline.                   | John B.                                    |
| 08-10-17 (09:25 PM)          | 🌡 johnny                               | Alpha          | General                       | Call          | no kill number 5!                              | John B.                                    |
| 09-08-17 (08:50 AM)          | Landidate B                            | Lastname B     | Position A (Team A)           | Other         | Added candidate to pipeline.                   | John B.                                    |
| 09-12-16 (12:53 PM)          | Allen 🖁                                | Yan            | JAVA Developer (ABC S. A.)    | Other         | Update CV sent to customer                     | John B.                                    |
| 10-10-16 (01:48 PM)          | 🚨 johnny                               | Alpha          | Scrum master (ABC S. A.)      | Call          | asdfasdf                                       | John B.                                    |
| 10-10-16 (09:22 AM)          | & Robert                               | West           | Head of R&D (aa com)          | Other         | Added candidate to pipeline.                   | John B.                                    |
| 07-10-16 (04:17 PM)          | A nguyen                               | а              | Embarqué (Internal Postings)  | Other         | Added candidate to pipeline.                   | John B.                                    |
| 07-10-16 (01:49 PM)          | & Pirla                                | Coglione       | Head of R&D (aa com)          | Other         | Added candidate to pipeline.                   | John B.                                    |
| 06-10-16 (08:44 PM)          | & John                                 | Smith          | Factory Assistant (Team A)    | Other         | Added candidate to pipeline.                   | John B.                                    |
| 05-10-16 (03:31 PM)          | anguven 🖁                              | а              | ASP.Net (Internal Postings)   | Other         | Added candidate to pipeline.                   | John B.                                    |

The activities screen gives you an overview of recent candidate, company and contact activities.

**Note:** The rows at the top always stay the same in OpenCATS (Main navigation tabs, recent, and quick search). We won't cover that again in the documentation.

- Time-frame of results: Click these to filter your results by day, week, month, etc.
- Rows per page: Click the drop-down bar to change the amount of results per screen. 15, 30, 50, or 100
- Filter: Options to filter results by Date, Regarding, Activity, Notes, Entered By
- Activity columns:
  - Show Columns: Select which columns to be visible in the activities grid
  - **Rearrange Columns:** Columns can be moved left and right by grabbing the column name and moving it left or right.
  - Sort Columns: Each column can also be sorted alphabetically by clicking the column title at the top of the column.

# 11.3 Job Orders Screen

| oard    | Activities  | e. free.<br>Job Orders Candidates Compar | nies Contacts Lists Calenda | ar Reports | Settings |           |       |             |            |                 |                     |   |
|---------|-------------|------------------------------------------|-----------------------------|------------|----------|-----------|-------|-------------|------------|-----------------|---------------------|---|
| ob Orde | ar Search.  | Job Orders                               |                             |            |          |           |       |             |            |                 |                     |   |
|         |             | Head of R&D   Embarqué   nguyen a        |                             |            |          |           |       |             |            | Quick Search:   |                     | ٦ |
| Jo      | b Order     | s: Home                                  |                             |            |          |           | Activ | ve / On Hol | d / Full 🔻 | Only My Job Ord | lers 🔲 Only Hot Job | 0 |
| Orde    | rs - Page 1 | (32 Items) (Active / OnHold / Ful        | 1)                          |            |          |           |       |             |            |                 | Rows Per Page       |   |
| l I     | ID          | Title                                    | Company                     | Туре       | Status   | Created 🔺 | Age   | S           | Р          | Recruiter       | Owner               |   |
|         | 38          | asdf                                     | Internal Postings           | н          | Active   | 10-10-16  | 1     | 0           | 0          | John B.         | John B.             |   |
|         | 37          | Embarqué                                 | Internal Postings           | C2H        | Active   | 07-10-16  | 4     | 0           | 1          | CATS A.         | CATS A.             |   |
|         | 36          | accountant                               | Internal Postings           | н          | Active   | 04-10-16  | 7     | 0           | 0          | John B.         | John B.             |   |
|         | 35          | Factory Assistant                        | Team A                      | н          | Active   | 04-10-16  | 7     | 1           | 2          | John B.         | John B.             |   |
|         | 34          | Head of R&D                              | aa com                      | н          | Active   | 03-10-16  | 8     | 0           | 5          | John B.         | John B.             |   |
|         | 33          | CCE                                      | HInduja                     | н          | Active   | 01-10-16  | 10    | 1           | 1          | John B.         | John B.             |   |
|         | 32          | asdasdadad                               | aa com                      | н          | Active   | 01-10-16  | 10    | 0           | 0          | John B.         | John B.             |   |
|         | 31          | Test Questionnaire                       | aa com                      | н          | Active   | 30-09-16  | 11    | 0           | 0          | CATS A.         | John B.             |   |
|         | 30          | drótkoszorús                             | opencats                    | н          | Active   | 30-09-16  | 11    | 0           | 0          | John B.         | John B.             |   |
|         | 29          | ITO1                                     | aa com                      | н          | Active   | 28-09-16  | 13    | 0           | 0          | John B.         | John B.             |   |
|         | 28          | IT01                                     | aa com                      | Н          | Active   | 28-09-16  | 13    | 0           | 0          | John B.         | John B.             |   |
|         | 27          | senior engineer                          | Internal Postings           | н          | Active   | 27-09-16  | 14    | 0           | 1          | John B.         | John B.             |   |
|         | 26          | my test job                              | Internal Postings           | н          | Active   | 26-09-16  | 15    | 0           | 2          | John B.         | John B.             |   |
|         | 25          | Software Engineer                        | Internal Postings           | н          | Active   | 22-09-16  | 19    | 0           | 3          | John B.         | John B.             |   |
|         | 24          | manager                                  | Team A                      | н          | Active   | 21-09-16  | 20    | 0           | 2          | John B.         | John B.             |   |

The Job Orders screen is job order specific. It is where all the job orders are.

**Note:** The job order screen is structured similarly to the Activities screen. So we won't go through the same features again.

In the top, right, highlighted row, we have the following:

- Active/On Hold/Full Drop-down box: This allows you to filter your results based on the status of the job order. Options are: Active/On Hold/Full, Active, On Hold/Full, Closed/Canceled, Upcoming/ Lead, ALL.
- Only My Job Orders: This will return results that are only your job orders.
- Only Hot Job Orders: This will return results that are only marked as Hot Jobs.

#### Show Columns (highlighted box, upper right corner of grid):

There are quite a few options here to select or deselect. The checked options will include in the job order screen information. See image below.

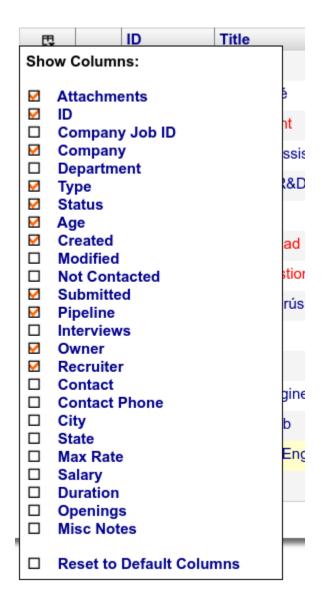

Note: As with the other screens, all columns can be moved left and right, as well as sorted alphabetically.

The last thing to note on the Job order screen is the action button in the bottom left corner.

#### Action:

• Clicking the action button will allow you to export results to a .csv sheet, or import results to a hot-list within the OpenCATS system. We will go into those further later in the documentation.

### Add specified job orders to an OpenCATS Hot-list, or export them to a CSV:

- Select the checkbox (next to action), this will select all the boxes on this screen only.
- Manually select specified candidates
- Then export or add to list and click selected.

OR:

• select action then add to list or export and select all to include the entire database (in this case, it would include ALL of the job orders in your OpenCATS system) in your hot-list or CSV export.

# 11.4 Candidates Screen

| oard Activitie      |                                           | Companies Conta           | icts Lists     | Calendar Re   | ports Settings                                |                     |                                   |               |                 |
|---------------------|-------------------------------------------|---------------------------|----------------|---------------|-----------------------------------------------|---------------------|-----------------------------------|---------------|-----------------|
|                     | ch Candidates<br>CE   HInduja   Educula R |                           |                |               |                                               |                     | Quick Searc                       | h             |                 |
| a journy supria ( c |                                           |                           |                |               |                                               |                     | Quick Searc                       | n:            |                 |
| Candida             | tes: Home                                 |                           |                |               | < First << Prev Page 1                        | of 3 Next >> Last > | Only My Candidates                | Only Hot Cand | idates Filter b |
| didates - Page      | e 1 (43 Items)                            |                           |                |               |                                               |                     |                                   | Row           | s Per Page      |
| First Name          | Last Name                                 | E-Mail                    | State          | Recent Status | Recent Status (Extended)                      | City                | Key Skills                        | Modified 🔺    | Available       |
| shiv kumar          | kamat                                     | kamatshivkumar4@gmail.com | Maharashtra    | No Contact    | No Contact<br>Internal Postings - AAAAAAAAAAA | pune                |                                   | 11-10-16      |                 |
| nguyen              | а                                         | mail1@yahoo.com           | 84             | Submitted     | Submitted<br>Internal Postings - AAAAAAAAAAA  | ho chi minh         |                                   | 11-10-16      |                 |
| johnny              | Alpha                                     | secret@nsa.com            |                | Placed        | Placed<br>ABC S. A Steel Erector              |                     | forklift, quickbooks,<br>selector | 11-10-16      |                 |
| Test                | Test                                      |                           |                | Submitted     | Submitted<br>Team A - Factory Assistant       |                     |                                   | 11-10-16      |                 |
| Bert                | van Oostveen                              |                           |                | No Contact    | No Contact<br>aa com - Head of R&D            |                     | Java SAP .NET                     | 11-10-16      |                 |
| Robert              | West                                      |                           |                | No Contact    | No Contact<br>aa com - Head of R&D            |                     |                                   | 10-10-16      |                 |
| Pirla               | Coglione                                  |                           |                | No Contact    | No Contact<br>aa com - Head of R&D            |                     | Accountant                        | 07-10-16      | 07-10-16        |
| John                | Smith                                     |                           |                | No Contact    | No Contact<br>Team A - Factory Assistant      | Barnegat            | Development                       | 07-10-16      | 01-10-16        |
| Educula             | Rey                                       |                           |                | Submitted     | Submitted<br>Team A - Factory Assistant       |                     |                                   | 05-10-16      |                 |
| Jace                | Rippin                                    | Isadore@marilyne.biz      | North Carolina |               |                                               | Rosenbaumtown       | velit                             | 05-10-16      | 08-09-16        |
| Irudaya             | Raj                                       |                           |                |               |                                               |                     |                                   | 04-10-16      |                 |
| Mike                | Christianson                              | mike@optimum7.com         |                | Contacted     | Contacted<br>Internal Postings - dsfsdfsdf    |                     | Engineer                          | 03-10-16      |                 |
| Katrien             | Wouters                                   |                           |                | No Contact    | No Contact<br>aa com - Head of R&D            |                     | educatie                          | 03-10-16      | 01-11-16        |
| David               | Piquette                                  |                           |                | No Contact    | No Contact<br>aa com - Head of R&D            |                     |                                   | 03-10-16      |                 |
| philippe            | pachwasdd                                 | adel.pasch@gmail.com      |                | Placed        | Placed<br>Internal Postings - test            |                     | revit, word, autocad              | 02-10-16      |                 |

The main Candidates screen is laid out similarly to the others.

There are two checkboxes in upper right for filtering the results on this screen. Only My Candidates and Only Hot Candidates.

Again, there are additional options below that with the Rows Per Page dropdown and the Filter dropdown.

As before, the columns can be moved right and left by dragging the column title word at the top, and columns can be added or removed by the Show Columns (Image of a grid) in the upper left corner of the main section of the candidates screen. See example below.

Add Candidate Search Candidates

Recent: johnny Alpha | CCE | HInduja | Edu

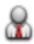

**Candidates: Home** 

Candidates - Page 1 (43 Items)

| 甩   | First Name Last Nam                                                     |  |
|-----|-------------------------------------------------------------------------|--|
| Sho | ow Columns:                                                             |  |
|     | Attachments                                                             |  |
| 1   | E-Mail                                                                  |  |
|     | 2nd E Mail                                                              |  |
|     | 2nd E-Mail<br>Home Phone<br>Cell Phone<br>Work Phone<br>Address         |  |
|     | Coll Phone                                                              |  |
|     | Cell Phone<br>Work Dhone                                                |  |
|     | Address                                                                 |  |
|     | City                                                                    |  |
|     | State                                                                   |  |
|     | State                                                                   |  |
|     | Zip<br>Misc Notes<br>Web Site                                           |  |
|     | Misc Notes                                                              |  |
|     | Web Site                                                                |  |
|     | Key Skills                                                              |  |
|     | Recent Status                                                           |  |
|     | Recent Status (Extended)                                                |  |
|     | Source                                                                  |  |
|     | Available                                                               |  |
|     | Current Employer                                                        |  |
|     | Current Pay                                                             |  |
|     | Current Employer<br>Current Pay<br>Desired Pay<br>Can Relocate<br>Owner |  |
|     | Can Relocate                                                            |  |
|     | Owner                                                                   |  |
|     | Created                                                                 |  |
|     | Reset to Default Columns                                                |  |

There are different options for candidates in the Action button at the bottom left. You can select specific candidates, the candidates showing on the screen, or all of the candidates in OpenCATS and Add to List, Add To Pipeline, Send E-Mail, or Export.

|         | Bert                                      | van Oostveen                                                         |      |
|---------|-------------------------------------------|----------------------------------------------------------------------|------|
|         | Robert                                    | West                                                                 |      |
|         | Pirla                                     | Coglione                                                             |      |
|         | John                                      | Smith                                                                |      |
|         | Educula                                   | Rey                                                                  |      |
|         | Jace                                      | Rippin                                                               | Isad |
|         | Irudaya                                   | Raj                                                                  |      |
| <b></b> | Mike                                      | Christianson                                                         | mike |
|         | Katrien                                   | Wouters                                                              |      |
|         | David                                     | Piquette                                                             |      |
|         | philippe                                  | pachwasdd                                                            | ade  |
|         | Action                                    |                                                                      |      |
| Add     | To List<br>To Pipeline<br>d E-Mail<br>ort | Selected   All<br>Selected   All<br>Selected   All<br>Selected   All |      |

- Add to List: Add to a hotlist
- Add To Pipeline: Add to a job order pipeline

- Send E-Mail: Means type your own email to candidate(s) or use an OpenCATS template.
- Export: Export selected candidates to a csv file.

# 11.5 Companies Screen

The main Companies page is very similar to the Candidates page. Everything functions the same, and it has the same options.

The only exception is that there are different columns available to choose in the Show Columns button. See image below.

| board Activities Job Orders             | s Candidates Companies | Contacts          | Lists Calend  | dar Report | ts Settings |          |          |         |                                   |
|-----------------------------------------|------------------------|-------------------|---------------|------------|-------------|----------|----------|---------|-----------------------------------|
| Company Search Companies (              |                        | Contacts          | Lists Galeria | иа Кероп   | is Gettings | _        |          |         |                                   |
| ent: shiv kumar kamat   Bert van Oostve |                        | test list         |               |            |             |          |          |         | Quick Search:                     |
| Companies: Home                         |                        |                   |               |            |             |          |          |         | Only My Companies Only Hot Compar |
| ompanies - Page 1 (13 Items)            |                        |                   |               |            |             |          |          |         | Rows Per Page                     |
| Name                                    | Jobs City              | State             | Phone         | Owner      | Created _   | Modified | Web Site | Contact | Misc Notes                        |
| now Columns:                            | 1                      |                   |               | John B.    | 01-10-16    | 01-10-16 |          |         |                                   |
| Attachments                             | 5                      |                   |               | John B.    | 28-09-16    | 28-09-16 |          |         |                                   |
| Jobs<br>Phone                           | 3                      |                   | 555-821765    | John B.    | 20-09-16    | 26-09-16 |          |         | has ford contract                 |
| Phone 2                                 | 1                      |                   |               | John B.    | 17-09-16    | 17-09-16 |          |         |                                   |
| City<br>State                           | 1 Mumbai               | Maharashtra       | 830-978-3095  | John B.    | 15-09-16    | 15-09-16 |          |         |                                   |
| Zip<br>Web Site                         | 1                      |                   |               | John B.    | 13-09-16    | 13-09-16 |          |         |                                   |
| Owner<br>Contact                        | 1 Indore               | Madhya<br>Pradesh |               | John B.    | 13-09-16    | 13-09-16 |          |         |                                   |
| Created<br>Misc Notes                   |                        |                   |               | John B.    | 12-09-16    | 12-09-16 |          |         |                                   |
|                                         |                        |                   |               | John B.    | 07-09-16    | 07-09-16 |          |         |                                   |
| Reset to Default Columns                | 1                      |                   |               | John B.    | 07-09-16    | 07-09-16 |          |         |                                   |
| ABC S. A.                               | 3                      |                   |               | John B.    | 29-08-16    | 29-08-16 |          |         |                                   |
| opencats                                | 2                      |                   |               | John B.    | 22-08-16    | 22-08-16 |          |         | opensource                        |
| ) 🔗 Internal Postings                   | 14                     |                   |               |            | 19-11-09    | 19-11-09 |          |         |                                   |

# 11.6 Contacts Screen

The contacts screen is the main screen for dealing with contacts internally, from client companies, or leads in the sales process. Contacts are people on the hiring side, not candidates looking for work.

| Contact Search (    | s Job Orders Candic              | dates Companies Cont                         | acts Lists Cal | endar Reports Set | tings   |           |          |              |                              |
|---------------------|----------------------------------|----------------------------------------------|----------------|-------------------|---------|-----------|----------|--------------|------------------------------|
|                     |                                  | anager   aaaaaaaaaaaaaaaaaaaaaaaaaaaaaaaaaaa | sadfsad sadsa  |                   |         |           |          | Quick Sear   | ch:                          |
| Contacts            | : Home                           |                                              |                |                   |         |           |          | Only         | My Contacts Only Hot Contact |
| ontacts - Page 1    | (7 Items)                        |                                              |                |                   |         |           |          |              | Rows Per Page Fi             |
| First Name          | Last Name                        | Company                                      | Title          | Work Phone        | Owner   | Created A | Modified | Cell Phone   | E-Mail                       |
| Juan Carlos         | Salas P                          | Internal Postings                            | Pistero        |                   | John B. | 25-09-16  | 07-10-16 |              |                              |
| ] John              | Smith                            | Team A                                       | Manager        |                   | John B. | 21-09-16  | 21-09-16 |              |                              |
| Dustin              | Testing                          | Internal Postings                            | president      | 813-488-8795      | John B. | 15-09-16  | 15-09-16 | 748-987-456  | testing@guesswho.net         |
| ] Jyothis           | Jayakumar                        | ABC S. A.                                    | mr             |                   | John B. | 08-09-16  | 08-09-16 | 729-311-2800 | mialdioasdu@hsd.com          |
| A                   | С                                | R V2                                         | CEO            |                   | John B. | 07-09-16  | 07-09-16 |              |                              |
| ) F                 | С                                | R V1                                         | CEO            |                   | John B. | 07-09-16  | 07-09-16 |              |                              |
| ) johnny            | Alpha                            | opencats                                     | demo           |                   | John B. | 22-08-16  | 27-08-16 |              | JohnnyB@good.com             |
| Action              |                                  |                                              |                |                   |         |           |          | ABCDEFGHIJI  | KLMNOPQRSTUVWXYZ             |
| dd To List<br>kport | Selected   All<br>Selected   All |                                              |                |                   |         |           |          |              |                              |
|                     |                                  |                                              |                |                   |         |           |          |              |                              |
|                     |                                  |                                              |                |                   |         |           |          |              |                              |

```
Server Response Time: 0.01 seconds.
© 2005 - 2007 Cognizo Technologies, Inc.
```

This is similar to the other screens. There are no features here that have not been covered already. We will move along.

# 11.7 Lists Screen

Hot lists, Lead Lists, tear sheets, call lists. Whatever you call them, most recruiters have used them at some point. OpenCATs has them here.

| Lists 🔶         |                                        |                                      |            |           |           |         |                |          |
|-----------------|----------------------------------------|--------------------------------------|------------|-----------|-----------|---------|----------------|----------|
| nt: Business De | evelopment.   Taxless company   manage | er   aaaaaaaaaaaaaaaaaaa zzzzz   sad | fsad sadsa |           |           |         | Quick Search:  |          |
| 1.1-4-1         | Usersa                                 |                                      |            |           |           |         |                |          |
| Lists:          | Home                                   |                                      |            |           |           |         |                |          |
| ts - Page 1 (   | (4 Items)                              |                                      |            |           |           |         |                | Rows Pe  |
| Count           | Description                            |                                      |            | Data Type | List Type | Owner   | Created        | Modified |
| 2               | test list                              |                                      |            | Candidate | Static    | John B. | 25-08-16       | 30-09-16 |
| 2               | tesst                                  |                                      |            | Job Order | Static    | John B. | 04-10-16       | 11-10-16 |
| 2               | sdfsdfssdfsfdsdfdsf                    |                                      |            | Job Order | Static    | John B. | 13-09-16       | 04-10-16 |
| 2               | aaa                                    |                                      |            | Job Order | Static    | John B. | 14-10-16       | 14-10-16 |
|                 |                                        |                                      |            |           |           |         | ABCDEFGHIJKLMN |          |

The only new clickable button on the Lists screen is the Show Lists button in the upper right corner of the blue bar.

# 11.8 Calendar Screen

The Calendar is a central hub for your OpenCATS usage. Every phone call and event, if scheduled through OpenCATS will appear here. The default Calendar screen will show a list of upcoming events in the left column and a Calendar overview on the right.

| opencats                                           |                                                        |                                                           |                               |                                       |                                                                   |                                                 |        |
|----------------------------------------------------|--------------------------------------------------------|-----------------------------------------------------------|-------------------------------|---------------------------------------|-------------------------------------------------------------------|-------------------------------------------------|--------|
| Dashboard Activities Job Orders                    | Candidates Co                                          | mpanies Cor                                               | tacts List                    | s Calenda                             | r Reports                                                         | Settings                                        |        |
| My Upcoming Events Add Event Goto To               | <u>iday</u>                                            |                                                           |                               |                                       |                                                                   |                                                 |        |
| Recent: Software Developer   Directi   caption   D | ustin Testing Cand                                     | idate B Lastname                                          |                               |                                       |                                                                   |                                                 |        |
| 🔟 Calendar                                         |                                                        |                                                           |                               |                                       |                                                                   |                                                 |        |
| Calendar: October 2016                             |                                                        |                                                           |                               |                                       |                                                                   |                                                 |        |
| My Upcoming Events / Calls                         | Day Week                                               | Month                                                     |                               | October 20                            | 16                                                                | *                                               |        |
|                                                    | Monday                                                 | Tuesday                                                   | Wednesday                     | Thursday                              | Friday                                                            | Saturday                                        | Sunday |
|                                                    |                                                        |                                                           |                               |                                       |                                                                   | 1                                               | 2      |
|                                                    | 3<br>2 Events                                          | 4<br>01:00 AM<br>return call to<br>nm - John<br>Brown     | 5<br>🥌 tesing -<br>John Brown | 6<br>01:00 AM<br>test - John<br>Brown | 7<br>08:00 PM<br>Video with<br>the big boss<br>- John<br>Brown    | 8<br>09:00 AM<br>junior dev -<br>John Brown     | 9      |
|                                                    | 10<br>06:00 PM<br>Meeting<br>with Jose -<br>John Brown | 11<br>09:30 AM<br>entrevita<br>especifica -<br>John Brown | 12<br>08:00 AM                | 13<br>2 Events                        | 14<br>09:00 AM<br>Meeting<br>with Major<br>client - John<br>Brown | 15<br>03:00 PM 2<br>Orientation -<br>John Brown | 16     |
|                                                    | 17                                                     | 18                                                        | 19                            | 20                                    | 21                                                                | 22                                              | 23     |
|                                                    | 24                                                     | 25                                                        | 26                            | 27                                    | 28                                                                | 29                                              | 30     |
|                                                    | 31                                                     |                                                           |                               |                                       |                                                                   |                                                 |        |

CATS Version 0.9.3 Inferno. Powered by CATS.

- My Upcoming Events: Shows all upcoming, scheduled events in the left column.
- Add Event: Add a new event to your calendar
- Goto Today: Shows you todays events
- Calendar date views can be changed by clicking: Day, Week, or Month.
- The Green Arrows can be clicked to move you back or forward on the Calendar.

Every Event box within the calendar is clickable for event information, which will appear in the left column.

Red Arrows:

- The first arrow points to a clickable icon that opens up the record of the Candidate included in the scheduled event.
- The middle red arrow points to an icon that indicates this is a "Public" event, which means it is viewable by any OpenCATS user.
- The third red arrow points to a clickable icon that opens up the record of the Contact included in the scheduled event.
- Lastly, every date number on the Calendar can be clicked on to view that date's scheduled events.

**Note:** At this time, the OpenCATS calendar does not sync with outside calendars (Outlook, Google Calendar, etc.). However, that functionality CAN be added if you know a little coding, or a developer willing to do it.

# 11.9 Reports Screen

There are a few reporting options in OpenCATS. The Reports screen provides reports on New Submissions and New Placements for a specified time period.

|                                      |                                        | s Companies Contacts | Lists Cale | endar Reports Settings |    |
|--------------------------------------|----------------------------------------|----------------------|------------|------------------------|----|
|                                      |                                        |                      |            |                        |    |
| cent: Business Development.   pm   v |                                        | toget   and and adad |            |                        |    |
| cent. Business Development.   pm   v | ······································ |                      |            |                        |    |
| Reports                              |                                        |                      |            |                        |    |
| Meports                              |                                        |                      |            |                        |    |
| Reports                              |                                        |                      |            |                        |    |
| (cports)                             |                                        |                      |            |                        |    |
| Today                                |                                        | Yesterday            |            | This Week              |    |
| New Job Orders                       | 2                                      | New Job Orders       | 3          | New Job Orders         | 5  |
| New Candidates                       | 0                                      | New Candidates       | 0          | New Candidates         | 0  |
| New Companies                        | 1                                      | New Companies        | 2          | New Companies          | 3  |
| New Submissions                      | 0                                      | New Submissions      | 0          | New Submissions        | 0  |
| New Placements                       | 0                                      | New Placements       | 0          | New Placements         | 0  |
| New Contacts                         | 0                                      | New Contacts         | 0          | New Contacts           | 0  |
| Last Week                            |                                        | This Month           |            | Last Month             |    |
| New Job Orders                       | 5                                      | New Job Orders       | 16         | New Job Orders         | 20 |
| New Candidates                       | 7                                      | New Candidates       | 15         | New Candidates         | 22 |
| New Companies                        | 2                                      | New Companies        | 6          | New Companies          | 9  |
| New Submissions                      | 5                                      | New Submissions      | 7          | New Submissions        | 1  |
| New Placements                       | 3                                      | New Placements       | 3          | New Placements         | 2  |
| New Contacts                         | 0                                      | New Contacts         | 0          | New Contacts           | 6  |
| This Year                            |                                        | Last Year            |            | To Date                |    |
| New Job Orders                       | 41                                     | New Job Orders       | 0          | Total Companies        | 18 |
| New Candidates                       | 49                                     | New Candidates       | 0          | Total Candidates       | 49 |
| New Companies                        | 17                                     | New Companies        | 0          | Total Job Orders       | 41 |
| New Submissions                      | 8                                      | New Submissions      | 0          | Total Submissions      | 8  |
| New Placements                       | 7                                      | New Placements       | 0          | New Placements         | 7  |
| New Contacts                         | 7                                      | New Contacts         | 0          | Total Contacts         | 7  |

Unfortunately the other options on the screen weren't built into the system and will (hopefully) be added in with time. There are additional reporting features within OpenCATS that will be explored later.

# 11.10 Settings Screen

There isn't much to the settings screen.

| inistration My Profile Down         | <u>oads</u>                                                                  |
|-------------------------------------|------------------------------------------------------------------------------|
| ent: Finance Assistant   Web Develo | oper Resume   Information Technolo   ACCOUNTANT SAMPLE   ELECTRICAL ENGINEER |
| Settings: My Profile                | 2                                                                            |
| - counigor my ritem                 | ·                                                                            |
| ofile                               |                                                                              |
| View Profile                        | View your current profile to verify your information is correct.             |
| Change Password                     | Change your CATS login password.                                             |
|                                     |                                                                              |
|                                     |                                                                              |
|                                     |                                                                              |
|                                     |                                                                              |

In the upper left corner:

- Administration If you are the OpenCATS system administrator, this will take you to the administration screen.
- My Profile View your OpenCATS user profile or change your password.
- Downloads For now, this page serves no purpose. Disregard it completely.

# CHAPTER 12

Using OpenCATS-The building blocks: companies, contacts, job orders, and candidates

|            | encen. online. |              |               |                 |         |               |           |          | CATS A | dministrato | r <admi< th=""><th>in&gt; (testdon</th><th>(<br/>nain.com) Adm</th><th>D Logour</th></admi<> | in> (testdon | (<br>nain.com) Adm | D Logour        |
|------------|----------------|--------------|---------------|-----------------|---------|---------------|-----------|----------|--------|-------------|----------------------------------------------------------------------------------------------|--------------|--------------------|-----------------|
| Dashboard  | Activities     | Job Orders   | Candidates    | Companies       | Conta   | acts Li       | sts       | Calend   | lar    | Reports     |                                                                                              | Settings     |                    |                 |
|            |                |              |               |                 |         |               |           |          |        |             |                                                                                              |              |                    |                 |
|            |                |              |               |                 |         |               |           |          | Qu     | iick Searc  | h:                                                                                           |              |                    | Go              |
| My Recen   | t Calls        |              |               | My Upcoming     | ) Calls | S             |           |          | My Up  | coming      | Even                                                                                         | ts           |                    |                 |
| Recent H   | ires           |              |               |                 | Hir     | ring Overvie  | w         |          |        |             |                                                                                              |              |                    |                 |
| Name       | Company        | Re           | ecruiter      | Date            |         |               |           |          |        |             |                                                                                              |              | Weekly             |                 |
|            |                |              |               |                 | 1       |               |           |          |        |             |                                                                                              |              | Monthly            |                 |
|            |                |              |               |                 |         |               |           |          |        |             |                                                                                              |              | Yearly             |                 |
|            |                | ) <b>D</b> / |               |                 |         | 04/25 - 05/01 | 05/02     | - 05/08  | 05/0   | 9 - 05/15   |                                                                                              | /16 - 05/22  | Interv<br>Hires    | issions<br>iews |
| Importan   | t Candidate    | s (Submitted | l, Interviewi | ing, Offered in | Active  | e Job Order   | s) - Pag  | e 1 (0 I | (tems) |             |                                                                                              |              |                    |                 |
| First Name | Last N         | ame State    | us Po         | osition         |         |               |           | Com      | pany   |             |                                                                                              |              | Modified           |                 |
|            |                |              |               | N               | D       | DA            | <b>FA</b> |          |        |             |                                                                                              |              |                    |                 |

## 12.1 The modules

OpenCATS is made up of the following modules:

**Home:** When you log into CATS, you will see the Home module. This is your dashboard, which lists your activities. The Dashboard is customizable from the Settings module.

Activities: All of your daily activities and interactions with candidates, companies and contacts are populated in this module.

Job Orders: All of the available Job Orders are displayed in this module. Search existing and create new Job Orders.

**Candidates:** All of the available Candidates are displayed in this module. Search existing and create new Candidates. Access your Saved Lists.

Companies: All of the available Companies are displayed in this module. Search existing and create new Companies.

**Contacts:** All of the available Candidates are displayed in this module. Search existing and create new Contacts. Access your Cold Call List.

**Calendar:** All scheduled events are populated in this module. By default, the Calendar shows the week view of the current week. Add new Events and access your Upcoming Events.

**Reports:** All available reports are populated in this module.

**Settings:** Options to customize your account and CATS features are available in this module. Users change your Profile, Password. Administrators access your account, change your Career Portal and E- mail configurations, and customize your dashboard, import and backup data.

Note: Let's start entering in information and populating our fantastic new OpenCATS system.

### 12.2 Add a new Company

Click on Companies

Note: I have already entered some test information. A new system screen will look a little different.

| Ope            | enca                        | ats              |               |           |          |          | CATS Ac      | Iministrator <ad< th=""><th>min&gt; (testdomaii</th><th>Logon<br/>Logon (Administrato</th></ad<> | min> (testdomaii | Logon<br>Logon (Administrato      |
|----------------|-----------------------------|------------------|---------------|-----------|----------|----------|--------------|--------------------------------------------------------------------------------------------------|------------------|-----------------------------------|
| Dashboard      | Activities                  | Job Orders       | Candidates    | Companies | Contacts | Lists    | Calendar     | Reports                                                                                          | Settings         |                                   |
| Add Company    | Search Corr                 | panies <u>Go</u> | To My Company |           |          |          |              |                                                                                                  |                  |                                   |
| Recent: Java p | rogrammer   Con             | npany ABC        |               |           |          |          | Qu           | ick Search:                                                                                      |                  | Go                                |
|                | panies: Ho<br>s - Page 1 (2 |                  |               |           |          |          | □ c          | only My Compa                                                                                    | anies Onl        | y Hot Companies<br>er Page Filter |
| 🖽 Na           | me                          |                  |               | Jobs      | City     | State    | Phone        | Owner                                                                                            | Created          | Modified                          |
| Cor            | mpany ABC                   |                  |               | 1         | New York | New York | 555-555-1212 | CATS A.                                                                                          | 05-21-16         | 05-21-16                          |
| Interview      | ernal Postings              |                  |               |           |          |          |              |                                                                                                  | 11-19-09         | 11-19-09                          |
| Action         |                             |                  |               |           |          |          | ABCDEF       | GHIJKLM                                                                                          | NOPQRST          | UVWXYZ <b>ALL</b>                 |

CATS Version 0.9.2 Diablo. Powered by CATS. Server Response Time: 0.05 seconds. © 2005 - 2007 Cognizo Technologies, Inc.

This is your main company screen. This will have an overview of all the companies in your OpenCATS system. From new leads, to active clients and old clients. They will all be here.

Note: For internal hiring (your company), select Internal postings as the client.

Click on Add Company

100

| open. onli               | cats            |               |     |          |                   | CATS            | Administrator <a< th=""><th>dmin&gt; (testdoma</th><th>Logout ain.com) Administrator</th></a<> | dmin> (testdoma | Logout ain.com) Administrator |
|--------------------------|-----------------|---------------|-----|----------|-------------------|-----------------|------------------------------------------------------------------------------------------------|-----------------|-------------------------------|
| Dashboard Activitie      | s Job Orders    | Candidates    |     | Contacts | Lists             | Calendar        | Reports                                                                                        | Settings        |                               |
| Add Company Searc        | h Companies Go  | To My Company |     |          |                   |                 |                                                                                                |                 |                               |
| Recent: Java programme   | Company ABC     |               |     |          |                   |                 | Quick Search:                                                                                  |                 | Go                            |
| 💷 Companies              | : Add Comp      | any           |     |          |                   |                 |                                                                                                |                 |                               |
| <b>Basic Information</b> |                 |               |     |          |                   |                 |                                                                                                |                 |                               |
| Company Name:            |                 |               | _   | Cut a    | nd paste freeform | n address here. |                                                                                                |                 |                               |
| Primary Phone:           |                 |               |     |          |                   |                 |                                                                                                |                 |                               |
| Secondary Phone:         |                 |               | <   |          |                   |                 |                                                                                                |                 |                               |
| Fax Number:              |                 |               |     |          |                   |                 |                                                                                                |                 |                               |
| Address:                 |                 |               |     |          |                   |                 | 1                                                                                              |                 |                               |
| City:                    |                 |               |     |          |                   |                 |                                                                                                |                 |                               |
| State:                   |                 |               |     |          |                   |                 |                                                                                                |                 |                               |
| Postal Code:             |                 | Loo           | kup |          |                   |                 |                                                                                                |                 |                               |
| Web Site:                |                 |               |     |          |                   |                 |                                                                                                |                 |                               |
| Departments:             | No Departments  | •             |     |          |                   |                 |                                                                                                |                 |                               |
| Hot Company:             |                 |               |     |          |                   |                 |                                                                                                |                 |                               |
| Other                    |                 |               |     |          |                   |                 |                                                                                                |                 |                               |
| Key Technologies:        |                 |               |     |          |                   |                 |                                                                                                |                 |                               |
| Misc. Notes:             |                 |               |     |          |                   |                 |                                                                                                |                 |                               |
|                          |                 |               |     |          |                   |                 |                                                                                                |                 |                               |
| Add Company Re           | set Back to Con | npanies       |     |          |                   |                 |                                                                                                |                 |                               |

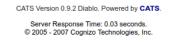

There are two ways to add information into OpenCATS.

- Copy and paste it into the box labeled cut and paste free-form address here Then click the <--- button to populate the fields.
- Manually type and paste it into each field on the left.

**Note:** Don't forget to enter key technologies for the company and any miscellaneous notes that you want to save in the bottom two fields for future reference.

| ope               | Logou     CATS Administrator <admin> (testdomain.com) Administrator</admin>         |
|-------------------|-------------------------------------------------------------------------------------|
| Dashboard         | Activities Job Orders Candidates Companies Contacts Lists Calendar Reports Settings |
| Add Company       | Search Companies Go To My Company                                                   |
| Recent: Java prog | grammer   Company ABC Quick Search: Go                                              |
|                   | anies: Add Company                                                                  |
| Basic Inform      | nation                                                                              |
| Company Name      |                                                                                     |
| Primary Phone:    | : Bob's Company 1234 Nowhere Lane                                                   |
| Secondary Pho     | one: Philadelphia, PA 12345<br>web site: www.bobscompany.com                        |
| Fax Number:       | Phone: 555-555-1215<br>Fax:555-555-1212                                             |
| Address:          |                                                                                     |
| City:             |                                                                                     |
| State:            |                                                                                     |
| Postal Code:      | Lookup                                                                              |
| Web Site:         |                                                                                     |
| Departments:      | No Departments                                                                      |
| Hot Company:      |                                                                                     |
| Other             |                                                                                     |
| Key Technologi    | ies:                                                                                |
| Misc. Notes:      |                                                                                     |
| Add Company       | Reset Back to Companies                                                             |

CATS Version 0.9.2 Diablo. Powered by CATS. Server Response Time: 0.03 seconds. © 2005 - 2007 Cognizo Technologies, Inc.

**Warning:** The success rate of auto-populating the information fields for me has always been terrible. Sometimes it works great, sometimes it's doesn't. I usually just enter the fields one at a time manually.

If it worked, it should look like this. If some of the information did not populate, manually enter it and let's move one. This is what you should see.

Click Add Company

| oper<br>open. o       | Logout     CATS Administrator <admin> (testdomain.com) Administrator</admin>    |
|-----------------------|---------------------------------------------------------------------------------|
| Dashboard Acti        | vities Job Orders Candidates Companies Contacts Lists Calendar Reports Settings |
| Add Company           | arch Companies Go To My Company                                                 |
| Recent: Java program  | mmer   Company ABC Quick Search: Go                                             |
| 風 Compan              | ies: Add Company                                                                |
| <b>Basic Informat</b> | lon                                                                             |
| Company Name:         | Bob's Company 🛓 • Cut and paste freeform address here.                          |
| Primary Phone:        | Bob's Company           555-555-1215         1234 Nowhere Lane                  |
| Secondary Phone:      | Philadelphia, PA 12345 www.bobscompany.com                                      |
| Fax Number:           | 555-555-1212 Phone:555-555-1215<br>Fax: 555-555-1212                            |
| Address:              | 1234 Nowhere Lane                                                               |
| City:                 | Philadelphia                                                                    |
| State:                | PA                                                                              |
| Postal Code:          | 12345 Lookup                                                                    |
| Web Site:             | www.bobscompany.com                                                             |
| Departments:          | No Departments                                                                  |
| Hot Company:          |                                                                                 |
| Other                 |                                                                                 |
| Key Technologies:     | Java, python, windows                                                           |
| Misc. Notes:          | Makes doors and windows for Bob and his friends                                 |
|                       |                                                                                 |
|                       |                                                                                 |
| Add Company           | Reset Back to Companies                                                         |

CATS Version 0.9.2 Diablo. Powered by CATS. Server Response Time: 0.03 seconds. © 2005 - 2007 Cognizo Technologies, Inc.

Voila! You have a new client!

If you want to add any relevant attachment documents such as a copy of your client agreement, benefits overview, etc. Click the Add Attachment button.

| ashboard Activities Job Orders Candidates Companies Contacts Lists Calendar Reports Settings   dd Company Search Companies Go To My Company Go To My Company Guick Search: Quick Search: Quic                                                                                                    | First Name     | Last Name          | Title       | Departmen        | t W      | ork Phone | Ce            | Il Phone   | Created           | Owner                | Action          |
|----------------------------------------------------------------------------------------------------|----------------|--------------------|-------------|------------------|----------|-----------|---------------|------------|-------------------|----------------------|-----------------|
| dd Company Search Companies Go To MV Company   ecent: Bob's Company   Java programmer   Company ABC Quick Search:   Companies: Company Details     Name: Bob's Company ▼   Primary Phone: 555-555-1215   Secondary Phone: 555-555-1212   Fax Number: 555-555-1212   Address: 1234 Nowhere Lane   Philadelphia, PA 12345 Owner:   Attachments: Add Attachment   Makes doors and windows for Bob and his friends   Edit © Delete   O View History                                                                                                    |                |                    |             |                  |          |           |               |            |                   |                      |                 |
| add Company Search Companies Go To My Company     accent: Bob's Company   Java programmer   Company ABC     Companies: Company Details     Company Details     Name: Bob's Company ▼   Primary Phone: 555-555-1215   Secondary Phone: 555-555-1212   Fax Number: 555-555-1212   Address: 1234 Nowhere Lane   Philadelphia, PA 12345      Attachments:   Makes doors and windows for Bob and his friends    Conders                                                                                                    |                |                    | ту          | pe Status        | Created  | Modifie   | a Start       | Age        | S P Reci          | utter Owner          | Action          |
| Id Company       Search Companies       Go To My Company         scent:       Bob's Company   Java programmer   Company ABC       Quick Search:         Image:       Company Details         Name:       Bob's Company ▼         Primary Phone:       555-555-1215         Secondary Phone:       555-555-1212         Pax Number:       555-555-1212         1234 Nowhere Lane       Created:       05-24-16 (06:37 AM) (CATS Administrator)         Philadelphia, PA 12345       Owner:       CATS Administrator         Attachments:       Add Attachment       Makes doors and windows for Bob and his friends         Edt       © Delete       View History                                                                                                    |                |                    | -           | Chatter          | Createri | Made      | al Direct     |            | 0 D D             | uitan Ourra          | A still a       |
| dd Company Search Companies Go To My Company<br>ecent: Bob's Company   Java programmer   Company ABC<br>Quick Search:<br>Quick Search:<br>Quick Search:<br>Quick Search:<br>Quick Search:<br>Quick Search:<br>Quick Search:<br>Quick Search:<br>Quick Search:<br>Philagelphia, PA 12345<br>Attachments:<br>Makes doors and windows for Bob and his friends                                                                                                    | ob Orders      |                    |             |                  |          |           |               |            |                   |                      |                 |
| dd Company Search Companies Go To My Company<br>ecent: Bob's Company   Java programmer   Company ABC<br>Quick Search:<br>Quick Search:<br>Quick Search:<br>Quick Search:<br>Quick Search:<br>Quick Search:<br>Quick Search:<br>Primary Phone: 555-555-1215<br>Secondary Phone: 555-555-1215<br>Secondary Phone: 555-555-1212<br>Address:<br>Philadelphia, PA 12345<br>Attachments:                                                                                                    | Edit 🤤 Delete  | e 🛛 🔞 View History |             |                  |          |           |               |            |                   |                      |                 |
| dd Company Search Companies Go To My Company<br>ecent: Bob's Company   Java programmer   Company ABC<br>Quick Search:<br>Quick Search:<br>Quick Search:<br>Quick Search:<br>Quick Search:<br>Quick Search:<br>Quick Search:<br>Quick Search:<br>Search<br>Primary Phone: 555-555-1215<br>Secondary Phone:<br>Fax Number: 555-555-1212<br>Address:<br>1234 Nowhere Lane<br>Philadelphia, PA 12345                                                                                                    | lisc. Notes:   | Makes doors an     | d windows f | or Bob and his t | friends  |           |               |            |                   |                      |                 |
| dd Company       Search Companies       Go To My Company         ecent:       Bob's Company   Java programmer   Company ABC       Quick Search:         Quick Search:                                                                                                    | Attachments:   | R Add Attachm      | ent 🔶       |                  |          |           |               |            |                   |                      |                 |
| dd Company Search Companies Go To My Company ecent: Bob's Company   Java programmer   Company ABC Quick Search:  Quick Search:   Quick Search:   Quick Search |                | Philadelphia, PA   | 12345       |                  |          |           |               |            |                   |                      |                 |
| dd Company       Search Companies       Go To My Company         ecent:       Bob's Company   Java programmer   Company ABC       Quick Search:       []         Image: Company Details       Bob's Company ▼       Billing Contact:       []         Name:       Bob's Company ▼       Billing Contact:       []         Primary Phone:       555-555-1215       Web Site:       http://www.bobscompany.com/         Secondary Phone:       555-555-1212       Created:       05-24-16 (06:37 AM) (CATS Administrator)                                                                                                    | Address:       | 1234 Nowhere L     | ane 🕺       |                  |          | Own       | er:           | CATS Ad    | ministrator       |                      |                 |
| Add Company     Search Companies     Go To My Company       ecent:     Bob's Company   Java programmer   Company ABC     Quick Search:       Quick Search:     Companies:       Company Details       Billing Contact:       Primary Phone:     555-555-1215                                                                                                    |                |                    |             |                  |          |           |               |            |                   | TS Administrator)    |                 |
| dd Company     Search Companies     Go To My Company       accent:     Bob's Company   Java programmer   Company ABC     Quick Search:       Quick Search:     Companies:       Company Details         Name:     Bob's Company →   Billing Contact:                                                                                                    |                |                    |             |                  |          | Key       | Technologies: | Java, pyt  | hon, windows      |                      |                 |
| dd Company       Search Companies       Go To My Company         accent:       Bob's Company   Java programmer   Company ABC       Quick Search:         Quick Search:       Companies:       Company Details                                                                                                    | Primary Phone: | 555-555-1215       |             |                  |          | Web       | Site:         | http://www | w.bobscompany     | .com/                |                 |
| dd Company       Search Companies       Go To My Company         ecent:       Bob's Company   Java programmer   Company ABC       Quick Search:         Quick Search:       Companies:       Company Details                                                                                                    | Name:          | Bob's Company      | <b>/ -</b>  |                  |          | Billin    | g Contact:    |            |                   |                      |                 |
| dd Company     Search Companies     Go To My Company       ecent:     Bob's Company   Java programmer   Company ABC     Quick Search:                                                                                                    | Company Detail | s                  |             |                  |          |           |               |            |                   |                      |                 |
| dd Company     Search Companies     Go To My Company       ecent:     Bob's Company   Java programmer   Company ABC     Quick Search:                                                                                                    |                |                    | Details     | ;                |          |           |               |            |                   |                      |                 |
| dd Company Search Companies Go To My Company                                                                                                    |                | 0                  | D ( 1       |                  |          |           |               |            |                   | L                    |                 |
|                                                                                                    |                |                    |             |                  |          |           |               |            | Quick Search:     |                      | Go              |
| ashboard Activities Job Orders Candidates Companies Contacts Lists Calendar Reports Settings                                                                                                    | d Company Sea  | arch Companies     | Go To My Co | ompany .         |          |           |               |            |                   |                      |                 |
|                                                                                                    | shboard Activ  | ities Job Orders   | Candio      | lates Comp       | anies Co | ontacts   | Lists         | Calendar   | Reports           | Settings             |                 |
| open. online. free. CATS Administrator <administrator <a="" <administrator="">dministrator <administrator <a="" <administrator="">dministrator <amministrator <amministr<="" <amministrator="" td=""><td>open, o</td><td>nline, free,</td><td></td><td></td><td></td><td></td><td></td><td>CAT</td><td>S Administrator «</td><td>admin&gt; (testdomain.)</td><td>com) Administra</td></amministrator></administrator></administrator>                                                                                                    | open, o        | nline, free,       |             |                  |          |           |               | CAT        | S Administrator « | admin> (testdomain.) | com) Administra |

CATS Version 0.9.2 Diablo. Powered by CATS. Server Response Time: 0.04 seconds. © 2005 - 2007 Cognizo Technologies, Inc.

### 12.3 Add a new Contact

Next let's add a Company Contact.

Click Add Contact at the bottom of the current screen.

| Open. on                        |                                                 |                    | Lo<br>CATS Administrator <admin> (testdomain.com) Administra</admin> |
|---------------------------------|-------------------------------------------------|--------------------|----------------------------------------------------------------------|
| ashboard Activiti               |                                                 | ts Lists           | Calendar Reports Settings                                            |
| dd Company Sear                 | ch Companies Go To My Company                   |                    |                                                                      |
| ecent: Bob's Company            | Java programmer   Company ABC                   |                    | Quick Search: Go                                                     |
|                                 | s: Company Details                              |                    |                                                                      |
| Company Details                 |                                                 |                    |                                                                      |
| Name:                           | Bob's Company 🗸                                 | Billing Contact:   |                                                                      |
| Primary Phone:                  | 555-555-1215                                    | Web Site:          | http://www.bobscompany.com/                                          |
| Secondary Phone:<br>Fax Number: | 555-555-1212                                    | Key Technologies:  | Java, python, windows                                                |
| rax number:<br>Address:         | ~                                               | Created:<br>Owner: | 05-24-16 (06:37 AM) (CATS Administrator)<br>CATS Administrator       |
| Address.                        | 1234 Nowhere Lane                               | Owner:             | CATS Administrator                                                   |
|                                 | Philadelphia, PA 12345                          |                    |                                                                      |
| Attachments:                    | R Add Attachment                                |                    |                                                                      |
| Misc. Notes:                    | Makes doors and windows for Bob and his friends |                    |                                                                      |
| 🖻 Edit 🛛 🥥 Delete               | O View History                                  |                    |                                                                      |
| Job Orders                      |                                                 |                    |                                                                      |
| ID Title                        | Type Status Created M                           | Nodified Start     | Age S P Recruiter Owner Action                                       |
| 🛅 Add Job Order                 |                                                 |                    |                                                                      |
| Contacts                        |                                                 |                    |                                                                      |
| First Name                      | Last Name Title Department Work                 | Phone Cell F       | Phone Created Owner Action                                           |
| 🖪 Add Contact 🛛 🔫               |                                                 |                    |                                                                      |

CATS Version 0.9.2 Diablo. Powered by CATS. Server Response Time: 0.04 seconds. © 2005 - 2007 Cognizo Technologies, Inc.

Fill in all the information fields, including any relevant notes that's you want to remember for later. Then click Add Contact

You should now see the contact listed in the Contacts section of the Company screen.

| open. or                           | nline. free.                |                 |          |              |         |                        |       |             | JAIS A  | aminis  | strator <admin< th=""><th>&gt; (testdomain.co</th><th>om) Administr</th></admin<> | > (testdomain.co | om) Administr |
|------------------------------------|-----------------------------|-----------------|----------|--------------|---------|------------------------|-------|-------------|---------|---------|-----------------------------------------------------------------------------------|------------------|---------------|
| ashboard Activ                     | ities Job Ord               | ers Can         | didates  | Compa        | nies Co | ntacts                 | Lists | Calenda     | ar      | Rep     | oorts                                                                             | Settings         |               |
| dd Company Sea                     | rch Companies               | <u>Go To My</u> | Compa    | ny           |         |                        |       |             |         |         |                                                                                   |                  |               |
| ecent: Bob's Compar                | iy   Java programm          | er   Company    | ABC      |              |         |                        |       |             | Q       | uick S  | earch:                                                                            |                  | G             |
|                                    | _                           |                 |          |              |         |                        |       |             |         |         |                                                                                   |                  |               |
| 📠 Compani                          | es: Compar                  | iy Detai        | s        |              |         |                        |       |             |         |         |                                                                                   |                  |               |
| Company Detail                     | ç                           |                 |          |              |         |                        |       |             |         |         |                                                                                   |                  |               |
|                                    |                             |                 |          |              |         | 5.00                   |       |             |         |         |                                                                                   |                  |               |
| Name:                              | Bob's Compa<br>555-555-1215 | -               |          |              |         | Billing Co<br>Web Site |       | hite of the |         |         |                                                                                   |                  |               |
| Primary Phone:<br>Secondary Phone: | 555-555-1215                |                 |          |              |         |                        |       |             |         |         | mpany.com/                                                                        |                  |               |
| Fax Number:                        | 555-555-1212                |                 |          |              |         | Key Tech<br>Created:   | -     |             | bython, |         | ows<br>M) (CATS Ad                                                                | ministrator)     |               |
| Address:                           |                             |                 |          |              |         | Owner:                 |       |             | Admini  |         |                                                                                   | ministrator)     |               |
| Addross.                           | 1234 Nowhere                | e Lane 🔀        |          |              |         | Owner.                 |       | OAIO        | Authin  | istrate | <i>n</i>                                                                          |                  |               |
|                                    | Philadelphia,               | PA 12345        |          |              |         |                        |       |             |         |         |                                                                                   |                  |               |
| Attachments:                       | Add Attack                  | ment            |          |              |         |                        |       |             |         |         |                                                                                   |                  |               |
| Misc. Notes:                       | Makes doors                 | and window      | s for Bo | b and his fr | iends   |                        |       |             |         |         |                                                                                   |                  |               |
| 🛃 Edit 🛛 🥥 Delete                  | e 🔞 View Histo              | лу              |          |              |         |                        |       |             |         |         |                                                                                   |                  |               |
|                                    |                             |                 |          |              |         |                        |       |             |         |         |                                                                                   |                  |               |
| Job Orders                         |                             |                 |          |              |         |                        |       |             |         |         |                                                                                   |                  |               |
| ID Title                           |                             |                 | Туре     | Status       | Created | Modified               | Start | Age         | S       | Р       | Recruiter                                                                         | Owner            | Action        |
| 🛅 Add Job Order                    |                             |                 |          |              |         |                        |       |             |         |         |                                                                                   |                  |               |
| Contacts                           |                             |                 |          |              |         |                        |       |             |         |         |                                                                                   |                  |               |
| First Name                         | Last Name                   | Title           | De       | partment     | Wo      | rk Phone               |       | Cell Phone  |         | Cr      | eated                                                                             | Owner            | Action        |
| Bob 🖌                              | Browning                    | CEO             |          |              | 555     | -555-1212 x 1          |       | 555-555-121 | 4       | 05      | 24-16                                                                             | CATS A.          | 🖂 📝           |

CATS Version 0.9.2 Diablo. Powered by CATS. Server Response Time: 0.04 seconds. © 2005 - 2007 Cognizo Technologies, Inc.

### 12.4 Add a new Job Order

From the current screen, let's add our first Job order. Click Add Job Order in the Job Orders section of Bob's Company page.

Note: OpenCATS is set up to run Direct-hire (Perm) or Contract (project) jobs. We will note the differences below.

Let's look at the fields in the Add Job Order screen:

| Ope             |              | ats                |            |             |          |                  | CA               | TS Administrator | <admin> (testdom</admin> | Logout |
|-----------------|--------------|--------------------|------------|-------------|----------|------------------|------------------|------------------|--------------------------|--------|
| Dashboard       | Activities   | Job Orders         | Candidates | Companies   | Contacts | Lists            | Calendar         | Reports          | Settings                 |        |
| Add Job Order   | Search .     | Job Orders         |            |             |          |                  |                  |                  |                          |        |
| Recent: Bob's C | company   Ja | ava programmer   C | ompany ABC |             |          |                  |                  | Quick Search:    |                          | Go     |
| 🗐 Job (         | Orders:      | Add Job O          | rder       |             |          |                  |                  |                  |                          |        |
| Add a new       | job order    | to the system      |            |             |          |                  |                  |                  |                          |        |
| Title:          |              |                    | •          | Start Date: |          | None 🗸           |                  |                  |                          |        |
| Company:        | E            | Bob's Company      | *          | Duration:   |          |                  |                  |                  |                          |        |
| Department:     |              |                    | -          | Maximum R   | ate:     |                  |                  |                  |                          |        |
| Contact:        |              | None               | -          | Туре:       | ŀ        | H (Hire)         | <u> </u>         |                  |                          |        |
| City:           | F            | Philadelphia       | *          | Salary:     |          |                  |                  |                  |                          |        |
| State:          | F            | PA                 | *          | Openings:   | 1        |                  | *                |                  |                          |        |
| Recruiter:      |              | Administrator, CA  |            | Company Jo  | ob ID:   |                  |                  |                  |                          |        |
| Owner:          |              | Administrator, CA  | TS 🚽*      | Hot:        | (        |                  |                  |                  |                          |        |
|                 |              |                    |            | Public:     | (        |                  |                  |                  |                          |        |
| Description:    |              |                    |            |             | 1        |                  | d 1010           | •                |                          |        |
|                 |              | B I ABC            | 二 第 第 1    |             |          | u 🗛 •   🖉        | V   77   =)      | (2               |                          |        |
|                 |              |                    |            |             |          |                  |                  |                  |                          |        |
|                 |              |                    |            |             |          |                  |                  |                  |                          |        |
|                 |              |                    |            |             |          |                  |                  |                  |                          |        |
|                 |              |                    |            |             |          |                  |                  |                  |                          |        |
|                 |              |                    |            |             |          |                  |                  |                  |                          |        |
|                 |              |                    |            |             |          |                  |                  |                  |                          |        |
|                 |              |                    |            |             |          |                  |                  |                  |                          |        |
| Internal Note   |              |                    |            |             |          |                  |                  |                  |                          |        |
| internal Note:  | ».           | B I AB€   ⋮Ξ       | 日津津        | E = 1 =     | eə 💥     | <u>u</u> 🔺 -   🖉 | 💞   <u>Ω</u>   🤊 | C                |                          |        |
|                 |              |                    |            |             |          |                  |                  |                  |                          |        |
|                 |              |                    |            |             |          |                  |                  |                  |                          |        |
| Add Job Ord     | der Re       | set Back to .      | lob Orders |             |          |                  |                  |                  |                          |        |

CATS Version 0.9.2 Diablo. Powered by CATS. Server Response Time: 0.05 seconds. © 2005 - 2007 Cognizo Technologies, Inc.

The fields on the upper left column are self-explanatory.

- Start Date is when the hired candidate should start.
- **Duration** The length of contract (Project) for a temporary role. It this is a permanent role, you can put "direct hire", whatever you want, or just leave it blank.
- Maximum rate Self-explanatory
- **Type** This drop-down field let's you select the type of role. Options are: Hire, Contract to hire, Contract, or freelance
- Salary Put the salary range here
- **Openings** Number of openings
- Company Job ID This is for the unique Job ID assigned to this role.
- Hot If this is a hot job, check this box.

- **Public** If you have the OpenCATS job board set up (we will do this later), checking this box will make this job order visible on it. Candidates will be able to view and apply.
- Description Enter your job description here
- Internal Notes Any notes or information entered here will be visible within your company, but not visible on your public job board.

**Note:** If you have the public job board set up (we will go through this later), all the information on this screen **except** the **Internal Notes** section will be viewable to anyone looking at your jobs. Including the listed salary information. If you do not want that visible, put it in the **Internal Notes** section.

| Dashboard       Activities       Job Orders       Candidates       Companies       Contacts       Lists       Calendar       Reports       Settings         Add Job Order       Search Job Orders       Recent: Bob's Company   Java programmer   Company ABC       Quick Search: | Go |
|----------------------------------------------------------------------------------------------------|----|
| Recent: Bob's Company   Java programmer   Company ABC     Quick Search:       Job Orders: Add Job Order       Add a new job order to the system.                                                                                                    | Go |
| Job Orders: Add Job Order  Add a new job order to the system.  Title:                                                                                                    | 00 |
| Title: + Start Date:                                                                                                    |    |
| None V                                                                                                    |    |
|                                                                                                    |    |
| Company: Bob's Company                                                                                                    |    |
| Department: Maximum Rate:                                                                                                    |    |
| Contact: None Type: H (Hire)                                                                                                    |    |
| City: Philadelphia * Salary:                                                                                                    |    |
| State: PA • Openings: 1 •                                                                                                    |    |
| Recruiter: Administrator, CATS - Company Job ID:                                                                                                    |    |
| Owner: Administrator, CATS · Hot:                                                                                                    |    |
| Public:                                                                                                    |    |
| Description:       B       I       Asc $[] \equiv [] \equiv [] \equiv [] \equiv [] \equiv [] = [] [] [] = [] = [] = [] [] [] [] [] [] [] [] [] [] [] [] [] $                                                                                                    |    |
| Add Job Order Reset Back to Job Orders                                                                                                    |    |

CATS Version 0.9.2 Diablo. Powered by CATS. Server Response Time: 0.05 seconds. © 2005 - 2007 Cognizo Technologies, Inc.

Click Add Job Order

108

This will take you to your new Job Order screen.

| open                    | cats                                              |                   | ① Logout                                                          |
|-------------------------|---------------------------------------------------|-------------------|-------------------------------------------------------------------|
| open. onli              | ine. free.                                        |                   | CATS Administrator <admin> (testdomain.com) Administrator</admin> |
| Dashboard Activitie     | Job Orders Candidates Companies Conta             | acts Lists        | Calendar Reports Settings                                         |
| Add Job Order Sea       | irch Job Orders                                   |                   |                                                                   |
| Recent: IT Administrato | r   Bob's Company   Java programmer   Company ABC |                   | Quick Search: Go                                                  |
| Job Orders              | : Job Order Details                               |                   |                                                                   |
| Job Order Details       | 5                                                 |                   |                                                                   |
| Title:                  | IT Administrator 📟 🗸                              | Duration:         | Direct Hire                                                       |
| Company Name:           | Bob's Company                                     | Openings:         | 1                                                                 |
| Department:             |                                                   | Туре:             | Hire                                                              |
| CATS Job ID:            | 2                                                 | Status:           | Active                                                            |
| Company Job ID:         | IT-1                                              | Pipeline:         | 0                                                                 |
| Contact Name:           | Bob Browning                                      | Submitted:        | 0                                                                 |
| Contact Phone:          | 555-555-1212 x 1                                  |                   |                                                                   |
| Contact Email:          | bob@bobscompany.com                               | Days Old:         | 0                                                                 |
| Location:<br>Max Rate:  | Philadelphia, PA<br>80000                         | Created:          | 05-24-16 (08:20 AM) (CATS Administrator)                          |
| Salary:                 | up to 80000                                       | Recruiter:        | CATS Administrator                                                |
| Start Date:             | ap 10 00000                                       | Owner:            | CATS Administrator                                                |
| Attachments:            | & Add Attachment                                  |                   |                                                                   |
| Description:            |                                                   |                   |                                                                   |
|                         | IT Administrator                                  |                   |                                                                   |
|                         | May 10, 2016 - June 10, 2016                      |                   |                                                                   |
|                         | May 10, 2010 - June 10, 2010                      |                   |                                                                   |
|                         | Location:Ponte Vedra Beach, FL                    |                   |                                                                   |
|                         | Salary Range:\$53,000                             |                   |                                                                   |
|                         |                                                   |                   |                                                                   |
|                         | Exempt/Non-Exempt:Exempt                          |                   |                                                                   |
| Internal Notes:         | Everything BUT this box will be visible on your   |                   | Job Order Pipeline                                                |
|                         | public job board (If you decide to activate it)   |                   |                                                                   |
|                         |                                                   |                   |                                                                   |
|                         |                                                   |                   |                                                                   |
|                         |                                                   |                   |                                                                   |
|                         |                                                   |                   |                                                                   |
|                         |                                                   |                   |                                                                   |
|                         |                                                   |                   |                                                                   |
|                         |                                                   |                   |                                                                   |
|                         |                                                   |                   | Cand Replied Submitted Offered Placed                             |
|                         |                                                   | Contacte          |                                                                   |
| 🤯 Edit 🛛 🥥 Delete       | -                                                 |                   | Jenerate Report 🛛 🔞 View History                                  |
| Candidate Pipelin       | le                                                |                   |                                                                   |
| Match                   | First Name Last Name Loc Added B                  | Entered By Status | Last Activity Action                                              |
| Export 💩 Ad             | Id Candidate to This Job Order Pipeline           |                   |                                                                   |

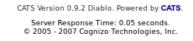

If everything looks correct, let's move on to adding our first candidate in OpenCATS and into the pipeline for this job.

# 12.5 Adding a Candidate and attaching them to the Job Order pipeline

Click Add Candidate to This Job Order Pipeline at the bottom of the screen.

| onon                    | rate                                              |                   |                                                       | Logout       |
|-------------------------|---------------------------------------------------|-------------------|-------------------------------------------------------|--------------|
| open, onli              | ne. free.                                         |                   | CATS Administrator <admin> (testdomain.com) A</admin> | dministrator |
| Dashboard Activitie     | Job Orders Candidates Companies Conta             | cts Lists         | Calendar Reports Settings                             |              |
| Add Job Order Sea       | rch Job Orders                                    |                   |                                                       |              |
| Recent: IT Administrato | r   Bob's Company   Java programmer   Company ABC |                   | Quick Search:                                         | Go           |
| Job Orders              | : Job Order Details                               |                   |                                                       |              |
| Job Order Details       | :                                                 |                   |                                                       |              |
| Title:                  | IT Administrator 🔜 🚽                              | Duration:         | Direct Hire                                           |              |
| Company Name:           | Bob's Company                                     | Openings:         | 1                                                     |              |
| Department:             |                                                   | Туре:             | Hire                                                  |              |
| CATS Job ID:            | 2                                                 | Status:           | Active                                                |              |
| Company Job ID:         | IT-1                                              | Pipeline:         | 0                                                     |              |
| Contact Name:           | Bob Browning                                      |                   |                                                       |              |
| Contact Phone:          | 555-555-1212 x 1                                  | Submitted:        | 0                                                     |              |
| Contact Email:          | bob@bobscompany.com                               | Days Old:         | 0                                                     |              |
| Location:               | Philadelphia, PA<br>80000                         | Created:          | 05-24-16 (08:20 AM) (CATS Administrator)              |              |
| Max Rate:<br>Salary:    | up to 80000                                       | Recruiter:        | CATS Administrator                                    |              |
| Start Date:             |                                                   | Owner:            | CATS Administrator                                    |              |
| Attachments:            | & Add Attachment                                  |                   |                                                       |              |
| Description:            | Add Attachment                                    |                   |                                                       |              |
|                         | IT Administrator                                  |                   |                                                       |              |
|                         | May 10, 2016 - June 10, 2016                      |                   |                                                       |              |
|                         | may 10, 2010 - June 10, 2010                      |                   |                                                       |              |
|                         | Location:Ponte Vedra Beach, FL                    |                   |                                                       |              |
|                         | B-1 B 650.000                                     |                   |                                                       |              |
|                         | Salary Range:\$53,000                             |                   |                                                       |              |
|                         | Exempt/Non-Exempt:Exempt                          |                   |                                                       |              |
| Internal Notes:         | Everything BUT this box will be visible on your   |                   | Job Order Pipeline                                    |              |
|                         | public job board (If you decide to activate it)   |                   | our order ripeare                                     |              |
|                         |                                                   |                   |                                                       |              |
|                         |                                                   |                   |                                                       |              |
|                         |                                                   |                   |                                                       |              |
|                         |                                                   |                   |                                                       |              |
|                         |                                                   |                   |                                                       |              |
|                         |                                                   |                   |                                                       |              |
|                         |                                                   |                   |                                                       |              |
|                         |                                                   | Total Pipeline (  | and Replied Submitted Offered F                       | laced        |
|                         |                                                   | Contacte          | d Qualifying Interviewing Declined                    |              |
| 📝 Edit 🛛 🥥 Delete       | 🔍 Administrative Hide                             |                   | 👪 Generate Report 🛛 🔞 Vi                              | ew History   |
| Candidate Pipelin       | e                                                 |                   |                                                       |              |
| Match                   | First Name Last Name Loc Added E                  | Entered By Status | Last Activity Acti                                    | ion          |
| 🔲 Export   & Ad         | d Candidate to This Job Order Pipeline 🛛 🗲        |                   |                                                       |              |

CATS Version 0.9.2 Diablo. Powered by CATS. Server Response Time: 0.05 seconds. © 2005 - 2007 Cognizo Technologies, Inc.

110

| open. on<br>ashboard Activit                    | Job Orders Candidates Companies Cont                                                                                                    | acts Lists                              | CATS Administrator <   | Logout Imin> (testdomain.com) Administrator Settings  |                                                                              |
|-------------------------------------------------|----------------------------------------------------------------------------------------------------|-----------------------------------------|------------------------|-------------------------------------------------------|------------------------------------------------------------------------------|
| dd Job Order <u>Se</u><br>ecent: IT Administrat | arch Job Orders<br>or   Bob's Company   Java programmer   Company ABC                                                                                                    |                                         | Quick Search:          | Go                                                    |                                                                              |
| Job Order                                       | s: Job Order Details                                                                                                    |                                         |                        |                                                       |                                                                              |
| Job Order Detail                                | ls                                                                                                    |                                         |                        |                                                       |                                                                              |
| Title:                                          | IT Administrator 🚍 🗸                                                                                                    | Duration:                               | Direct Hire            |                                                       |                                                                              |
| Company Name:                                   | Bob's Company                                                                                                    | Openings:                               | 1                      |                                                       |                                                                              |
| Department:                                     |                                                                                                    | Type:                                   | Hire                   |                                                       |                                                                              |
| CATS Job ID:                                    | 2                                                                                                    | Status:                                 | Active                 |                                                       |                                                                              |
| Company Job ID:                                 | IT-1                                                                                                    | Pipeline:                               |                        | Add Candidate to This Job Order Pipe                  | aline                                                                        |
| Contact Name:                                   | Bob Browning                                                                                                    | 1 C C C C C C C C C C C C C C C C C C C |                        | and oundidate to This oob order Pipe                  |                                                                              |
| Contact Phone:                                  | 555-555-1212 x 1                                                                                                    | Submitted:                              | 0                      | Search for a candidate below and then click on the co | andidate's first or last name to add the selected candidate to the job order |
| Contact Email:                                  | bob@bobscompany.com                                                                                                    | Days Old:                               | 0                      | pipeline.                                             | and and a marker of the red of the serviced candidate to the job ofder       |
| Location:                                       | Philadelphia, PA                                                                                                    | Created:                                | 05-24-16 (08:20 AM)    |                                                       |                                                                              |
| Max Rate:<br>Salary:                            | 80000<br>up to 80000                                                                                                    | Recruiter:                              | CATS Administrator     | Search by Full Name:                                  | •                                                                            |
| Start Date:                                     | up to 80000                                                                                                    | Owner:                                  | CATS Administrator     | Search by Full Name                                   |                                                                              |
| Attachments:                                    | Add Attachment                                                                                                    |                                         |                        |                                                       |                                                                              |
| Description:<br>Internal Notes:                 | IT Administrator<br>May 10, 2016 - June 10, 2016<br>Location:Ponte Vedra Beach, FL<br>Salary Range:\$53,000<br>Exemptive:Exempt<br>Exemptive:Exempt<br>Everything BUT this box will be visible on your<br>public job board (if you decide to activate it) | ] [                                     | Job Order P            | Add Candidate                                         |                                                                              |
|                                                 |                                                                                                    | Total Pipeline                          | Cand Replied Submitted | Offered Placed                                        |                                                                              |
| 😥 Edit 😄 Delete                                 | e 🔍 Administrative Hide                                                                                                    | Conta                                   |                        | enviewing Declined                                    |                                                                              |
| Candidate Pipeli                                | ne                                                                                                    |                                         |                        |                                                       |                                                                              |
| Match                                           | First Name Last Name Loc Added                                                                                                    | Entered By Status                       | s Last Activity        | Action                                                |                                                                              |
| Export & A                                      | dd Candidate to This Job Order Pipeline                                                                                                    |                                         |                        |                                                       |                                                                              |
|                                                 |                                                                                                    |                                         |                        |                                                       |                                                                              |

Then Add Candidate.

CATS Version 0.9.2 Diablo. Powered by CATS. Server Response Time: 0.05 seconds. © 2005 - 2007 Cognizo Technologies, Inc.

Click Browse to upload a resume from your local file system.

From this screen you need to manually copy and paste into the information fields on the left. When you have filled out all of the necessary information, click Add Candidate in the bottom left corner.

|                                            | arch Job Orders                                  |                   |                                      |              |                                  |              |
|--------------------------------------------|--------------------------------------------------|-------------------|--------------------------------------|--------------|----------------------------------|--------------|
| cent: IT Administrat                       | or   John Doe   Java programmer   Bob's Co       | mpany   Company A | ABC .                                | C            | luick Search:                    | Go           |
| Job Order                                  | s: Job Order Details                             |                   |                                      |              |                                  |              |
| lob Order Detai                            | ls                                               |                   |                                      |              |                                  |              |
| ïtle:                                      | IT Administrator 🔜 🗸                             |                   | Duration:                            | Direct Hi    | re                               |              |
| ompany Name:                               | Bob's Company                                    |                   | Openings:                            | 1            |                                  |              |
| epartment:                                 |                                                  |                   | Туре:                                | Hire         |                                  |              |
| ATS Job ID:                                | 2                                                |                   | Status:                              | Active       |                                  |              |
| ompany Job ID:                             | IT-1                                             |                   | Pipeline:                            | 1            |                                  |              |
| ontact Name:                               | Bob Browning                                     |                   | Submitted:                           | 0            |                                  |              |
| ontact Phone:<br>ontact Email:             | 555-555-1212 x 1                                 |                   |                                      |              |                                  |              |
| ontact Email:<br>ocation:                  | bob@bobscompany.com<br>Philadelphia, PA          |                   | Days Old:                            | 0            |                                  |              |
| lax Rate:                                  | 80000                                            |                   | Created:                             |              | 6 (08:20 AM) (CATS Administrator | )            |
| alary:                                     | up to 80000                                      |                   | Recruiter:                           | CATS A       | dministrator                     |              |
| tart Date:                                 |                                                  |                   | Owner:                               | CATS A       | dministrator                     |              |
| ttachments:                                | R Add Attachment                                 |                   |                                      |              |                                  |              |
| escription:                                |                                                  |                   |                                      |              |                                  |              |
|                                            | IT Administrator<br>May 10, 2016 - June 10, 2016 |                   |                                      |              |                                  |              |
|                                            | Location:Ponte Vedra                             | Beach, FL         |                                      |              |                                  |              |
|                                            | Salary Range:\$53,000                            |                   |                                      |              |                                  |              |
|                                            | Exempt/Non-Exempt:Exempt                         |                   |                                      |              |                                  |              |
|                                            |                                                  |                   |                                      | J            | ob Order Pipeline                |              |
| nternal Notes:                             | Everything BUT this box will be vis              |                   |                                      | ~            | ob order ripenite                |              |
| nternal Notes:                             | public job board (If you decide to a             |                   | 1                                    |              |                                  |              |
| itemal Notes:                              |                                                  |                   | 1                                    |              |                                  |              |
| nternal Notes:                             |                                                  |                   |                                      |              |                                  |              |
| itemal Notes:                              |                                                  |                   | 1                                    |              |                                  |              |
| itemal Notes:                              |                                                  |                   | 1                                    |              |                                  |              |
| ternal Notes:                              |                                                  |                   |                                      |              |                                  |              |
| ternal Notes:                              |                                                  |                   |                                      |              |                                  |              |
| ternal Notes:                              |                                                  |                   |                                      |              |                                  |              |
| ternal Notes:                              |                                                  |                   | 100%                                 | Cand Replied | Submitted Offered                | Placed       |
|                                            | public job board (If you decide to a             |                   | 1007                                 |              | lifying Interviewing Decl        | lined        |
|                                            | public job board (If you decide to a             |                   | 100%                                 |              |                                  | lined        |
| Edit 🤤 Deleti<br>andidate Pipeli           | public job board (If you decide to a             | ctivate it)       | 100%<br>Total Pipeline (<br>Contacte | d Qua        | lifying Interviewing Decl        | O View Histo |
| PEdit 👄 Delet<br>Candidate Pipeli<br>Matci | public job board (If you decide to a             |                   | 100%<br>Total Pipeline (Contacte     | d Qua        | lifying Interviewing Decl        |              |

Success! We have a candidate in the pipeline!

112

**Note:** Make sure to Rate your candidates with the stars under **Match** on the bottom this screen. It will help with quick reference later on.

## CHAPTER 13

### OpenCATS Backup/Restore and Upgrade Instructions-THIS SECTION INCOMPLETE!

The backup/restore and Upgrade processes are the same.

### 13.1 Backup/Restore best practices and things to consider

Any critical business software needs a backup and restore process in case of disaster. There are a few different ways to backup and restore your OpenCATS Applicant Tracking system. A few things to consider when setting your backup strategy: How often should you perform backups? How often should you test your backups? Where will you store your backups? Will you automate your backup process?

This documentation will not cover these things, except the backup testing, but they should considered in case something ever happens to your OpenCATS system.

### 13.2 About this documentation/different environments

We will cover two different ways to backup and restore your OpenCATS system.

- GUI: Graphical User Interface (Point and click). Built in to the OpenCATS system.
- Non-GUI: A more typical, systems administrator approach to backup and restoring.

We will cover the different steps for:

- Windows environment
- · Shared-hosting environments
- Linux/VPS environments

### 13.3 Pros and Cons: GUI vs. Non-GUI

- The GUI, when it works, is far easier for non-technical users.
- As far as I know, the GUI backup works in OpenCATS versions 0.9.1, 0.9.1a, and 0.9.4. I don't think it works in any of the other versions. It is certainly worth a try if you want to.
- Downloading the GUI generated backup file (catsbackup.bak) on certain shared hosting environments can also involve a few additional steps.
- While the GUI backup restore process looks very simple, in my experience, the Non-GUI process is the simpler, and far more consistent way to go.

### 13.4 GUI (Graphical, point and click)

OpenCATS has backup and restore functionality built in. It works in versions 0.9.1, 0.9.1a, and 0.9.4. I'm not sure about the versions in between.

| ope                   | ncat                  | S                      |                                 |             |                      |          |                                                           | CATS Professional Account Login     John Anderson <john@mycompany.net> (MyCompany.NET) Admini</john@mycompany.net> |
|-----------------------|-----------------------|------------------------|---------------------------------|-------------|----------------------|----------|-----------------------------------------------------------|----------------------------------------------------------------------------------------------------|
|                       |                       |                        |                                 |             |                      |          |                                                           |                                                                                                    |
| Dashboard             | Activities Job        | Orders Candidates      | Companies Contacts              | Lists       | Calendar Reports     | Settings |                                                           |                                                                                                    |
| December 16 (1997) Th |                       |                        |                                 |             |                      |          |                                                           |                                                                                                    |
| Recent: Kristin Th    | iomas                 |                        |                                 |             |                      |          |                                                           | Quick Search:                                                                                                    |
| My Recent Cal         | lls                   |                        |                                 | My Upp      | oming Calls          |          | My Upcoming Events                                        |                                                                                                    |
| ,                     |                       |                        |                                 |             |                      |          |                                                           |                                                                                                    |
| Recent Hires          |                       |                        |                                 |             |                      |          | Hiring Overview                                           |                                                                                                    |
|                       |                       | _                      |                                 |             |                      |          |                                                           |                                                                                                    |
| Name                  |                       | Company                |                                 | Recruiter   |                      | Date     |                                                           | Weekly                                                                                                    |
|                       |                       |                        |                                 |             |                      |          |                                                           | Monthly                                                                                                    |
|                       |                       |                        |                                 |             |                      |          | Y                                                         | Yearly                                                                                                    |
|                       |                       |                        |                                 |             |                      |          |                                                           |                                                                                                    |
|                       |                       |                        |                                 |             |                      |          | <b>NO DATA</b>                                            |                                                                                                    |
|                       | NO                    | DATA                   |                                 | NO          | DATA                 |          | NO DAIA                                                   |                                                                                                    |
|                       |                       |                        |                                 |             |                      |          |                                                           |                                                                                                    |
|                       |                       |                        |                                 |             |                      |          |                                                           | Submissions                                                                                                    |
|                       |                       |                        |                                 |             |                      |          |                                                           | Submissions<br>Interviews<br>Hires                                                                                 |
|                       |                       |                        |                                 |             |                      |          | 0 06/12 - 06/18 06/19 - 06/25 06/26 - 07/02 07/03 - 07/09 | 1000                                                                                                    |
| Income the set Com    | distance (Protocoliti | ad Internieulan Office | ed in Active Job Orders) - Page | 1 (F Hama)  |                      |          |                                                           |                                                                                                    |
|                       | iaidates (Sabinitt    |                        |                                 | T (5 items) |                      |          |                                                           |                                                                                                    |
| First Name            |                       | Last Name              | Status                          |             | Position             |          | Company                                                   | Modified  01-17-07                                                                                                 |
| & Kristin             |                       | Thomas                 | Submitted                       |             | HR Manager           |          | McDonalds                                                 | 01-17-07<br>01-17-07                                                                                               |
| & Sherry              |                       | Johnson                | Submitted                       |             | Cisco Specialist     |          | Best Buy                                                  |                                                                                                    |
| & Robert              |                       | Burton                 | Offered                         |             | Marketing Specialist |          | McDonalds                                                 | 01-17-07                                                                                                    |
| & Teresa              |                       | Atnip                  | Interviewing                    |             | Marketing Specialist |          | McDonalds                                                 | 01-17-07                                                                                                    |
| & Maria               |                       | Gregg                  | Interviewing                    |             | Marketing Specialist |          | McDonalds                                                 | 01-17-07                                                                                                    |
|                       |                       |                        |                                 |             |                      |          |                                                           |                                                                                                    |
|                       |                       |                        |                                 |             |                      |          |                                                           |                                                                                                    |
|                       |                       |                        |                                 |             |                      |          |                                                           |                                                                                                    |
|                       |                       |                        |                                 |             |                      |          |                                                           |                                                                                                    |
|                       |                       |                        |                                 |             |                      |          |                                                           |                                                                                                    |
|                       |                       |                        |                                 |             |                      |          | 3 Version 0.9.4 Countach, Powered by CATS.                |                                                                                                    |
|                       |                       |                        |                                 |             |                      | C        | s version 0.3.4 Countach, Powered by CALD.                |                                                                                                    |

Server Response Time: 0.04 seconds. © 2005 - 2007 Cognizo Technologies, Inc.

#### **GUI Backup:**

From the main screen:

- Click: Settings
- Click: Administration
- Click: Site Backup

| opencats                                                                                                    |
|----------------------------------------------------------------------------------------------------|
| Dashboard Activities Job Orders Candidates Companies Contacts Lists Calendar Reports Settings                                                                                                    |
| Administration My Profile                                                                                                    |
| Recent: Kristin Thomas                                                                                                    |
| 💊 Settings: Site Backup                                                                                                    |
| Create Site Backup                                                                                                    |
| Create a backup of your entire CATS database (including all of your attachments).<br>Note: Only one backup of your database can be stored on the server at a time. Creating a new backup will delete the previous backup. |
| Last backup:                                                                                                    |
| None                                                                                                    |
| Create Full System Backup                                                                                                    |
| Create Attachments Backup                                                                                                    |
|                                                                                                    |

**Note:** Create Attachments backup will backup all the attachments in your OpenCATS system and allow you to export them for storage or redundancy. This **WILL NOT** allow you to restore your OpenCATS database if you need to recover your OpenCATS system or upgrade in the future.

#### Click: Create Full System Backup

This will backup your entire OpenCATS ATS (attachments and database).

Depending on the database size, this may take a few minutes. Let it finish and you should return to this screen with a downloadable link for catsbackup.bak

|                                                                                                    | 192.168.0.9 says: |
|----------------------------------------------------------------------------------------------------|-------------------|
| opencats                                                                                                    | Backup Complete!  |
| Dashboard Activities Job Orders Candidates Companies Contacts Lists Calendar Repo                                                                                                    | ОК                |
| Administration My Profile                                                                                                    |                   |
| Recent: Kristin Thomas                                                                                                    |                   |
| 😪 Settings: Site Backup                                                                                                    |                   |
| Create Site Backup                                                                                                    |                   |
| Create a backup of your entire CATS database (including all of your attachments).<br>Note: Only one backup of your database can be stored on the server at a time. Creating a new backup will delete the pr<br>Backing up database, please wait (Now would be a good time to take a coffee break!)<br>Status: | revious backup.   |
|                                                                                                    |                   |
|                                                                                                    |                   |

CATS Version 0.9.4 Countach. Powered by CATS.

| Dashboard                | Activities                       | Job Orders                                                              | Candidates                       | Companies      | Contacts | Lists | Calendar         | Reports           | Settings    |
|--------------------------|----------------------------------|-------------------------------------------------------------------------|----------------------------------|----------------|----------|-------|------------------|-------------------|-------------|
|                          | My Profile                       |                                                                         |                                  |                |          |       |                  |                   |             |
| Recent: Kristin          | Thomas                           |                                                                         |                                  |                |          |       |                  |                   |             |
| Q Setti                  | ings: Site                       | Backup                                                                  |                                  |                |          |       |                  |                   |             |
| Create Site I            | Backup                           |                                                                         |                                  |                |          |       |                  |                   |             |
| Note: Only<br>Last backu | one backup<br>p:<br>KB) catsback | r entire CATS (<br>of your databa<br>(up.bak 07-04-1<br>lownload the ba | se can be stor<br>7 (10:26:31 AM | ed on the serv |          |       | ew backup will d | lelete the previo | ous backup. |
|                          | e Full System I<br>Attachments   |                                                                         |                                  |                |          |       |                  |                   |             |

Click the link, the file will download to your local computer. You can store it wherever you like if you need to recover your opencats system in the future.

### **GUI Restore**

Go through the normal installation process for your environment. Do the following before you get to the final, GUI portion of the installation.

Create a directory called "restore" in the main OpenCATS directory.

**Note:** If you're using a VPS, or linux environment, make sure the directory permissions are writable. Refer to the "directory or file permissions section" and match the permissions of the uploads and attachments folders.

Move the backup file that you want to restore into the newly created restore directory.

**Note:** When you create/save/store backup files, you can rename them however you want. When you restore from a backup file, it MUST be named catsbackup.bak. Make sure the name is correct before attempting the restore. OpenCATS won't recognize any other file name/type.

Referring to the "Install the OpenCATS software" section of the installation walkthrough, on "Step 3: Loading Data", choose the Restore installation from backup option.

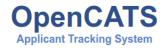

| Step 1: System Check           | Loading Data - Empty Database                                                                                          |
|--------------------------------|----------------------------------------------------------------------------------------------------|
| Step 2: Database Connectivity  | The installer is ready to set up your OpenCATS data. Please pick the way you want the installer to set<br>up OpenCATS: |
| Step 3: Loading Data           |                                                                                                    |
|                                | New Installation (Recommended)                                                                                         |
| Step 4: Setup Resume Indexing  | Demonstration Installation                                                                                             |
| Step 5: Mail Settings          | Restore Installation from Backup                                                                                       |
| Step 6: Loading Extras         | You can always run the installer again to clear the database and choose a different option.                            |
| Step 7: Finishing Installation | Next>                                                                                                    |
| Restart Install                | ]                                                                                                    |

It will ask you to confirm that you have uploaded the catsbackup.bak file into the restore directory. Check the box and click continue.

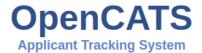

| Step 1: System Check           | Loading Data - Restore from Backup                                                                                                    |
|--------------------------------|----------------------------------------------------------------------------------------------------|
| Step 2: Database Connectivity  | The installer is ready to restore your backup.                                                                                                |
| Step 3: Loading Data           | Please upload the file catsbackup.bak into the <b>restore</b> directory. The installer will load the data out of                              |
| Step 4: Setup Resume Indexing  | the catsbackup.bak and set up your site accordingly, and then it will delete the file (preventing<br>unauthorized access to the backup file). |
| Step 5: Mail Settings          | I have uploaded the file catsbackup.bak into the restore directory.                                                                           |
| Step 6: Loading Extras         | Continue                                                                                                    |
| Step 7: Finishing Installation |                                                                                                    |
| Restart Install                | 1                                                                                                    |

The rest of the installation should be normal.

This will put you into a newly restored OpenCATS system.

**Note:** As with any new OpenCATS installation, it will tell you the username and password is admin/admin. It is NOT. You will need the username and password from the prior OpenCATS installation that you restored.

### 13.5 Non-GUI

The Non-GUI Backup/Restore steps are actually relatively simple. Again, we need to backup the OpenCATS attachments and database, then restore them.

- Attachments-This is where all our documents, CVS, resumes, etc are stored.
- Database-This is all the information that the OpenCATS system uses.

### Environments:

- · Shared hosting
- Command line
- Windows

### Backup storage organization and file structure.

If you back up daily, you will need to consider some sort of way to organize your backup files. The Non-GUI approach will produce two files per backup (catsdatabasename.sql and attachments.zip). This is an example file/directory structure that I use.

### Directory: OpenCATS Backup files

### Sub-Directory: 7-1-17

- Attachments.zip
- opencats.sql

### Sub-Directory: 7-2-17

- Attachments.zip
- opencats.sql

#### Sub-Directory: 7-3-17

- Attachments.zip
- opencats.sql

etc.

### **Database Backup**

Windows/Shared-hosting: Log in to phpmyadmin. Refer to the installation instructions, under the php or phpadmin sections, to get there.

| php <mark>MyAdmin</mark><br>গ্রন্থ ৩ ৩ জ জ                                                                                                    | - Clevers locator                                                                                                    | es 🚆 Charsets 🕞 Engines 🐊 Plugins                                                                                                    |  |  |  |
|----------------------------------------------------------------------------------------------------|----------------------------------------------------------------------------------------------------|----------------------------------------------------------------------------------------------------|--|--|--|
| Recent Favorites                                                                                                    | General settings                                                                                                    | Database server                                                                                                    |  |  |  |
| 925                                                                                                    | Grange password                                                                                                    | Server: Localhost via UNIX socket     Server type: MariaDB                                                                                                    |  |  |  |
| information_schema     imal                                                                                                    | Server connection collation : utRmb4_unicode_cl                                                                                                    | Server version: 5.5.51-MariaDB - MariaDB Server     Protocol version: 10                                                                                              |  |  |  |
| e_a mysql<br>e_a nextcloud                                                                                                    | Appearance settings                                                                                                    | User: root@localhost     Server charset: UTF-8 Unicode (utf8)                                                                                                    |  |  |  |
| e ocdyag                                                                                                    |                                                                                                    | Web server                                                                                                    |  |  |  |
| octest     performance_schema                                                                                                    | Congrego (): English                                                                                                    | Apache                                                                                                    |  |  |  |
| province performance_series and a series and a serie | Font size: 82%                                                                                                    | Database client version: libmysql - mysqlnd 5.0.11.dev - 20120503 - \$id:<br>76b08b24596e12d4553bd41fc93cccd5bac2fe7a \$<br>P PIP extension: mysql @ cut @ mbstring @ |  |  |  |
| simpleinvoices     simpleinvoices2                                                                                                    |                                                                                                    | PHP version: 5.6.30                                                                                                    |  |  |  |
| e_a test                                                                                                    |                                                                                                    | phpMyAdmin                                                                                                    |  |  |  |
|                                                                                                    |                                                                                                    | Version information: 4.6.3, latest stable version: 4.7.2     Documentation     Official Homepage     Contribute     Get support     List of changes     License       |  |  |  |
|                                                                                                    | A newer version of phpMy/Admin is available and you should consider upgrading. The newest version is 4.7.2, released on 2017-06-29.                                                                                  |                                                                                                    |  |  |  |
|                                                                                                    | The phylhyldmin configuration storage is not completely configured, some extended features have been deactivated. <u>Find out why</u> .<br>Or alternately go to 'Operations' tab of any database to set it up there. |                                                                                                    |  |  |  |
|                                                                                                    |                                                                                                    | 5                                                                                                    |  |  |  |

In the column, on the left side, you should see a list of your MySQL/MariaDB databases. Click on the name of your OpenCATS database. You should then see the following screen:

| php <b>MyAdmin</b>                              | Server: localhost » 🕤 Database: octes |                                                 |                                                |                        |
|-------------------------------------------------|---------------------------------------|-------------------------------------------------|------------------------------------------------|------------------------|
| <u>Ω 5 0 0 0 0 0 0 0 0 0 0 0 0 0 0 0 0 0 0 </u> | M Structure SQL Search                | Query Export Import Operation                   | ns 📑 Privileges 🖓 Routines 🕙 Events            | s 🏁 Triggers 🧌 Designe |
| ecent Favorites                                 | Table 🔺                               | Action                                          | Rows 😡 Type Collation                          | Size Overhead          |
| New                                             | access_level                          | 🌟 📑 Browse 📝 Structure 🍳 Search 👫 Insert 🚍 En   | pty Orop 6 MyISAM utf8_unicode_ci              | 3.7 KiB -              |
| Liii 925                                        | activity                              | 👍 🔲 Browse 🔐 Structure 👒 Search 👫 Insert 🗮 En   | pty \ominus Drop 8 MyISAM utf8_unicode_ci      | 15 KiB -               |
| information_schema                              | activity_type                         | 👷 🗐 Browse 📝 Structure 👒 Search 👫 Insert 🚍 En   | pty O Drop 7 MyISAM utf8_unicode_ci            | 3.1 KiB -              |
| kimai<br>mysql                                  | attachment                            | 👷 📑 Browse 🎉 Structure 🍕 Search 👫 Insert 🚍 En   | pty O Drop 2 MyISAM utf8_unicode_ci            | 33.4 KiB -             |
| nextcloud                                       | calendar_event                        | 🌸 🗐 Browse 🖟 Structure 🍕 Search 👫 Insert 🚍 En   | pty O Drop 1 MyISAM utf8_unicode_ci            | 4.1 KiB -              |
| ocdyag                                          | calendar_event_type                   | 🚖 🗐 Browse 🕼 Structure 👒 Search 😹 Insert 📟 Em   | pty O Drop 6 MyISAM utf8 unicode ci            | 3.2 KiB -              |
| ocdyag2                                         | candidate                             | 👷 🔲 Browse 🔐 Structure 👒 Search 👫 Insert 📟 Em   |                                                | 36.3 KiB -             |
| octest                                          |                                       | ☆ I Browse M Structure Search M Insert I En     |                                                | 10.4 KiB -             |
| L performance_schema                            |                                       |                                                 |                                                | 3.3 K18 -              |
| La qnote                                        | candidate_joborder_status             | 🚖 🗐 Browse 🙀 Structure 👒 Search 🕌 Insert 🚍 En   | -                                              |                        |
| simpleinvoices                                  | candidate_joborder_status_history     | 🚖 📄 Browse 🥻 Structure 👒 Search 👫 Insert 👾 En   |                                                | 8.3 KiB -              |
| simpleinvoices2                                 | candidate_jobordrer_status_type       | 🚖 🗐 Browse 🙀 Structure 🍕 Search 🕌 Insert 🗮 En   | pty O Drop <sup>0</sup> MyISAM utf8_unicode_ci | 1 KiB -                |
| test                                            | candidate_source                      | 🏫 🔲 Browse 🥻 Structure 👒 Search 🕌 Insert 🚍 En   | pty Orop 1 MyISAM utf8_unicode_ci              | 3 KIB -                |
| - vtiger<br>- wordpress                         | career_portal_questionnaire           | 👷 📄 Browse 🙀 Structure 👒 Search 👫 Insert 🖷 En   | pty O Drop 0 MyISAM utf8_general_ci            | 1 KiB -                |
| zurmo                                           | career_portal_questionnaire_answer    | 👷 📑 Browse 🥻 Structure 🧃 Search 🐉 Insert 🚍 En   | pty 🥥 Drop 0 MyISAM utf8_general_ci            | 1 KiB -                |
|                                                 | career_portal_questionnaire_history   | 🚖 🗐 Browse 🛃 Structure 👒 Search 👫 Insert 🚍 En   | pty 😑 Drop <sup>0</sup> MyISAM utf8_general_ci | 1 KiB -                |
|                                                 | career_portal_questionnaire_question  | n 👷 📄 Browse 🖟 Structure 👒 Search 👫 Insert 🚍 En | pty O Drop <sup>0</sup> MyISAM utf8_general_ci | 1 KiB -                |
|                                                 | career_portal_template                | 🌟 🗐 Browse 🙌 Structure 👒 Search 👫 Insert 層 En   | pty O Drop 22 MyISAM utf8_general_ci           | 17.6 KiB -             |
|                                                 | career_portal_template_site           | 🚖 🗐 Browse 🔐 Structure 🍕 Search 🙀 Insert 📟 Em   | pty O Drop <sup>0</sup> MyISAM utf8_general_ci | 1 KiB -                |
|                                                 | company                               | 👷 🗐 Browse 🔐 Structure 🍕 Search 👫 Insert 🚍 Em   | pty O Drop 2 MyISAM utf8 unicode ci            | 16.3 KiB -             |
|                                                 | company_department                    | 🚖 🗐 Browse 🖟 Structure 👒 Search 👬 Insert 📟 Em   |                                                | 2.2 KiB -              |
|                                                 | -                                     |                                                 |                                                | 12.3 KiB -             |
|                                                 | contact                               | 👷 🔄 Browse 🛃 Structure 👒 Search 🕌 Insert 🏪 En   |                                                |                        |
|                                                 | data_item_type                        | 🚖 📄 Browse 🕅 Structure 👒 Search 👫 Insert 🗮 En   |                                                | 3.1 KiB -              |
|                                                 | eeo_ethnic_type                       | 🚖 🗐 Browse 🛃 Structure 🍕 Search 👫 Insert 🚍 En   |                                                | 2.1 KiB -              |
|                                                 | eeo veteran_type                      | - 🌟 📄 Browse 🥻 Structure 🍕 Search 👫 Insert 🚍 En | pty Opp 4 MyISAM utf8_general_ci               | 2.1 KiB -              |

Click the Export tab towards the top, center. You should ten see the following screen:

| php <b>MyAdmin</b>       | 🖷 🧖 Server: localhost » 🗑 Database: octest                                                                                                    |
|--------------------------|----------------------------------------------------------------------------------------------------|
| <u> </u>                 | 📝 Structure 📔 SQL 🔍 Search 🔃 Query 🚍 Export 📻 Import 🤌 Operations 🖭 Privileges 🛞 Routines 😒 Events 🏂 Triggers 🖧 Designer                                                                                                    |
| Recent Favorites         |                                                                                                    |
|                          | Exporting tables from "octest" database                                                                                                    |
|                          | Exporting tables non-occust database                                                                                                    |
| 925                      |                                                                                                    |
| information_schema       | Export method:                                                                                                    |
| 💼 kimai                  | Quick - display only the minimal options                                                                                                    |
| i∎_i mysql               | Quick adapting only use imminiate opports     Quick adapting only use provides a set of the set of the se |
| nextcloud                | Custom uspay a posane opiona                                                                                                    |
| • ocdyag                 | Format:                                                                                                    |
| • ocdyag2                |                                                                                                    |
| + octest                 | SQL T                                                                                                    |
| performance_schema       |                                                                                                    |
| + phproject              |                                                                                                    |
| qnote     simpleinvoices | Go                                                                                                    |
| simpleinvoices2          |                                                                                                    |
| + test                   |                                                                                                    |
| tiger                    |                                                                                                    |
| + wordpress              |                                                                                                    |
| + zurmo                  |                                                                                                    |
| <u> </u>                 |                                                                                                    |

Click Go. Phpmyadmin will generate the database backup file and you should automatically start downloading it.

The file will be named after your database name with an sql extension. Mine, in this case, was named octest.sql.

Make sure you move your file to a safe place.

#### Attachments backup

**Restore non-gui** In phpmyadmin: Select newly created database from list on the left Click import in the upper row browse select your opencatsdatabasebackup.sql file Scroll to the bottom and click "go"

### **Restore attachments**

Install opencats

### 13.6 Automating a windows backup

http://forums.opencats.org/viewtopic.php?f=2&t=810&start=10

### 13.7 Testing your backups/Setting up a test environment to reuse

### 13.8 Changing your user passwords in phpmyadmin

Try this

Restore non-gui Create new database/user in phpmyadmin - Follow install documentation for this step if necessary

In phpmyadmin: Select newly created database from list on the left Click import in the upper row browse select your opencatsdatabasebackup.sql file Scroll to the bottom and click "go" Create user (follow steps from documentation)

Check for INSTALL\_BLOCK file or folder in opencats directory Install opencats

Use existing OpenCATS installation and automatically preform any necessary upgrade (recommended).

Merge/overwrite old attachments folder into new Opencats attachments directory

In phpmyadmin: Create new database in phpmyadmin - Follow install documentation for this step if necessary Select newly created database from list on the left Click import in the upper row browse select your opencatsdatabase-backup.sql file Scroll to the bottom and click "go" Create user (follow steps from documentation) for the database and assign rights.

In NEW opencats directory Check for INSTALL\_BLOCK file or folder in opencats directory Install opencats through browser

When you get to the intall type step (new, demo, restore, etc. ) You should see: Use existing OpenCATS installation and automatically preform any necessary upgrade (recommended). Select that option.

That should work. Post back with any questions/issues.

## CHAPTER 14

### Short overview of original OpenCATS Source code

Note: This was written for the original source code. It may not apply completely to the current OpenCATS version

We have not used any outside frameworks. The OpenCATS framework is very light and conceptually simple to understand. This allows for modifications to be isolated, preventing, for example, a small change to a template from affecting library code, or a major change in database structure from requiring a change to every single page.

Let's have a look at the layout of the code OpenCATS is roughly divided into three parts:

- Modules
- Library Components
- Templates

### Modules

A module is loosely related to the tabs you see in the GUI and consists of the user interface logic and one or more "templates" to render the HTML page. Some of the modules in OpenCATS are:

- Home
- Candidates
- Contacts
- Calendar, etc.

Browse the modules directory to see the all the current modules in OpenCATS. Each module has its own separate directory.

#### Library Components

Library components are PHP objects which encapsulate lower-level functionality, such as interfacing with a database, parsing addresses, sending e-mail, etc. For each module, there is a roughly corresponding library component (but not all libraries directly correspond to a module). Examples of some library components are:

• Candidates

- Search
- Users
- VCard
- AddressParser

Browse the lib/ directory to see the all different library components.

#### **OpenCATS Page Request Flow**

Every page request to OpenCATS goes through index.php, which acts as a "router" or delegator to the modules.

- A page request is sent to index.php
- index.php parses the URL and sends the request to the corresponding module (specified by m= in the URL) for further processing
- A module parses the "action" (specified by a= in the URL) and invokes the corresponding method within the module.
- The method processes the request, often using library components
- The function displays a template file, if necessary, and fills in the appropriate data and renders the HTML page

Every OpenCATS page request goes more or less through the above 5 steps.

### **OpenCATS URLs**

OpenCATS URLs are designed to be intuitive and easy to use for developers:

E.g. HTTP://OpenCATS.org/index.php?m=clients&a=show&clientID=239 means:

- m = clients
- a = show
- clientID = 329

index.php sends the URL to the "clients" module. The clients module processes the action "show" for clientID 329. We want to display details of client 239.

Here is the basic layout of a module:

```
/* mymodule/MyModuleUI.php: */
1
   class MyModuleUI extends UserInterface
2
3
   {
   public function ____construct()
4
5
   parent::___construct();
6
   $this->_moduleDirectory = `mymodule';
7
8
   }
   public function handleRequest()
9
10
   $action = $this->getAction();
11
   switch ($action)
12
   {
13
   case 'myAction':
14
   $this->myAction();
15
   break;
16
17
   . . .
   }
18
19
   }
```

```
public function myAction()
{
    {
        ...
        }
    }
```

### Templates

Modules, as mentioned above, contain the necessary code to render the HTML pages in OpenCATS. HTML is separated from the rest of the code via "templates". A page is displayed by a template by assigning variables to it using assign() and then call it's display() method.

```
1 public function myAction()
2 {
3 ...
4 
5 $this->_template->assign(`myVariable', $myValue);
6 $this->_template->display(`./modules/mymodule/MyTemplate.tpl');
7 }
```

To display a variable inside a template, use:

\_(\$this->myVariable); ?>

Interfacing with the database is only done at the library level. This limits the effects that a change in the database structure can have on the upper layers of the code.

## CHAPTER 15

### F.A.Q. for OpenCATS applicant tracking system

### Where can I try a demo version of OpenCATS?

We have a fully functional demo running at: OpenCATS Demo

This will allow you to test out the functionality, but will not allow you administrative rights/access.

#### What operating systems and environments will openCATS work with?

Any? We have install documentation and videos for Windows, various Linux distributions, and shared-hosting environments.

It will work on a MAC, Amazon EC2, a VPS, in Docker, heck, you can throw it on an OS-installed thumb drive and take it with you. I've also run it on a Synology NAS, so that's an option too.

OpenCATS can run on pretty much anything.

#### What's the catch? Is it really free?

YES! That's what open-source software is. If you're not familiar with open source software, have a read about it here: Open Source software

This is not freemium, there are no paid tiers, and no sales person will ever call you. This is open source software. Having said that, OpenCATS is a little lighter on features compared to the paid ATS's out there. Use it, enjoy, tell your friends.

#### Is is accessible over the internet?

If you want it to be, yes. If you don't, then it doesn't have to be. Basically, if you set it up on your local computer, it will be for that computer only. If you set it up so that's it is accessible on your network, or the internet, then it will be accessible on your network or over the internet and you can have as many users as you need.

#### What are the installation requirements for OpenCATS?

OpenCATS is L/WAMP software, so it requires Apache, MySQL/MariaDB and PHP to run. The specifics depend on the environment you want to install it on. See the installation instructions for more information.

#### Where is the documentation for OpenCATS?

You are looking at it! But in the event this is printed and handed to a recruiter in the remote desert some day, our documentation site is at: http://opencats-documentation.readthedocs.io/en/latest/

### Can I backup and restore OpenCATS?

Absolutely. There are a few different ways to do this, including a GUI (non-technical) backup/restore. This is on the "to do" list for the documentation.

## CHAPTER 16

Indices and tables

- genindex
- modindex
- search